## **Représentations graphiques**

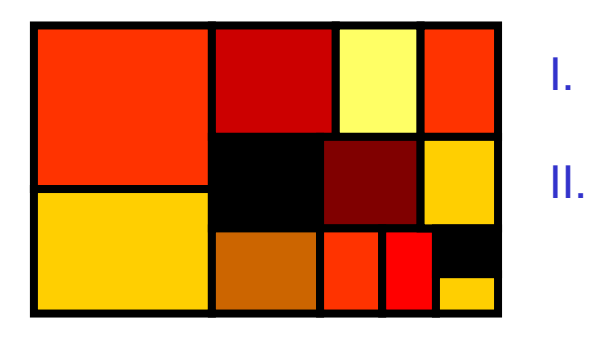

#### Ce qu'elles signifient Exemples de représentations illicites

## **Types de variables**

- $\sim 10$  Variables numériques :
	- Variables quantitatives continues
		- taille{1.87, 1.63, 1.893}
	- Variables quantitatives discrètes
		- nombreEnfants{0, 3, 1, 1, 2, 0, 4}
	- <sub>■</sub> Rang
		- ordreNaissanceEnfant{1, 1, 5, 2, 1, 3}
- **Nariables qualitatives** 
	- Ordonnées
		- appreciation{« mauvais », « moyen », « bon », « très bon »}
	- Sans ordre
		- couleurCheveux{« blond », « brun », « gris »}
- M. Variables binaires : entre les deux
- **Dates : variables quantitatives particulières (transformation**  $\mathcal{L}_{\mathcal{A}}$ qualitative ou non, opérations limitées)

# **Présentation des données (5700 lignes)**

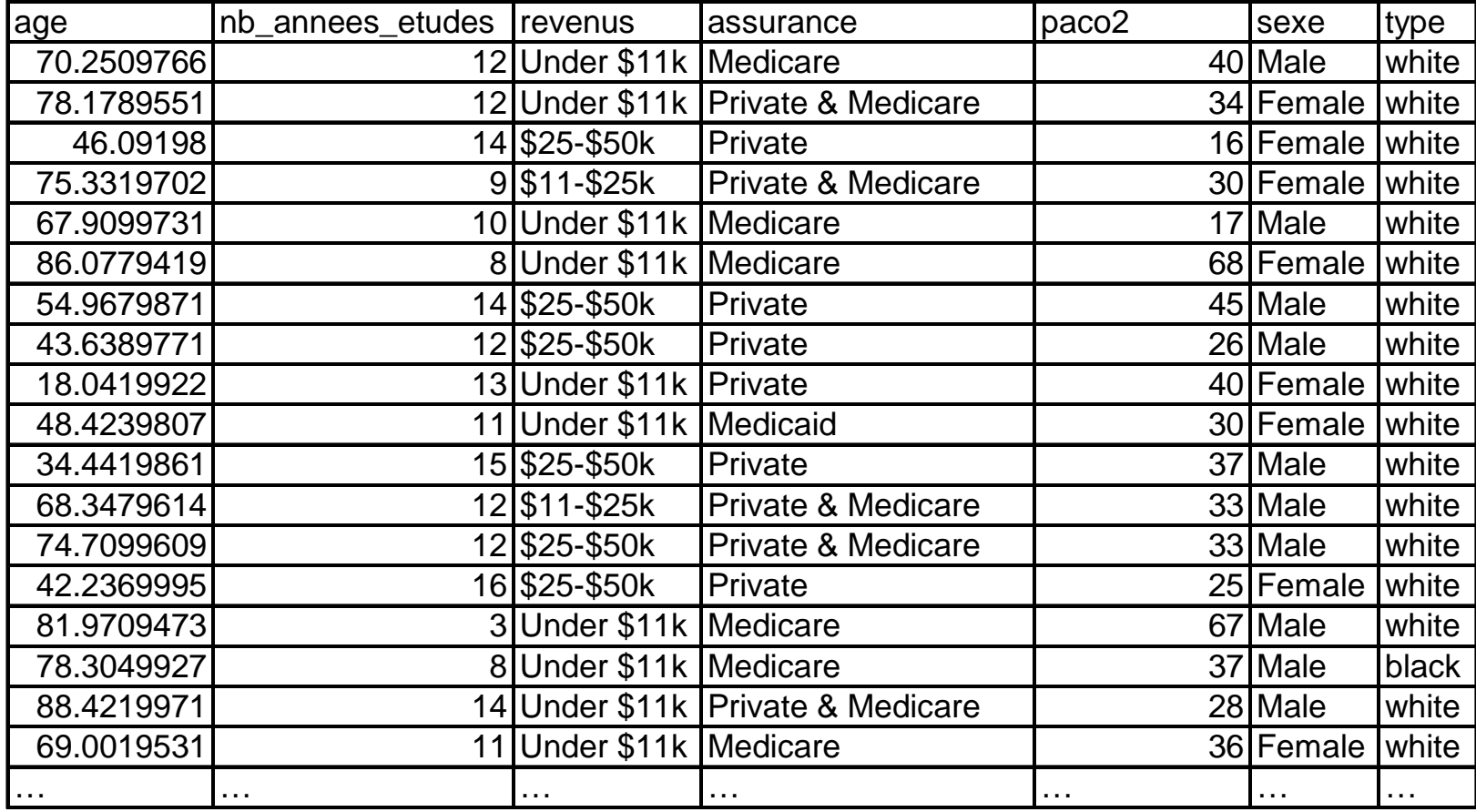

## **Représentations univariées**

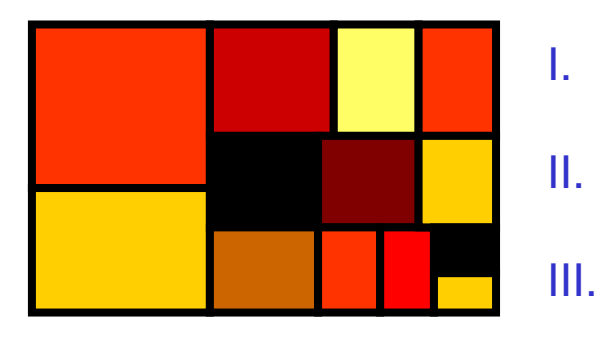

 Variables quantitatives continues Variables quantitatives discrètesVariables qualitatives

#### **Variable quantitative continue : Représentation native**

> plot( tableau\$age );

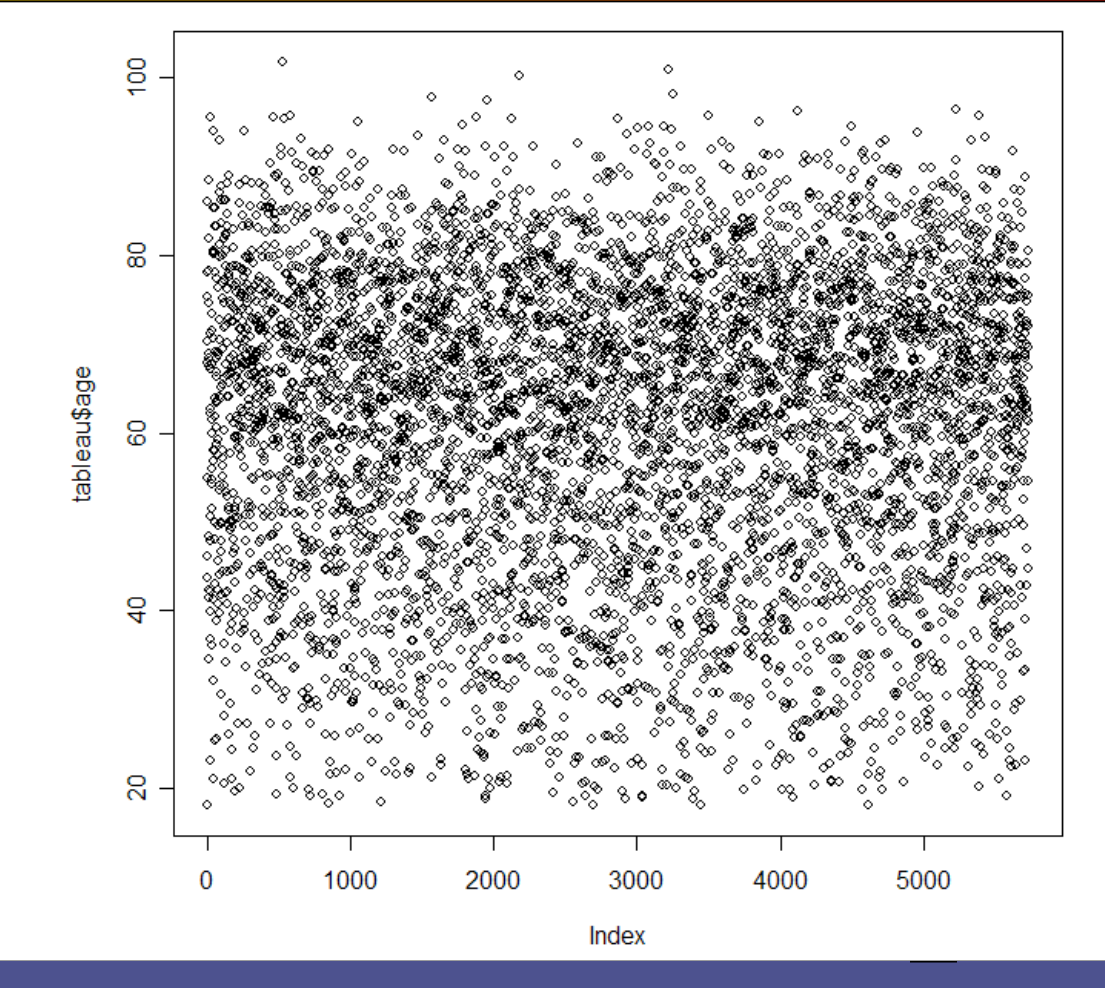

Dr Emmanuel Chazard **<sup>5</sup>**

#### **Variable quantitative continue : Représentation native**

> plot( tableau\$age );

Chaque individu est une unité d'abscisse. En réalité peu importe la représentation native des données.

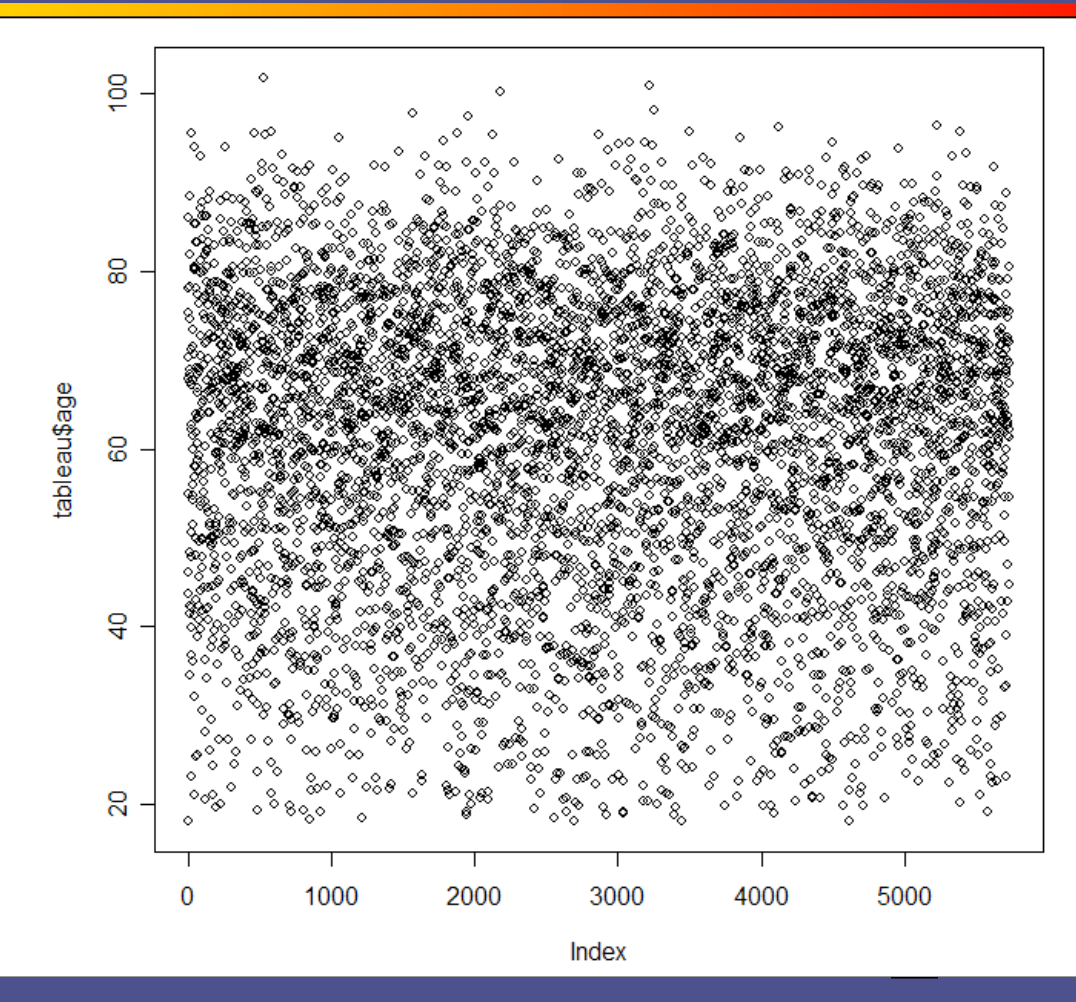

> hist(tableau\$age, col="#AAAAFF", freq=FALSE) ;

> lines(density(tableau\$age), col="navy") ;

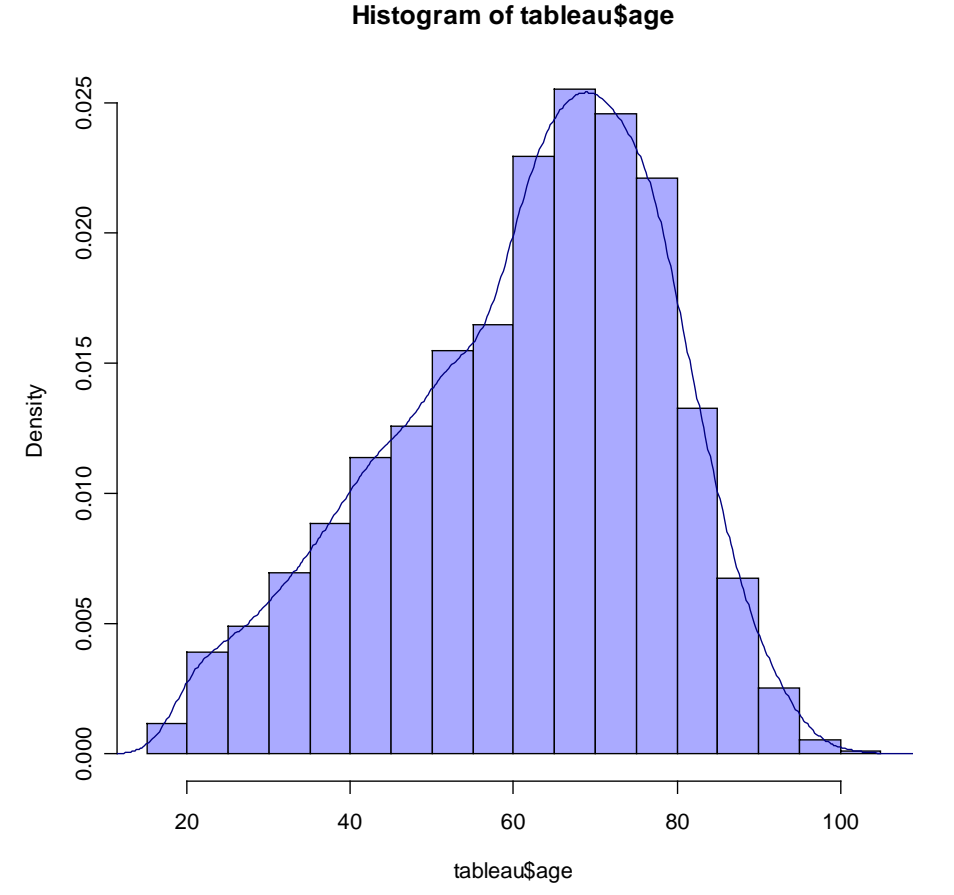

> hist(tableau\$age, col="#AAAAFF", freq=FALSE) ;

> lines(density(tableau\$age), col="navy") ;

- 
- 
- 
- vines(density(tableau\$age), col="navy");<br>
Remarques importantes :<br>
 approximation par classe de la<br>
« densité de probabilité »<br>
 donc aire sous la courbe=1<br>
 les hauteurs des barres ne sont pas<br>
interprétables<br>
 en abs
- histogrammes mais des diagrammes en bâtons.

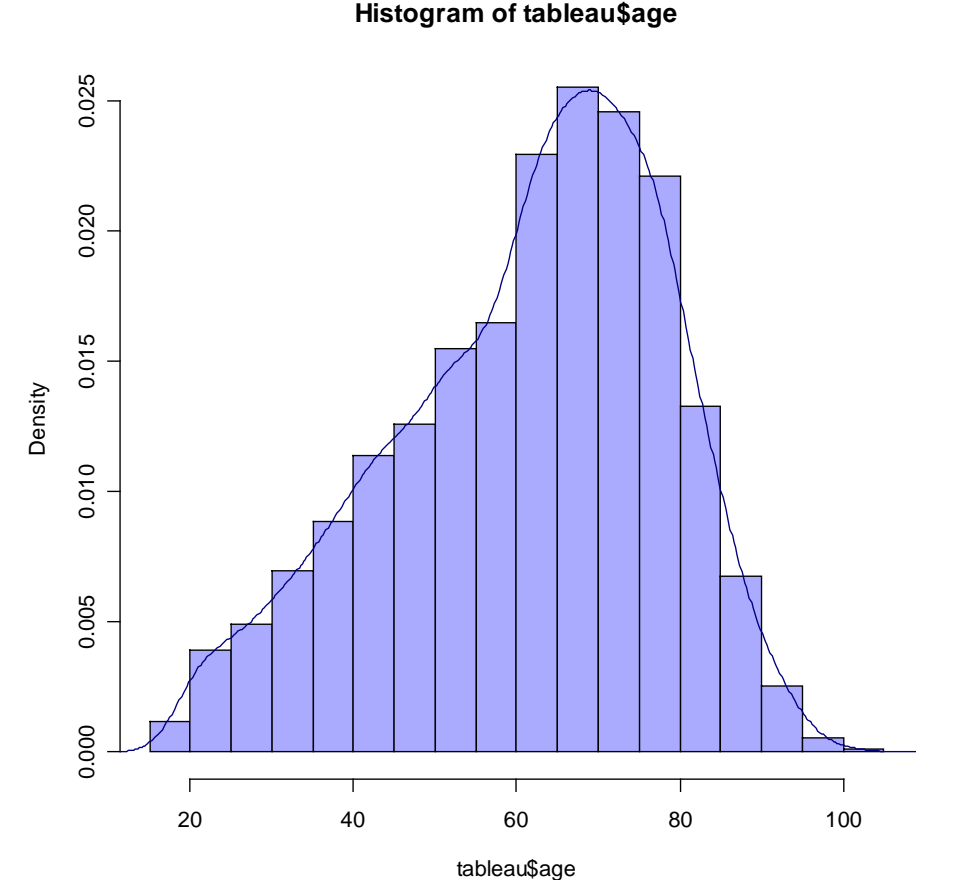

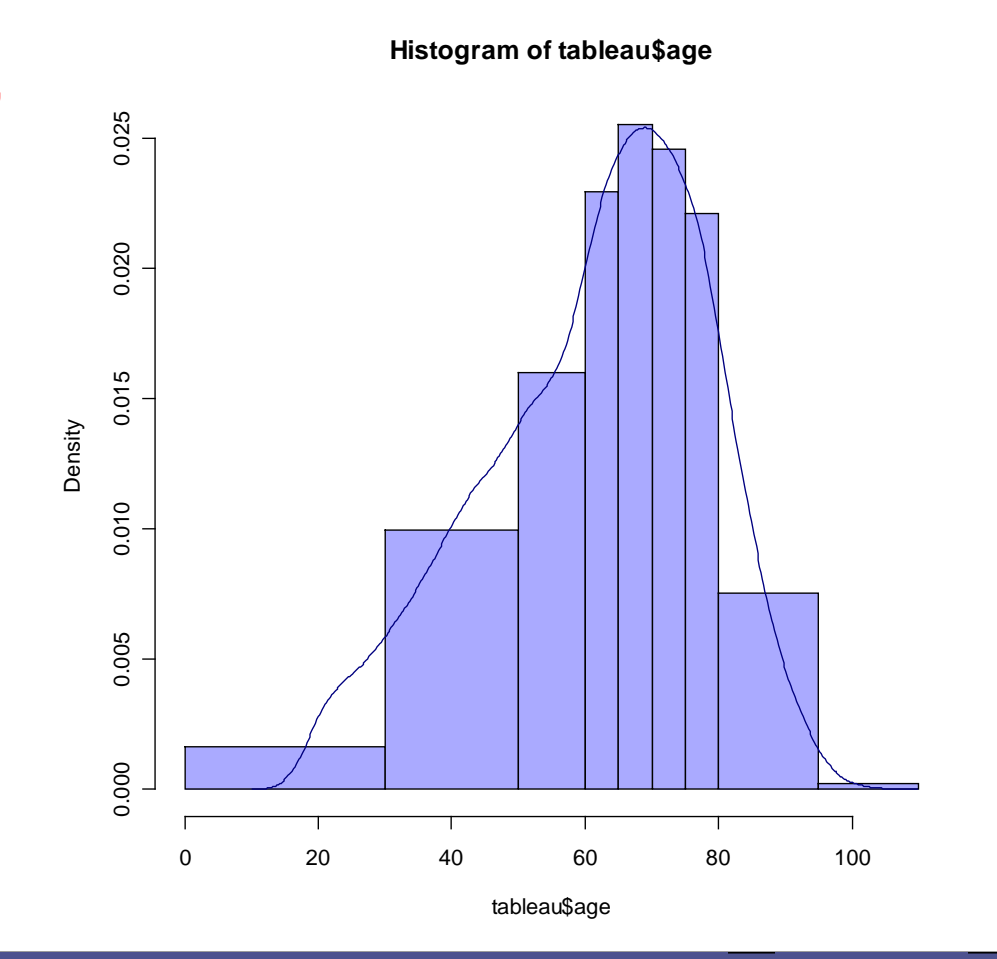

> hist(tableau\$age, col="#AAAAFF", freq=FALSE, breaks=c(0,30,50,60,65,70,75,80,95,110)) ;

> lines(density(tableau\$age), col="navy") ;

> hist(tableau\$age, col="#AAAAFF", freq=FALSE, breaks=c(0,30,50,60,65,70,75,80,95,110)) ;

> lines(density(tableau\$age), col="navy") ;

breaks=c(0,30,50,60,65,70,75,80,95,110));<br>
lines(density(tableau\$age), col="navy");<br>
Dans l'histogramme on peut imposer<br>
les classes.<br>
Il n'est pas correct d'utiliser la hauteur<br>
des rectangles pour représenter le<br>
nombre

approximation de la densité de probabilité.

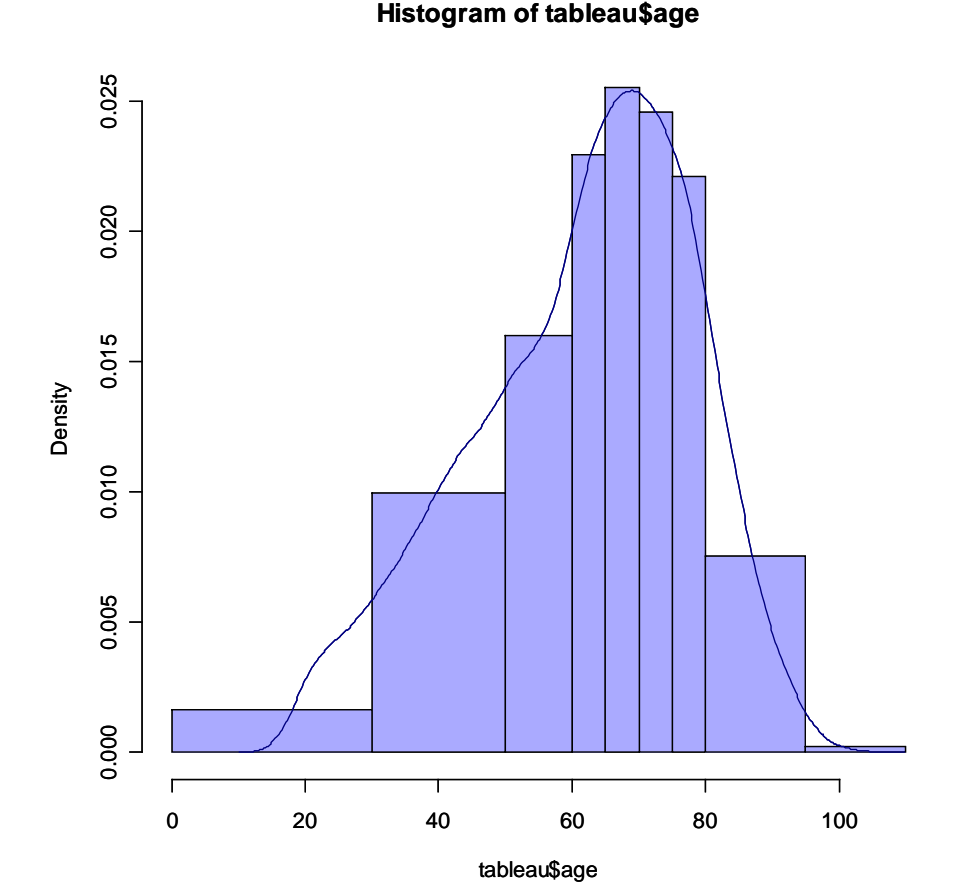

> hist(tableau\$age, col="#AAAAFF", freq=FALSE, breaks=c(0,30,50,60,65,70,75,80,95,110)) ;

> lines(density(tableau\$age), col="navy") ;

breaks=c(0,30,50,60,65,70,75,80,95,110));<br>
lines(density(tableau\$age), col="navy");<br>
Dans l'histogramme on peut imposer<br>
les classes.<br>
Il n'est pas correct d'utiliser la hauteur<br>
des rectangles pour représenter le<br>
nombre

approximation de la densité de probabilité.

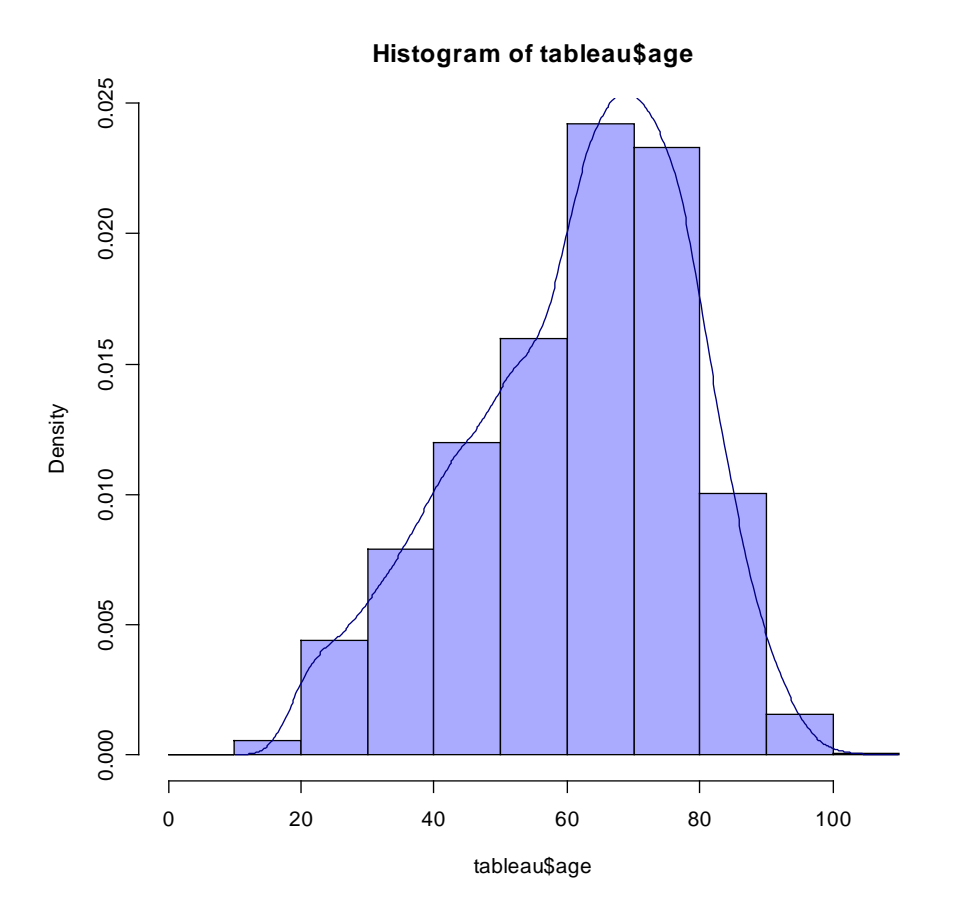

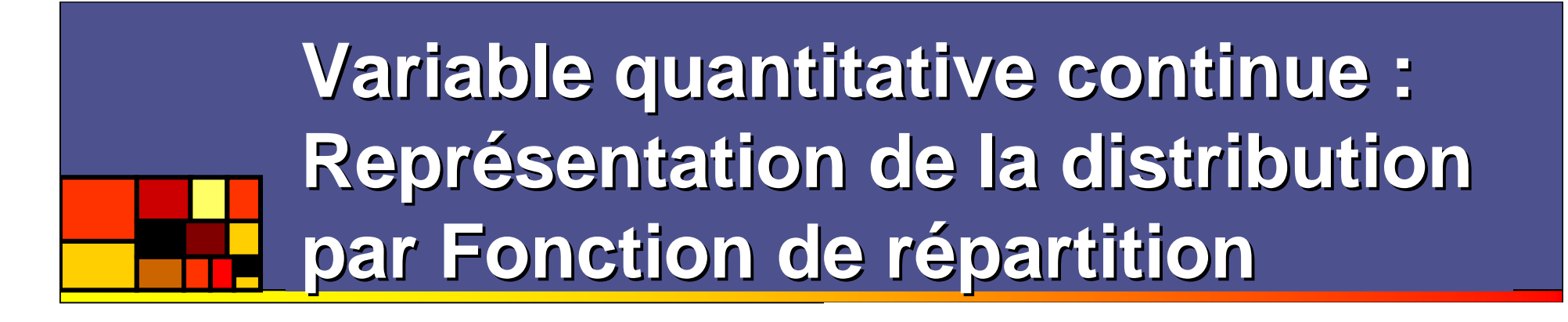

> plot(ecdf(tableau\$age), verticals=TRUE, do.points=FALSE) ;

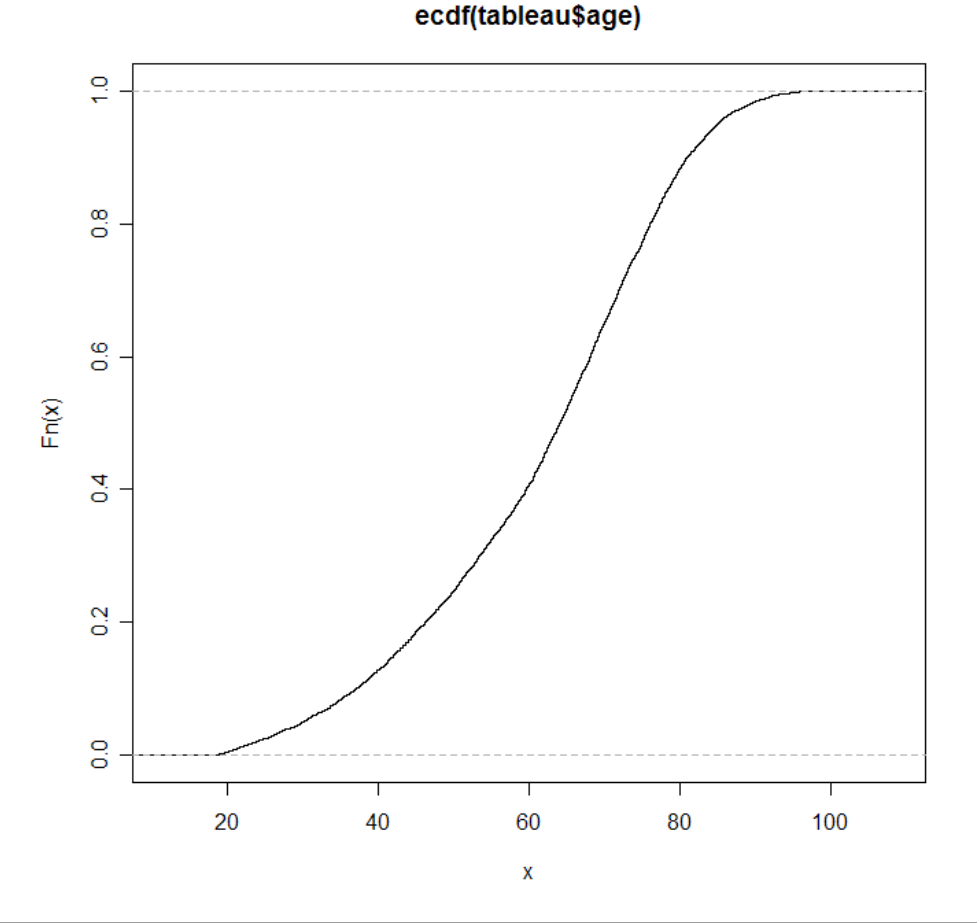

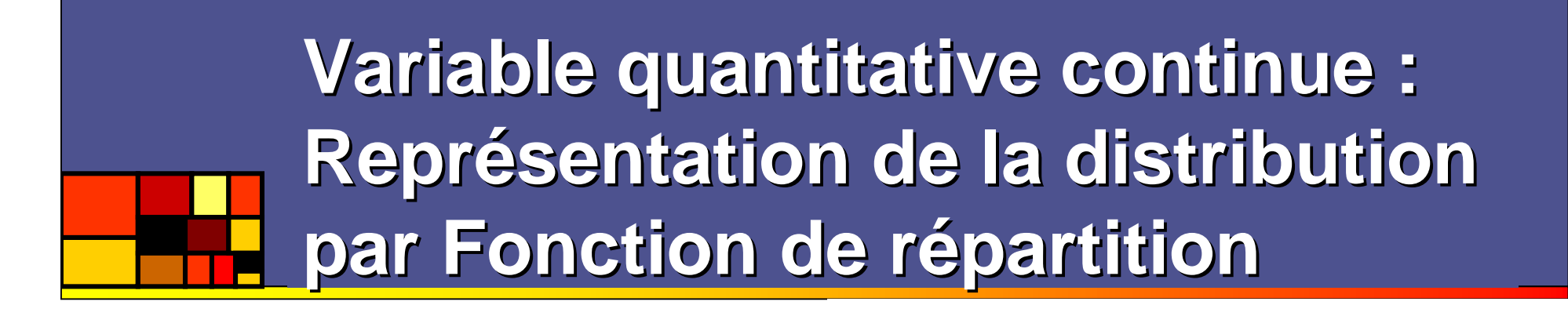

> plot(ecdf(tableau\$age), verticals=TRUE, do.points=FALSE) ;

ECDF : empirical cumulative distribution function C'est une estimation de la primitive de la densité de probabilité. Elle peut être facilement refaite avec Excel.Toujours autorisée, elle est intéressante surtout pour les superpositions.Elle fournit directement la médiane.

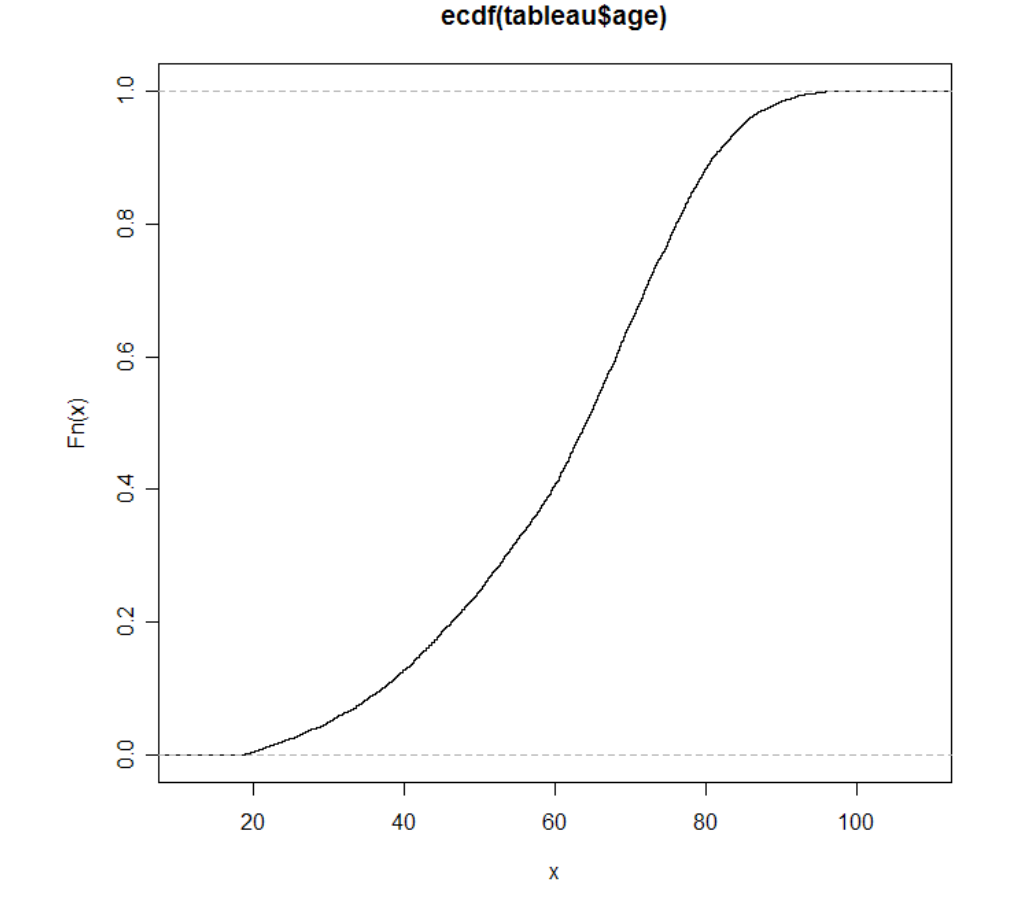

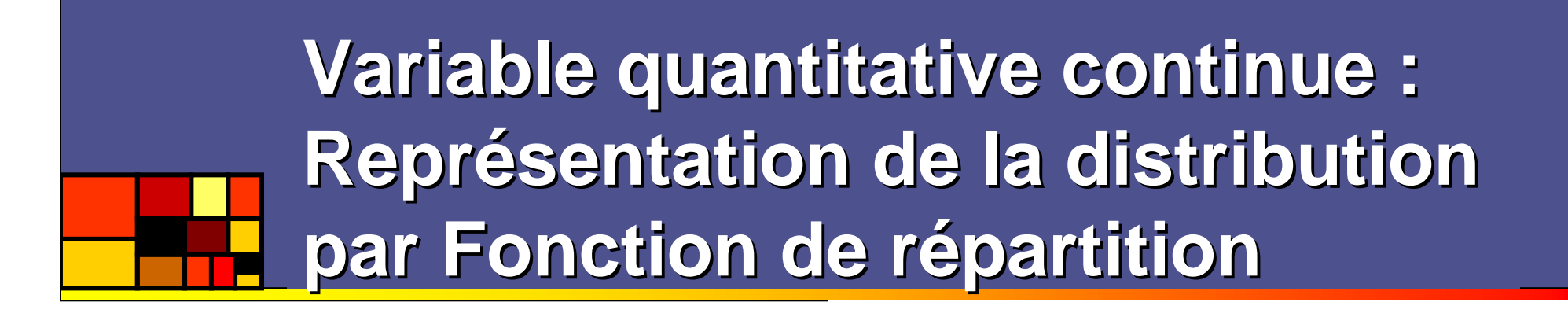

> plot(ecdf(tableau\$age), verticals=TRUE, do.points=FALSE) ;

ECDF : empirical cumulative distribution function C'est une estimation de la primitive de la densité de probabilité. Elle peut être facilement refaite avec Excel.Toujours autorisée, elle est intéressante surtout pour les superpositions.

Elle fournit directement la médiane.

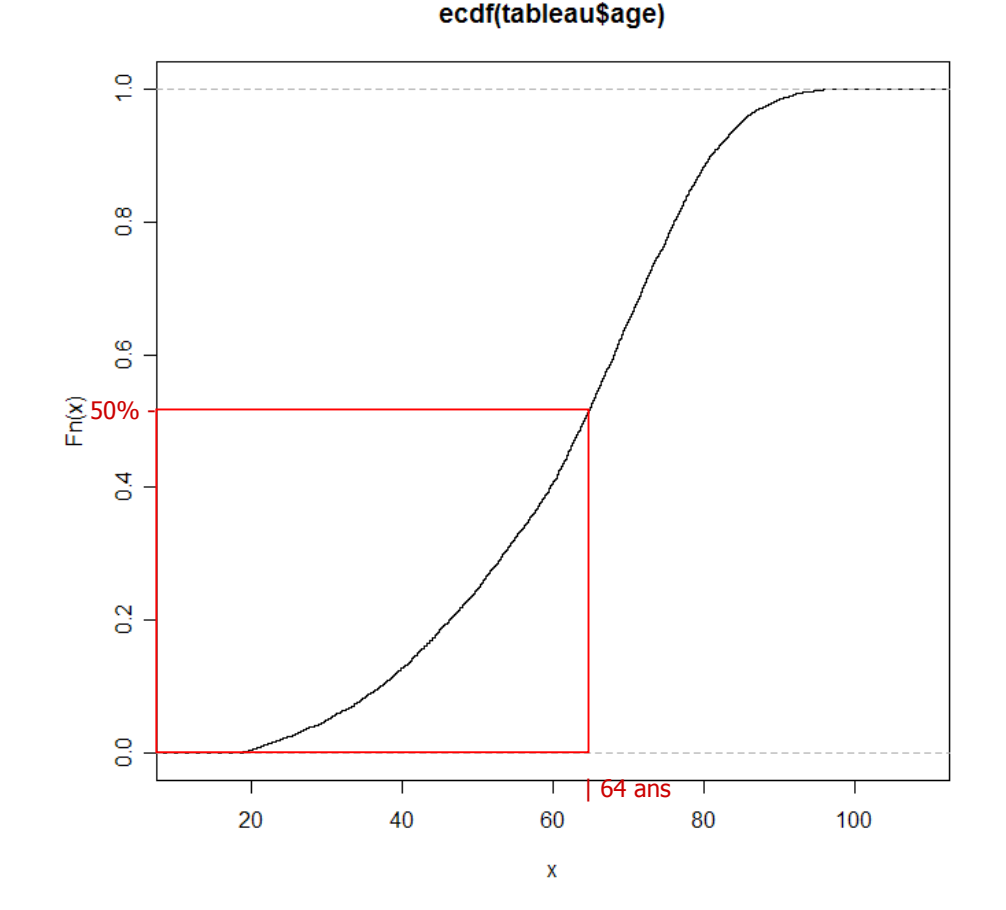

**Variable quantitative continue : Représentation de la distributionpar Boxplot**

> boxplot(tableau\$age, col="#AAAAFF") ;

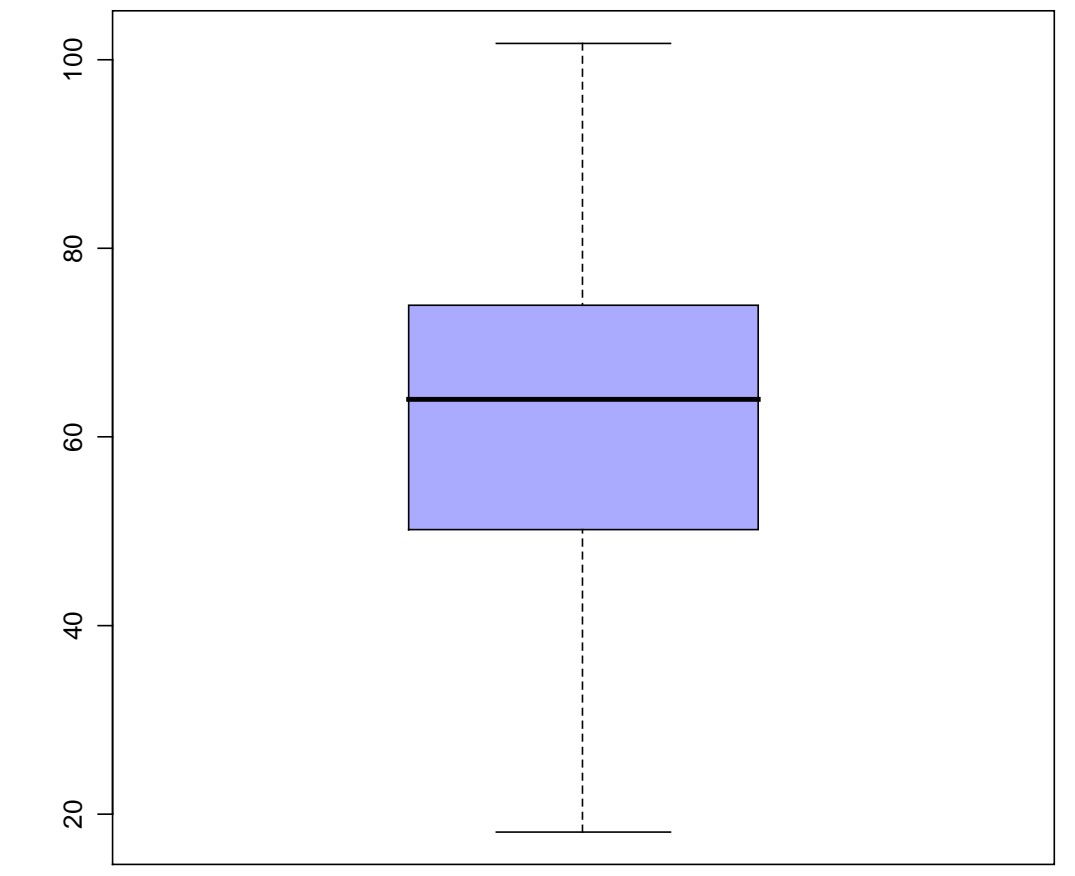

**Variable quantitative continue : Représentation de la distributionpar Boxplot**

> boxplot(tableau\$age, col="#AAAAFF") ;

 $20 \times 100 \times 100 \times$ 

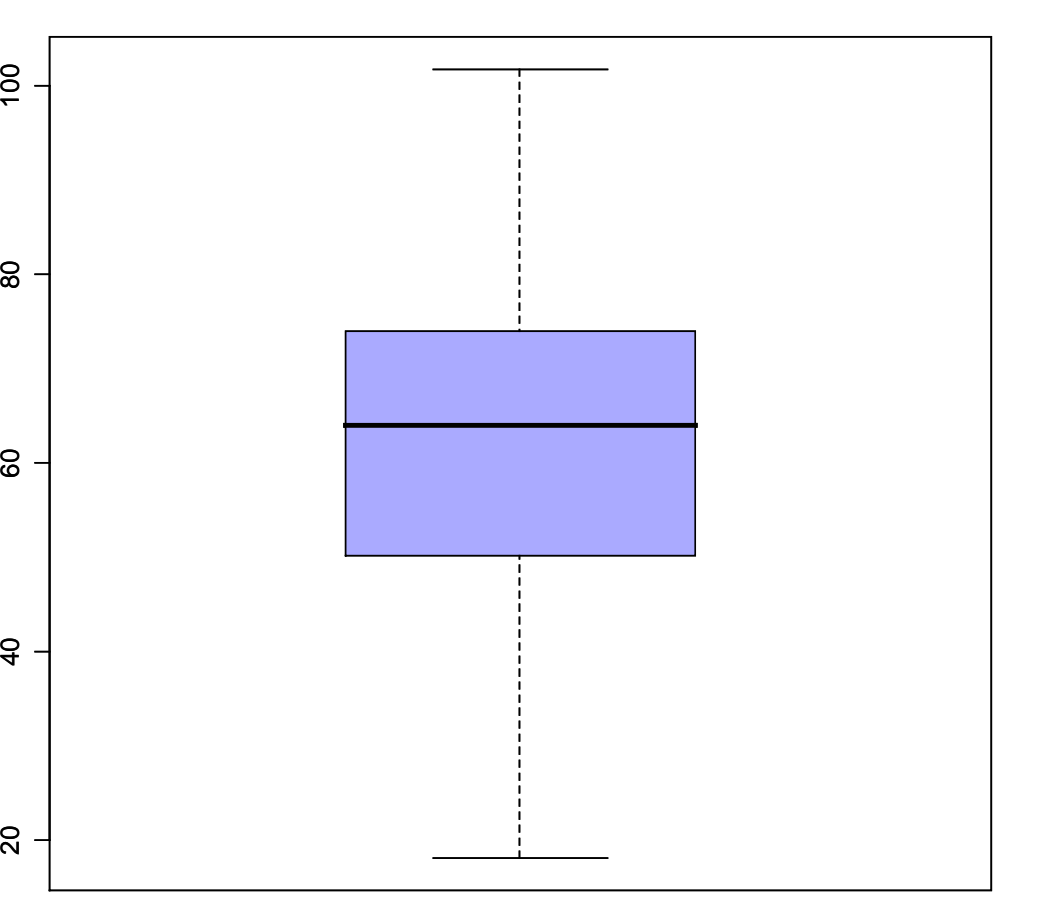

#### **Variable quantitative discrète : Représentation native**

> plot(tableau\$nb\_annees\_etudes) ;

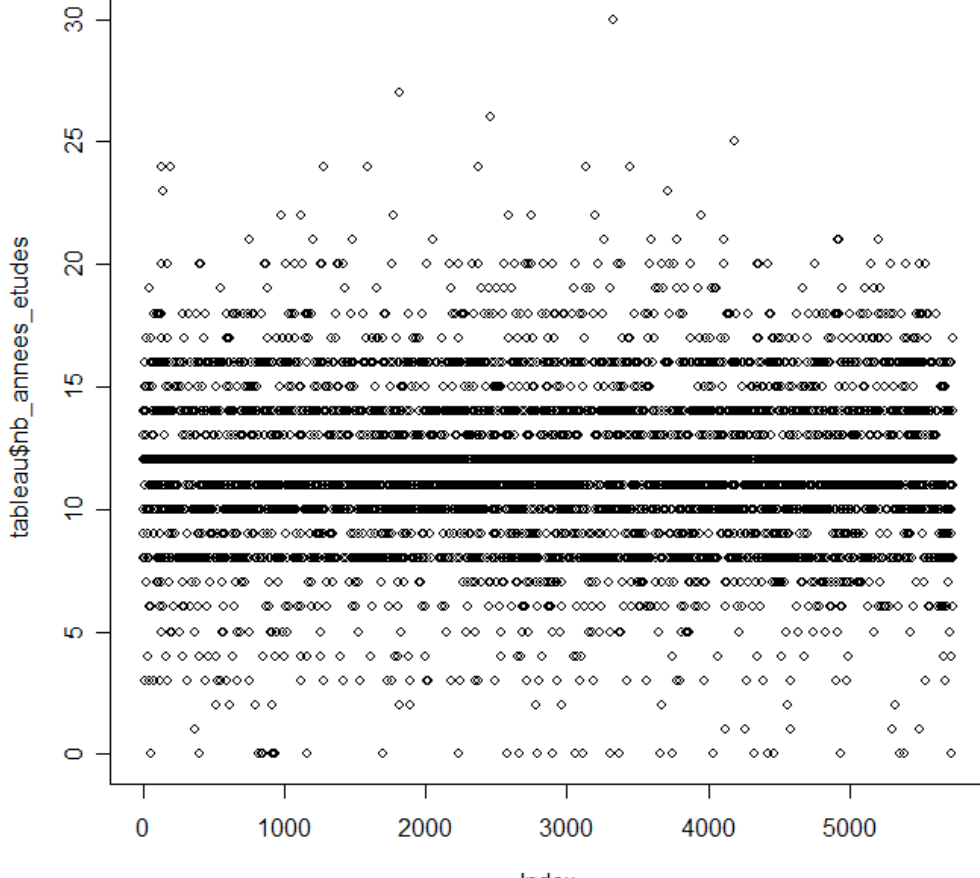

Index

#### **01/01/2008**

.

> plot(tableau\$nb\_annees\_etudes) ;

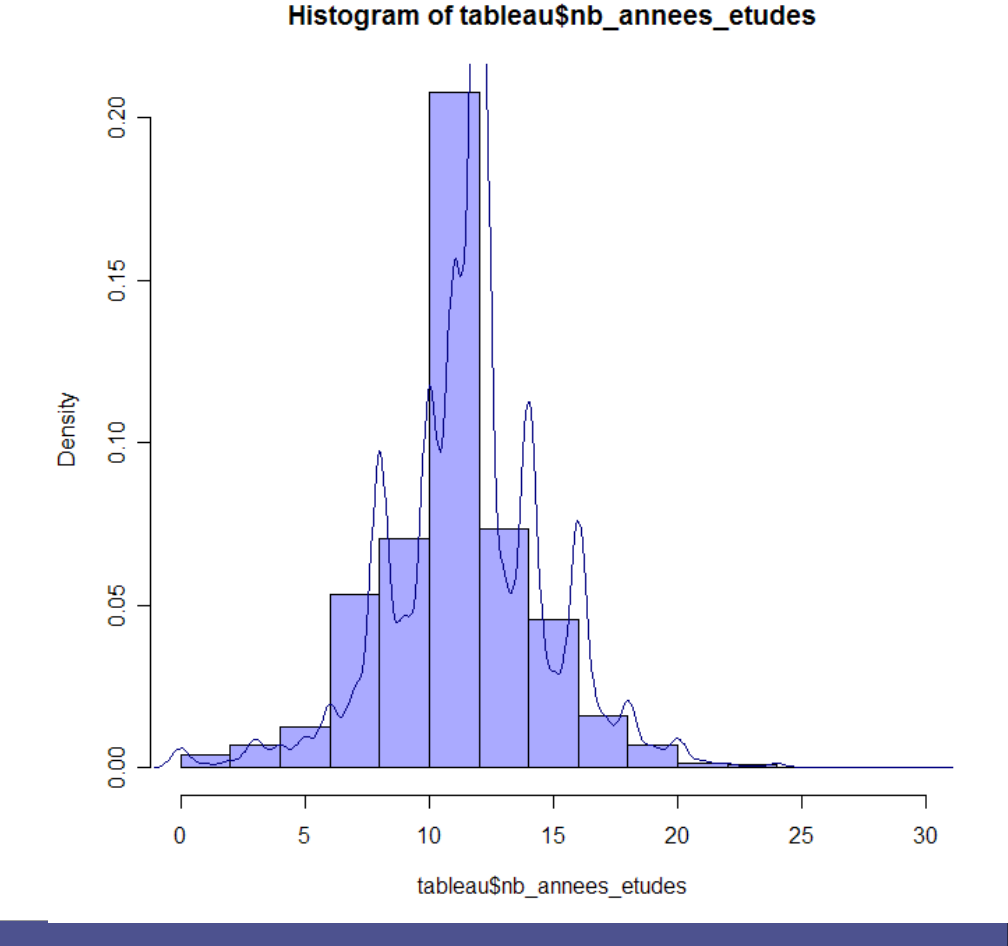

> plot(tableau\$nb\_annees\_etudes) ;

Dans le cas discret, pour un nombre de modalités élevé, l'histogramme est souvent accepté.

 Pourtant comme le montre l'estimation de la densité de probabilité, cette représentation est très critiquable.

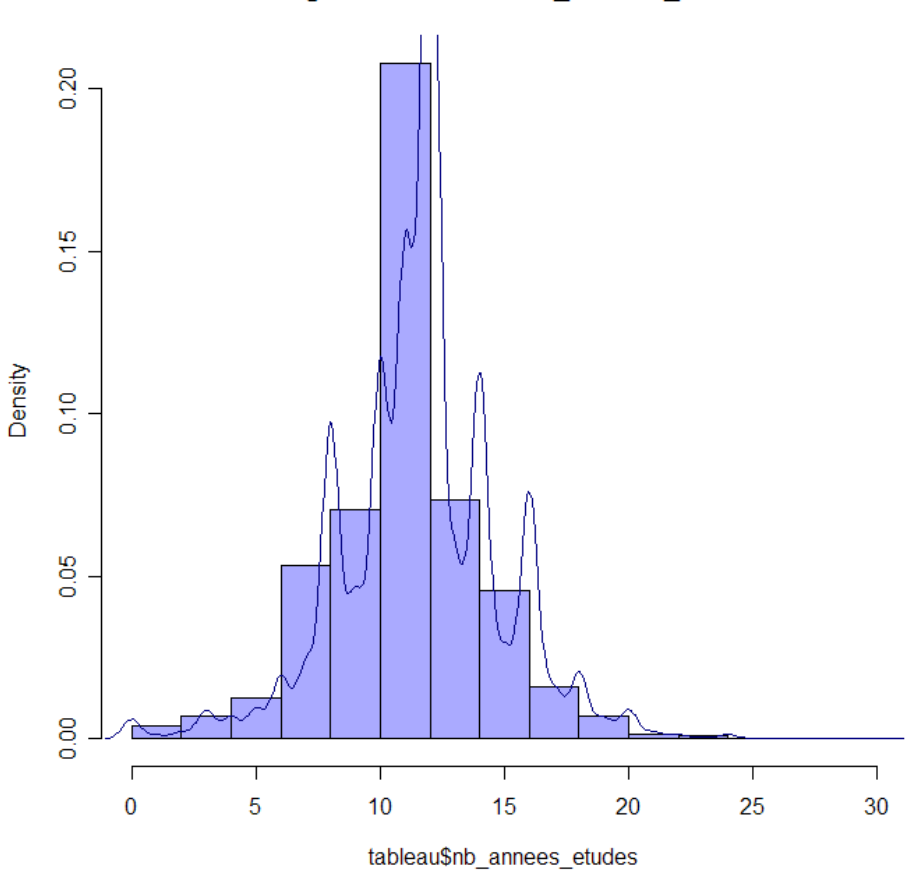

#### Histogram of tableau\$nb annees etudes

- > boxplot(tableau\$nb\_annees\_etudes, col="#AAAAFF") ;
- > plot(ecdf(tableau\$nb\_annees\_etudes),verticals=TRUE, do.points=FALSE) ;

ξ6.

 $\overline{a}$  $\frac{8}{2}$  $\frac{6}{5}$  $Fn(x)$  $\overline{a}$  $\frac{2}{5}$  $\frac{0}{0}$ 5  $\overline{0}$  $10$ 15 20 25 30

ecdf(tableau\$nb annees etudes)

 $\boldsymbol{\mathsf{x}}$ 

ecdf(tableau\$nb annees etudes)

> boxplot(tableau\$nb\_annees\_etudes,  $\overline{a}$ col="#AAAAFF") ; > plot(ecdf(tableau\$nb\_annees\_etudes), $\frac{8}{5}$ verticals=TRUE, do.points=FALSE) ;Boxplots et ECDF restent entièrement licites. $\frac{6}{5}$  $Fn(x)$ 0 5 10 15 20 25 30  $\overline{4}$  $\frac{2}{5}$  $\overline{S}$  $\overline{0}$ 5  $10$ 15 20 25 30  $\boldsymbol{\mathsf{x}}$ 

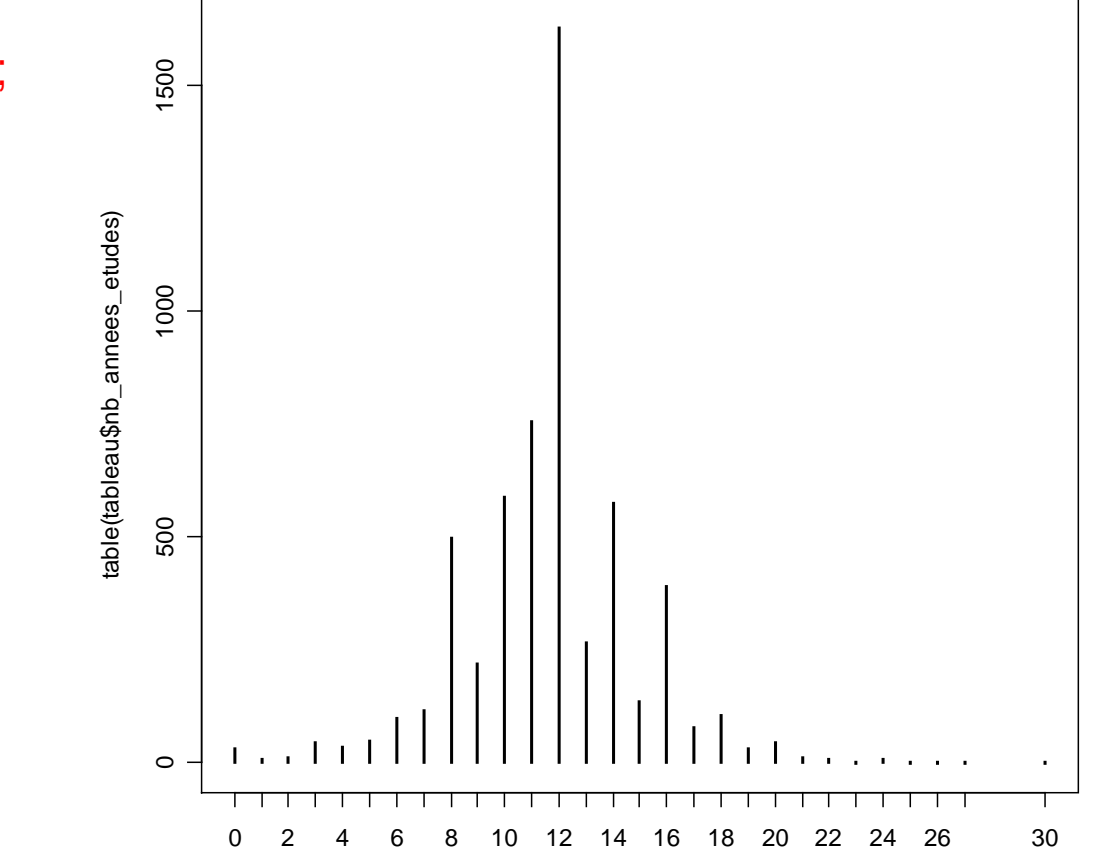

> plot(table(tableau\$nb\_annees\_etudes)) ;

#### **01/01/2008**

> plot(table(tableau\$nb\_annees\_etudes)) ;

Le diagramme en bâtons du tableau de contingence est une option sans risque, même si l'aspect se complexifie avec un nombre de modalités important.

Remarque : l'abscisse demeure une véritable variable quantitative, ce qu'Excel ne sait pas faire.

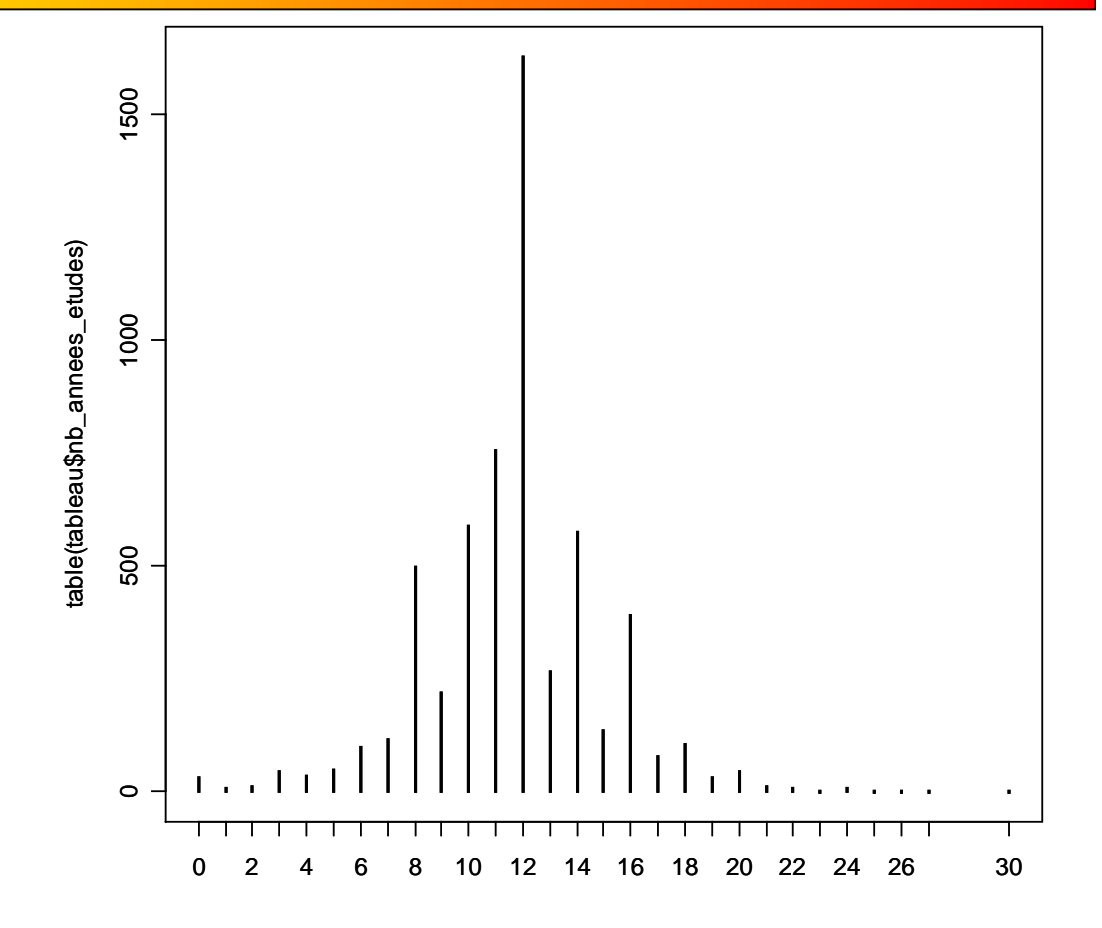

#### **01/01/2008**

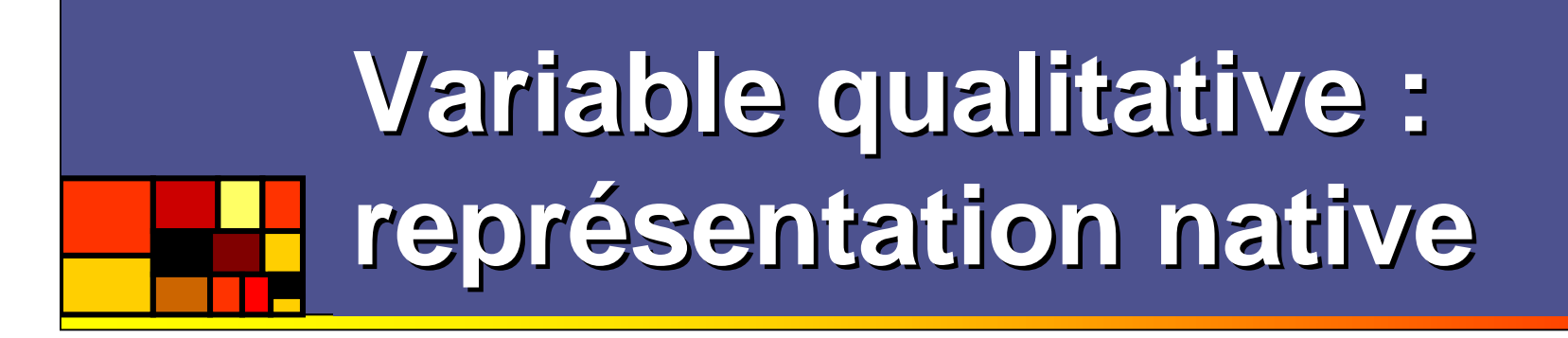

- P. **Il n'existe pas de représentation native des** variables qualitatives.
- M **Intuitivement et sans comprendre la** différence, tous les utilisateurs représentent le tableau de contingence.

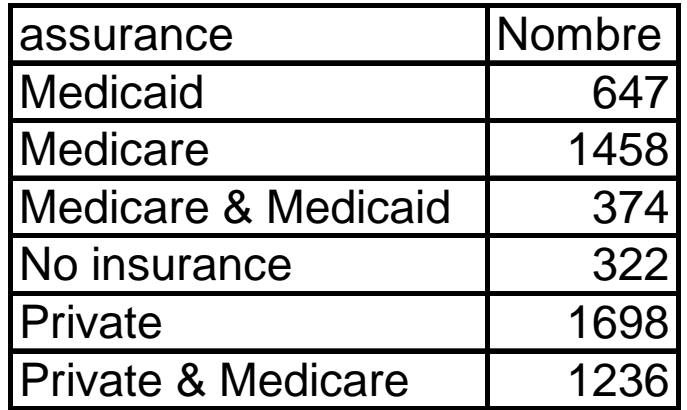

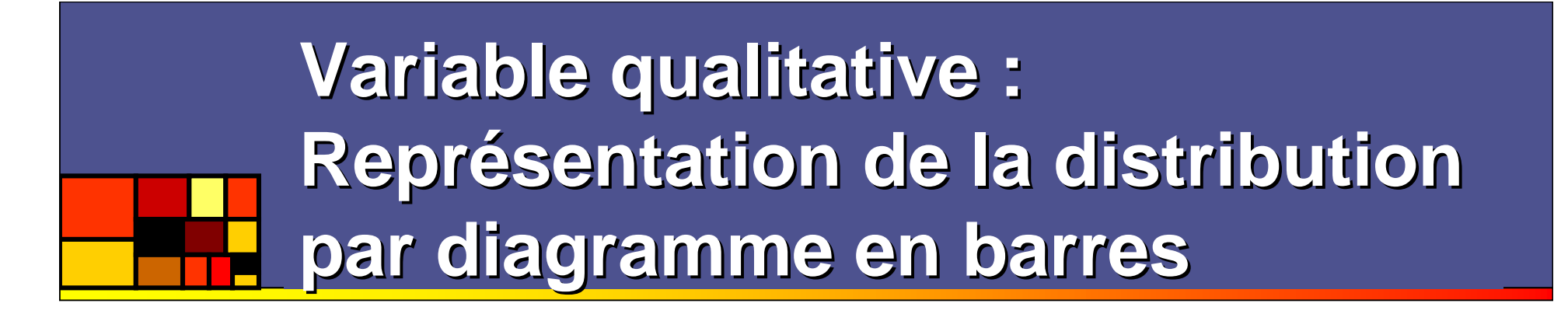

> barplot(table(tableau\$revenus), col=rainbow(6)) ;

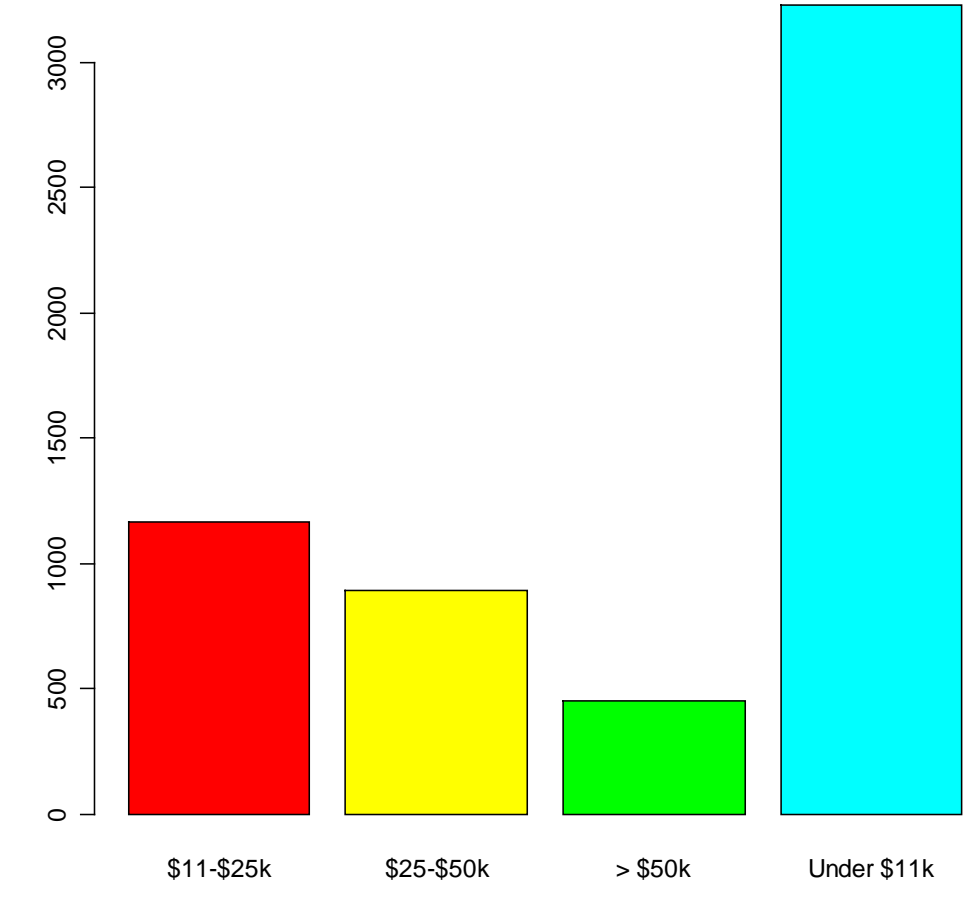

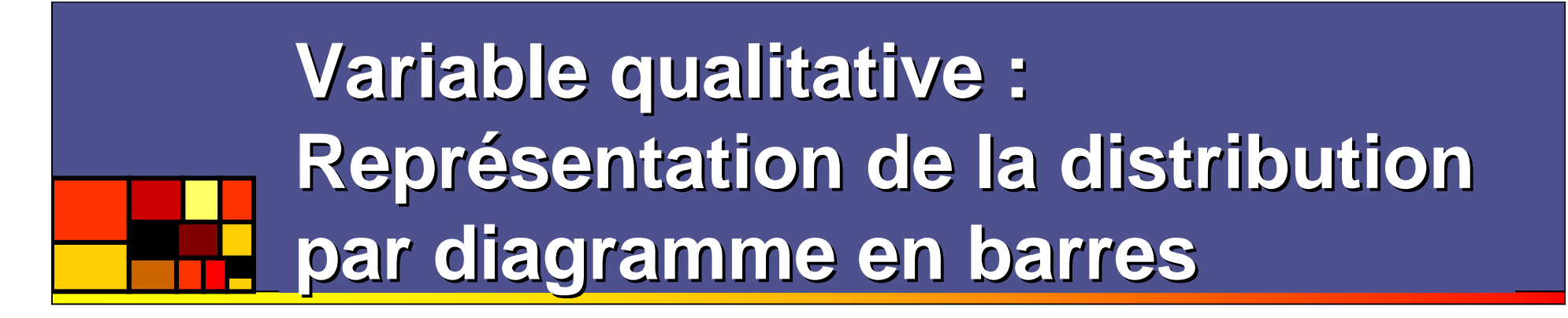

> barplot(table(tableau\$revenus), col=rainbow(6)) ;

 $\begin{array}{lll} \text{Naplo}(\text{label}(\text{double}) & \text{equivalued}(\text{blue}) & \text{equivalued}(\text{blue})$ 

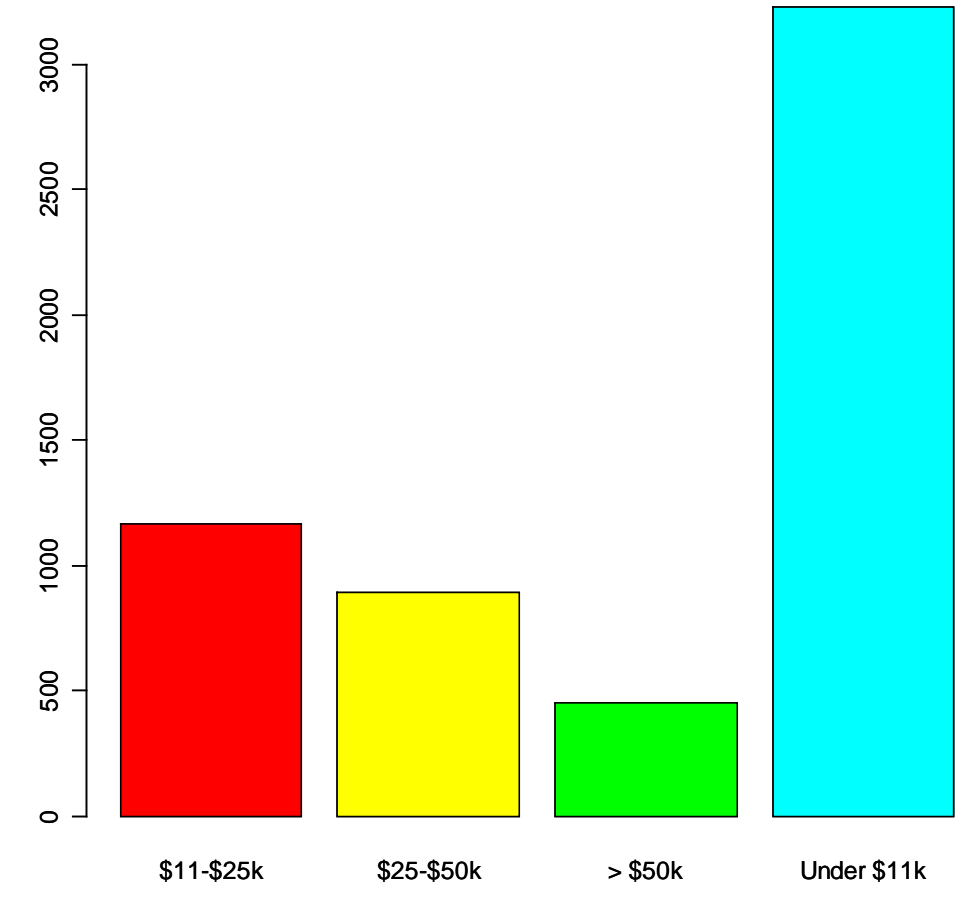

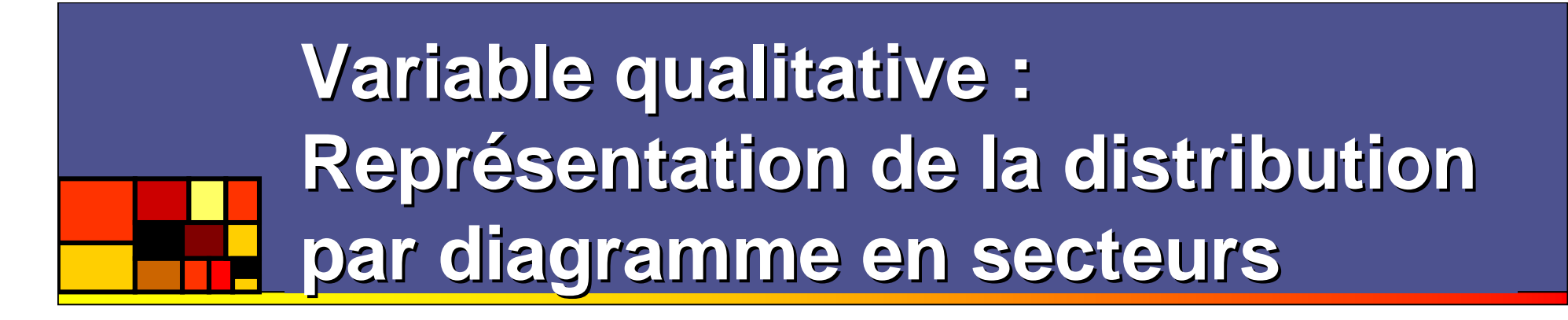

> pie(table(tableau\$revenus), col=rainbow(6), cex=1.5)

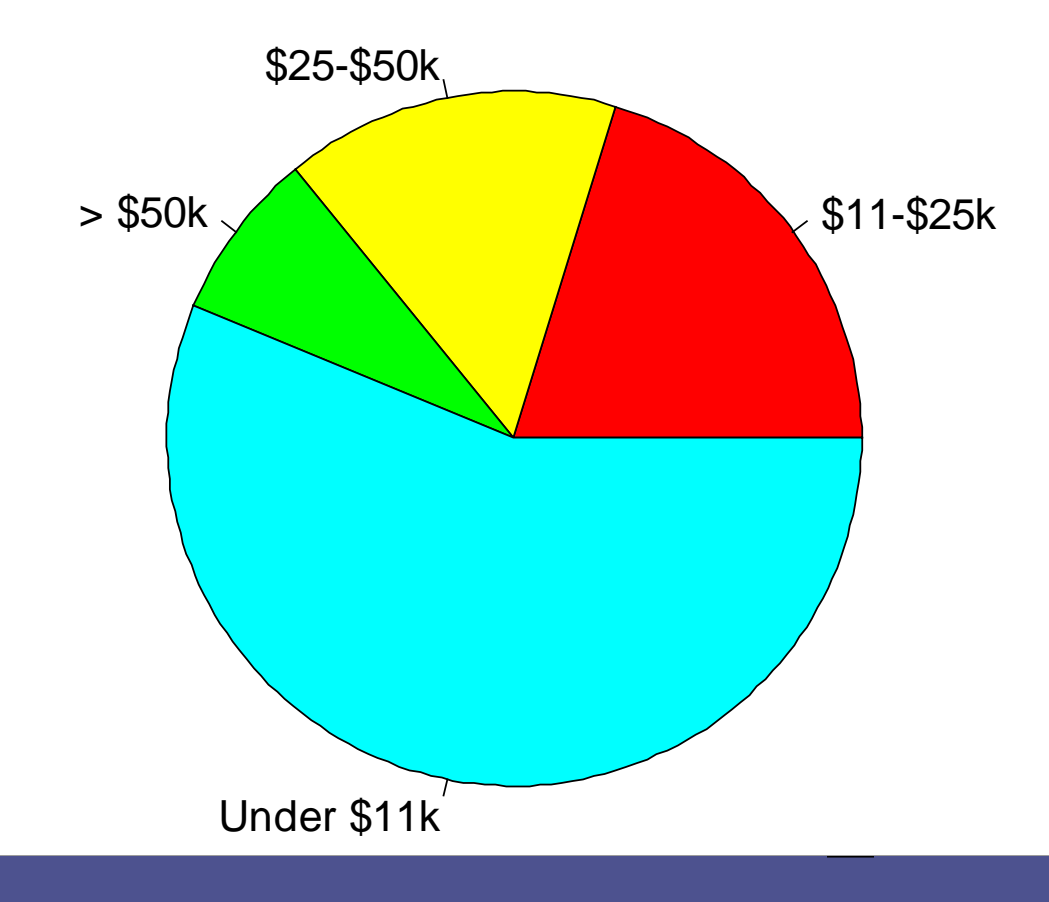

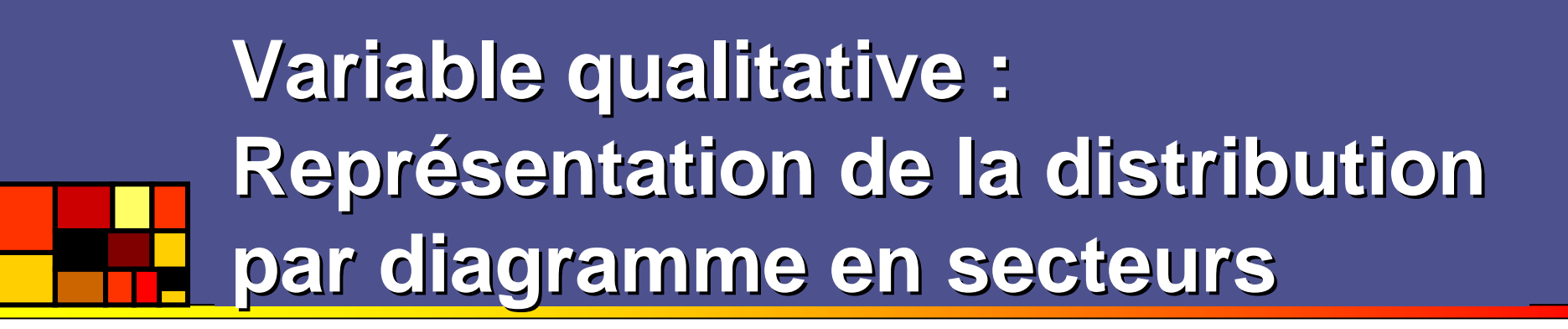

#### > pie(table(tableau\$revenus), col=rainbow(6), cex=1.5)

« camembert », très populaire dans le<br>monde administratif. Effectif représente monde administratif. Effectif représenté par l'angle au centre (et donc la surface).Avantages :

-explicitement « partition »<br>-Mise en évidence des grang

-Mise en évidence des grands ensembles et des proportions

Inconvénients :

 -perte de lisibilité pour les petites quantités

 -Étiquetage indispensable mais parfois difficile

 -Impossibilité de forcer la représentation des effectifs nuls.

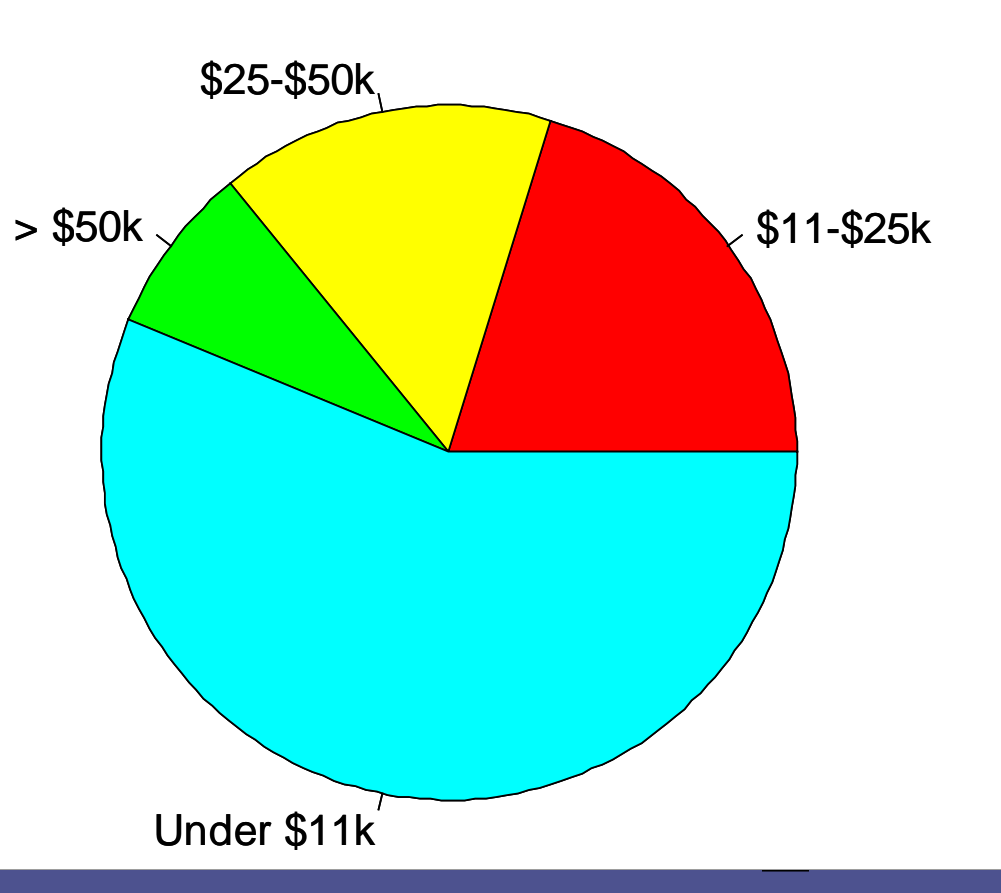

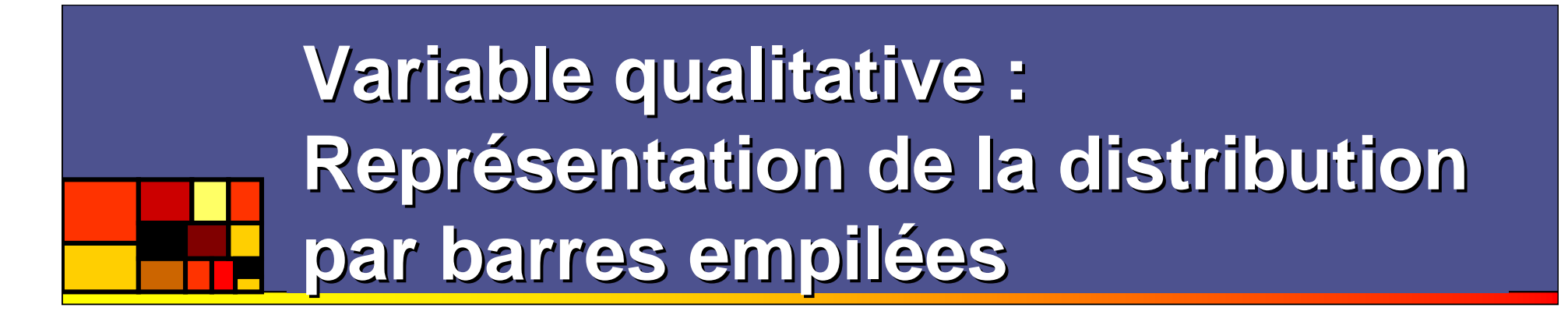

> mosaicplot(table(tableau\$revenus), dir="h", color=rainbow(6), off=0, cex=1)

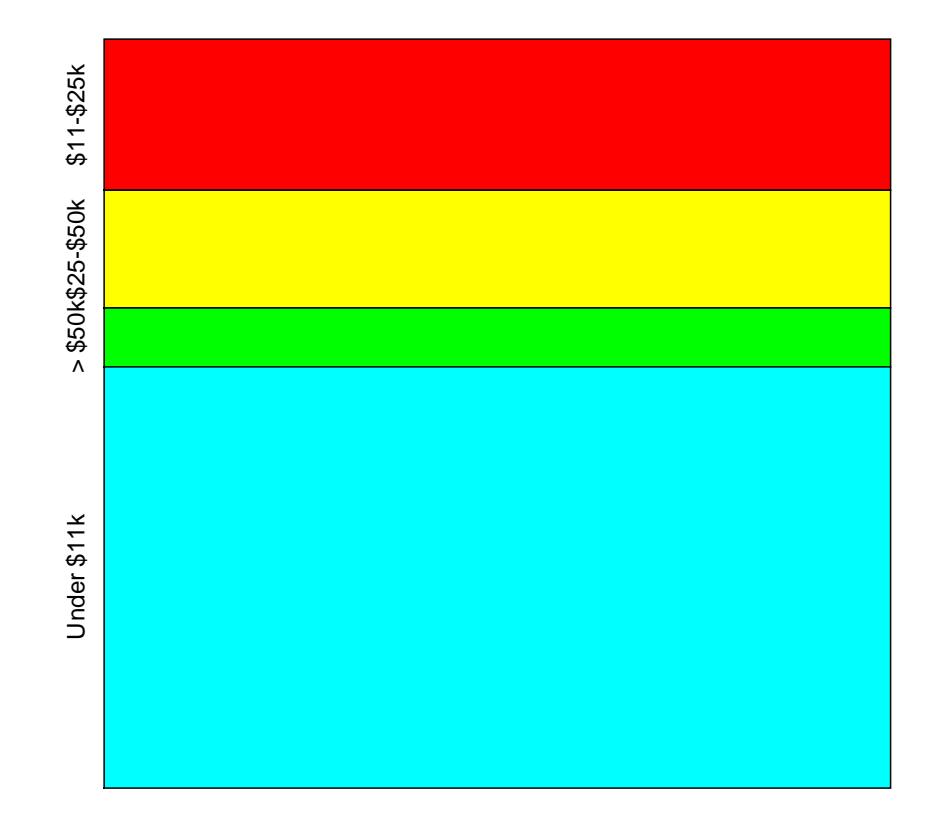

**table(tableau\$revenus)**

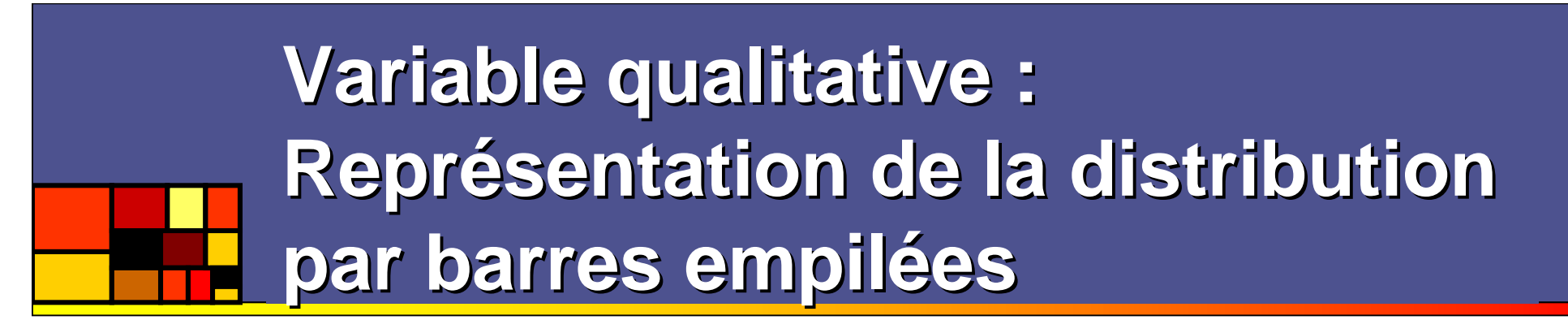

> mosaicplot(table(tableau\$revenus), dir="h", color=rainbow(6), off=0, cex=1)

Peu esthétique sur un tableau de<br>
contingence à 1 dimension, la barre<br>
empilée n'est pas à négliger.<br>
Elle fait bien apparaître la notion de<br>
partition. Elle produit des proportions<br>
faciles à évaluer et à additionner.<br>
Fa

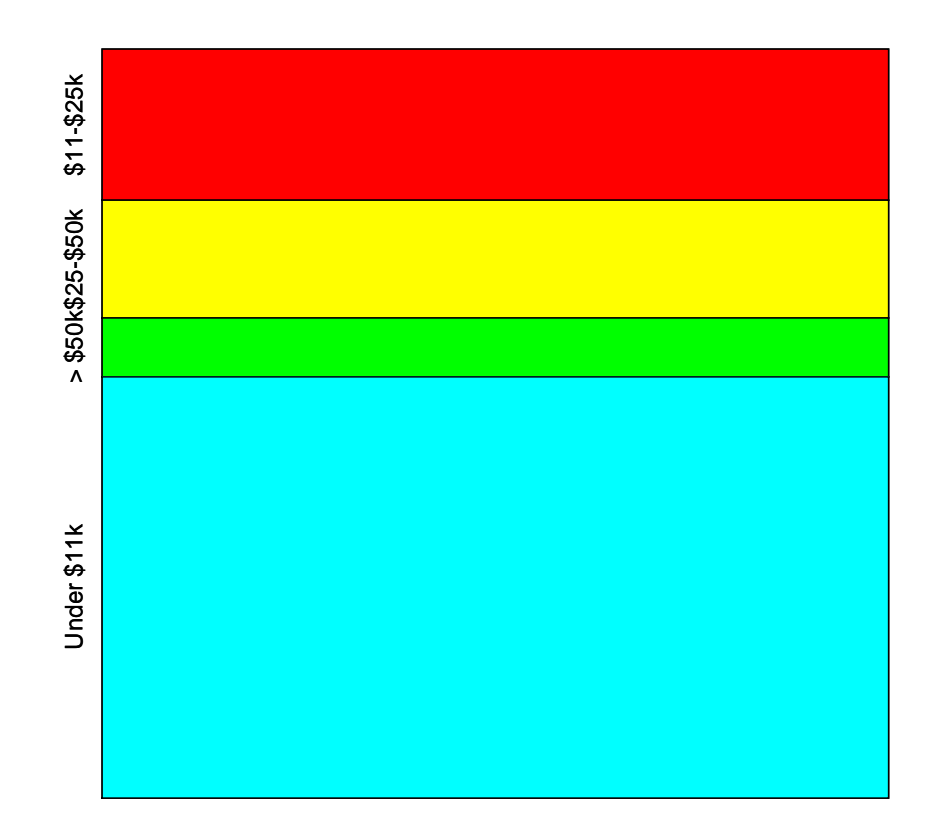

**table(tableau\$revenus)**

**Représentations univariées : le petit musée des horreurs**

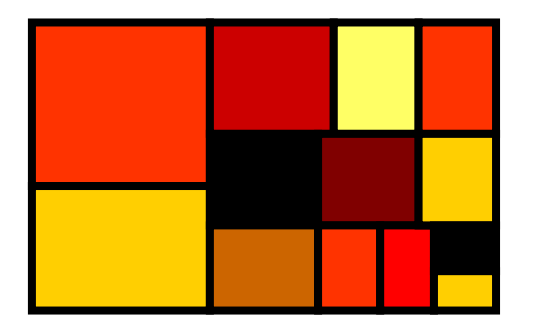

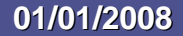

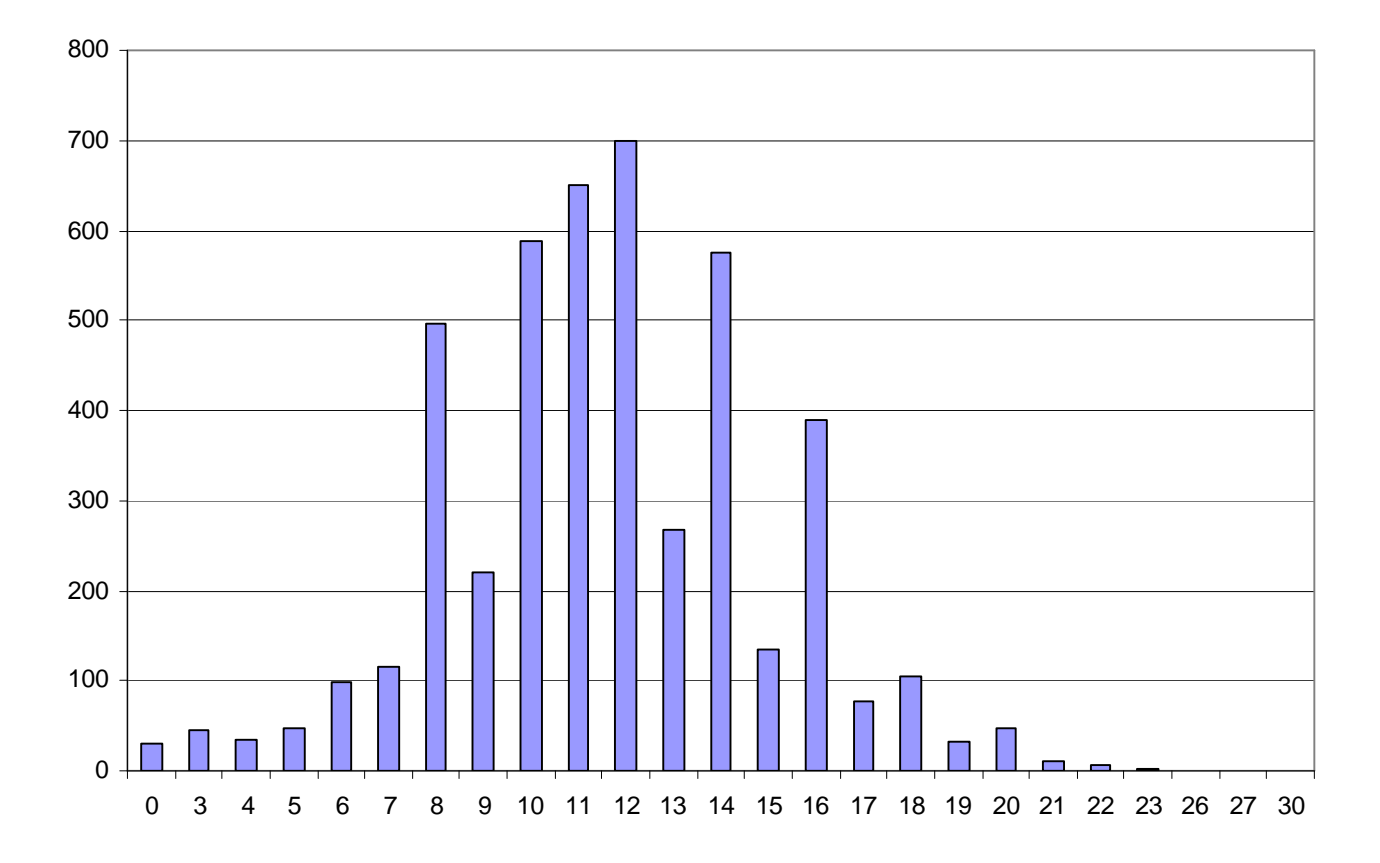

nb\_annees\_etudes

#### **01/01/2008**

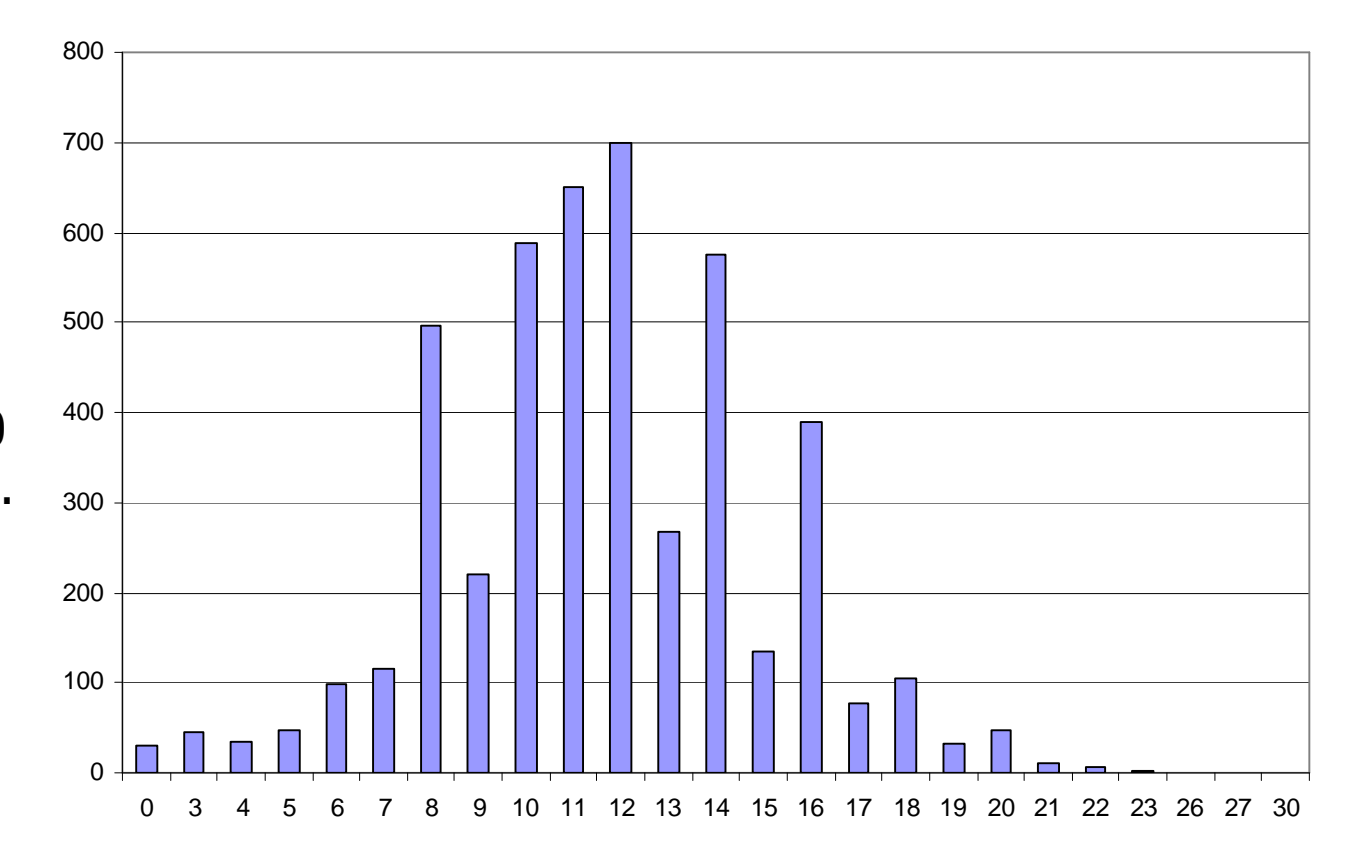

Ce diagramme en bâtons traite la variable comme une variable qualitative : les valeurs 0 et 3, 27 et 30 se suivent sans état d'âme.

nb\_annees\_etudes

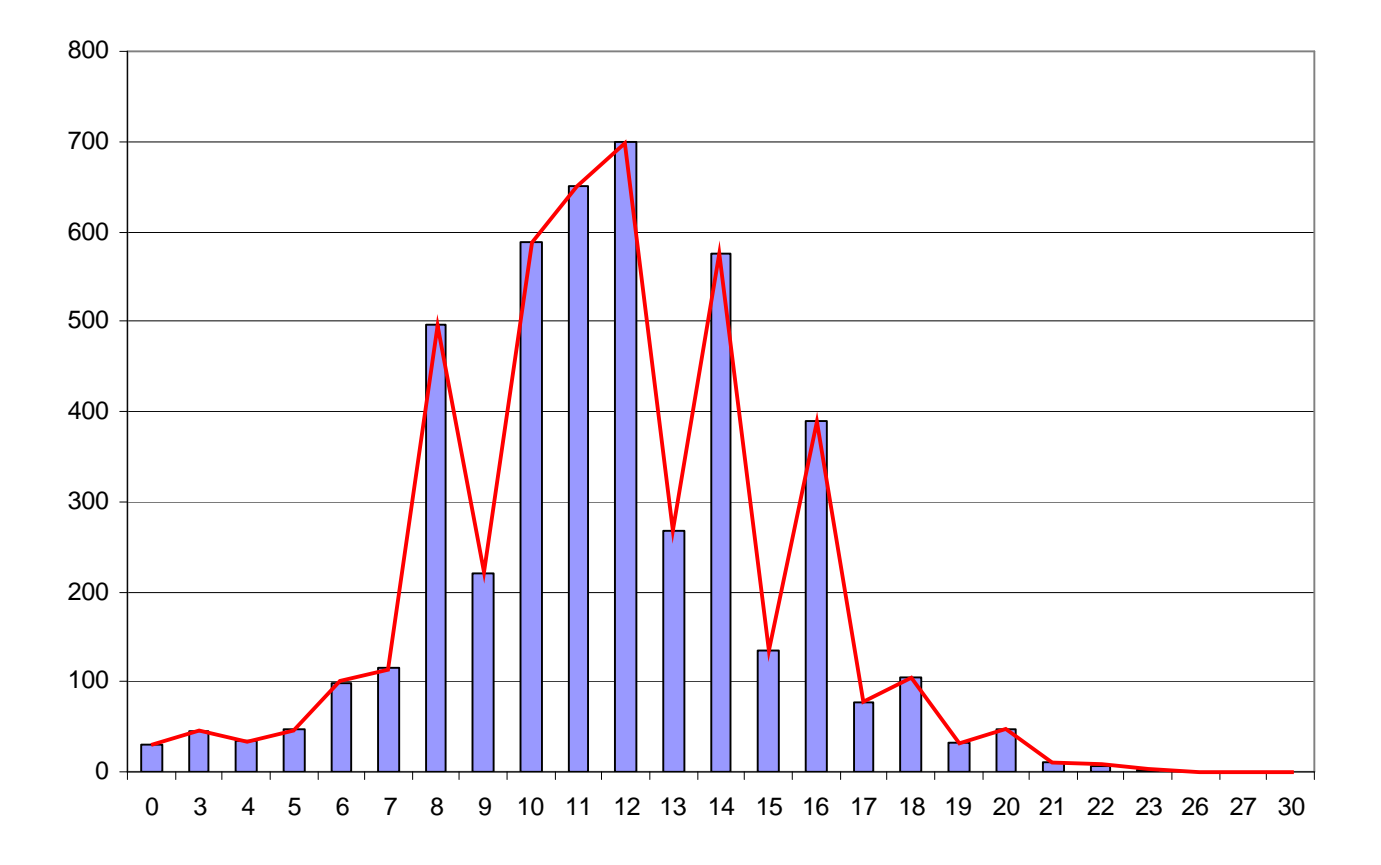

nb\_annees\_etudes

#### **01/01/2008**

Ici en plus, les lignes suggèrent qu'une interpolation linéraire est licite. Ainsi on aurait le droit d'extrapoler le nombre d'individus ayant la valeur 9.1 ou la valeur 9.2… Ainsi le nombre d'individus est infini.

Relier les points n'est licite que dans certains cas bivariés, lorsqu'une interpolation est licite. Exemple : suivi de l'âge moyen mois après mois.

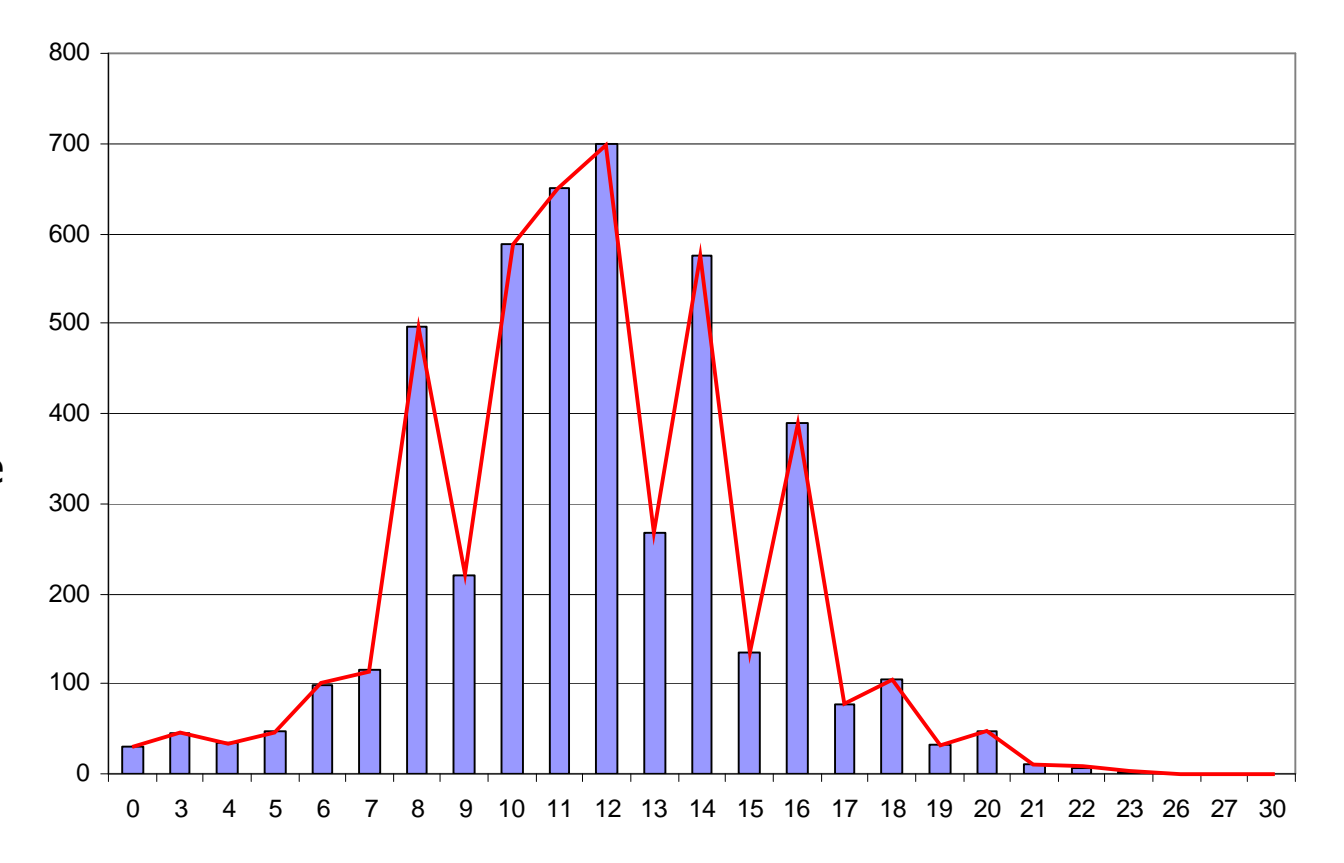

nb\_annees\_etudes

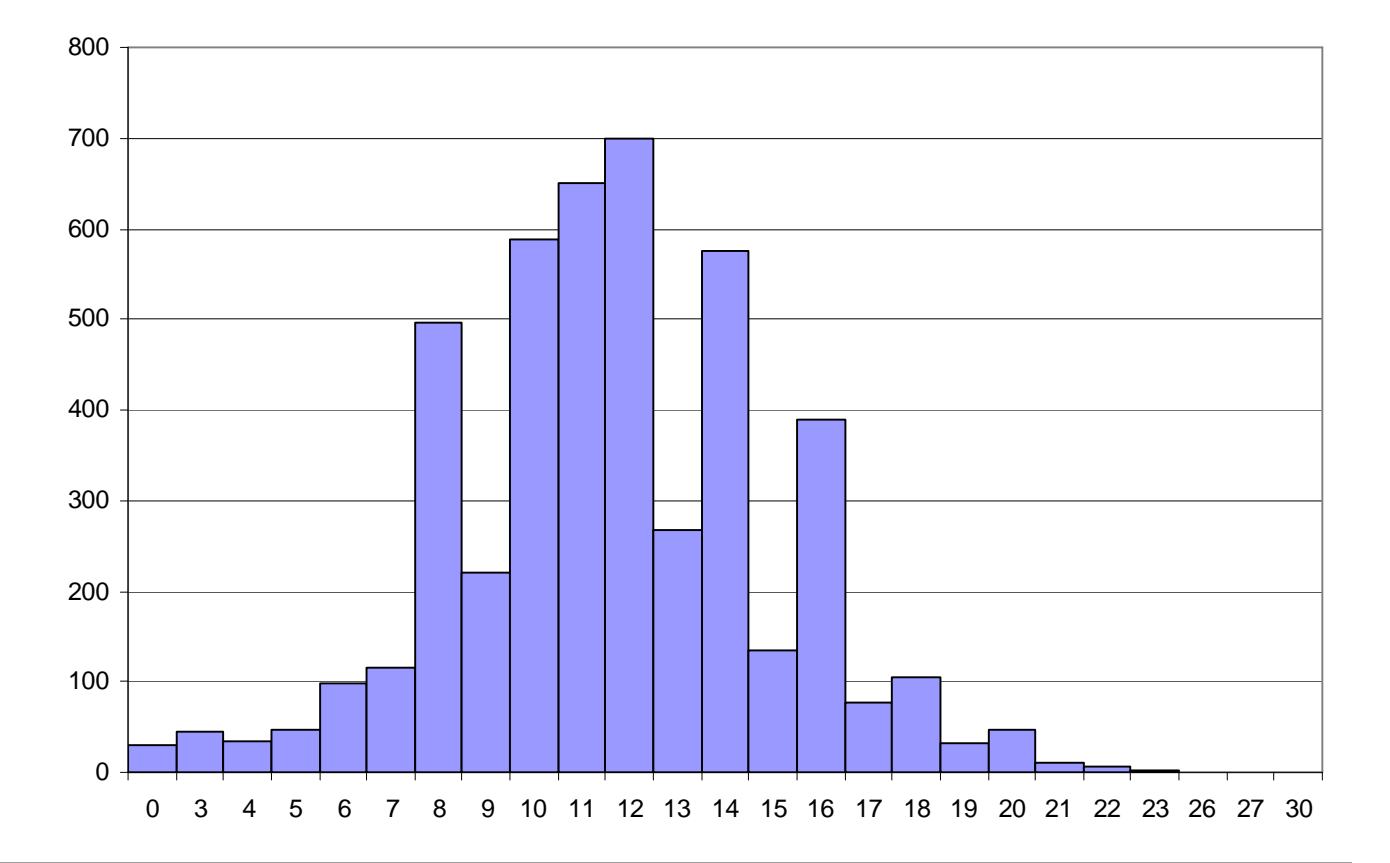

nb\_annees\_etudes

#### **01/01/2008**
### **Le musée des horreurs,Variable quantitative discrète**

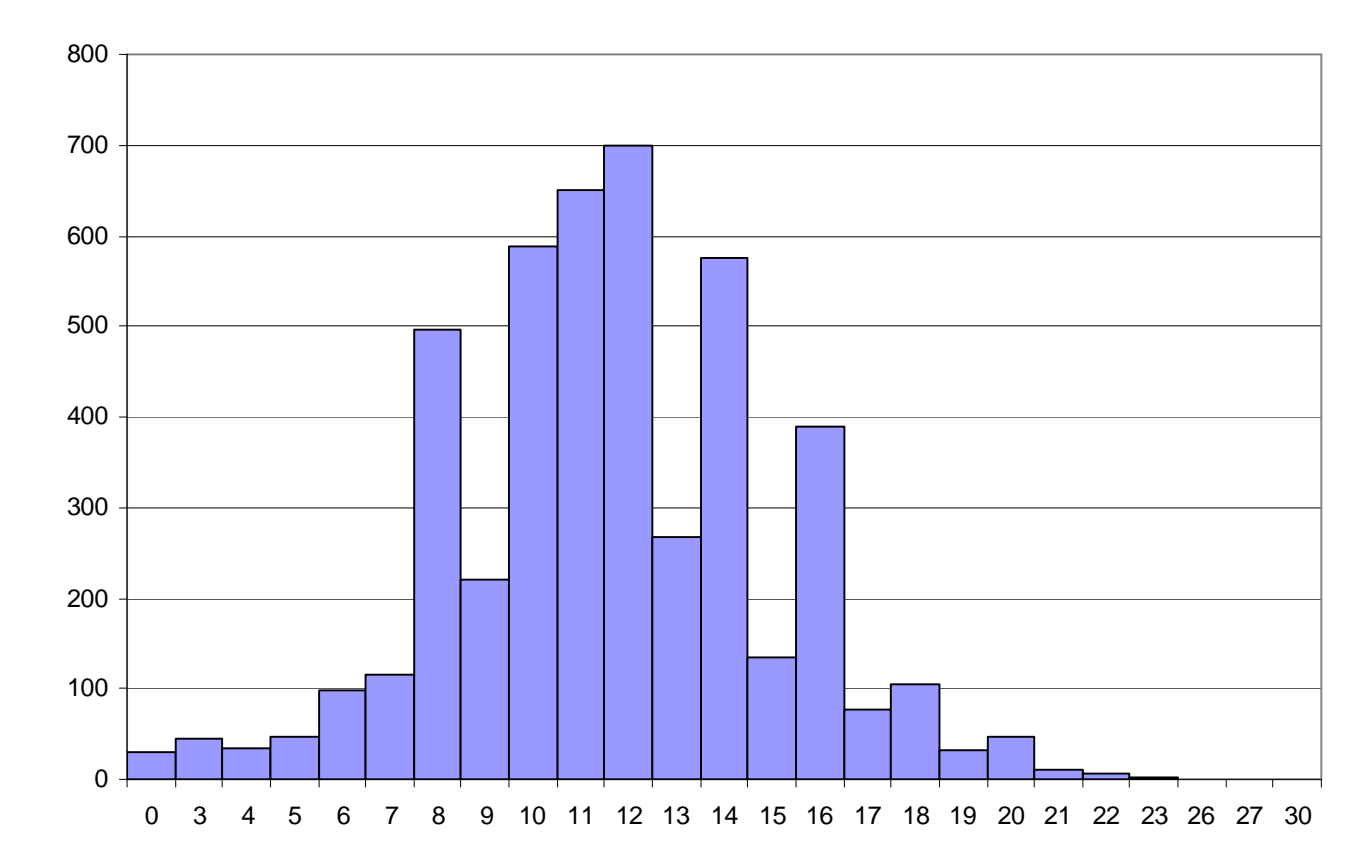

Pas soucis esthétique, les barres ont été élargies et se touchent. Ce procédé est exclusivement réservé aux histogrammes, or ceci est un diagramme en bâtons.

nb\_annees\_etudes

### **Le musée des horreurs,Variable quantitative discrète**

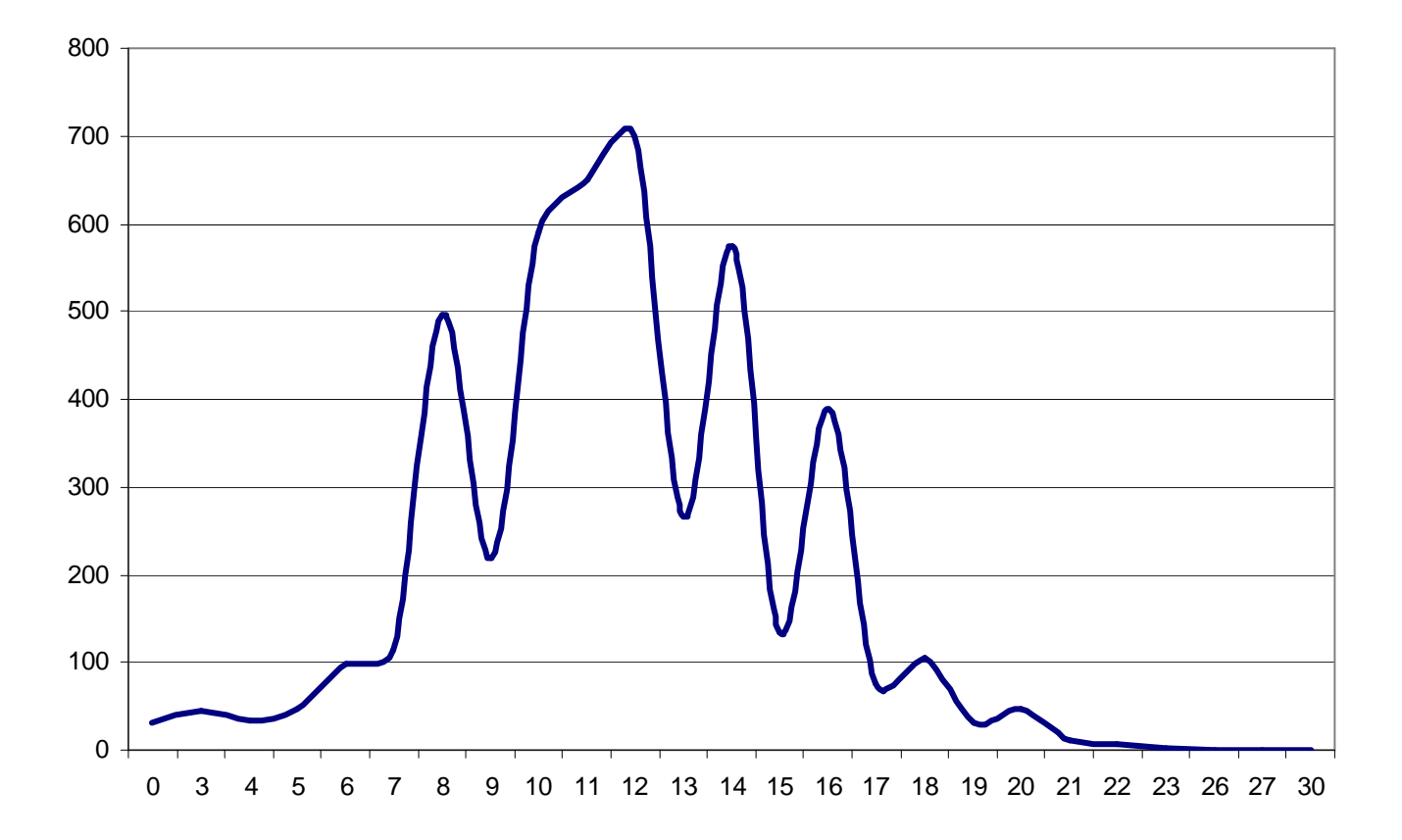

nb\_annees\_etudes

#### **01/01/2008**

### **Le musée des horreurs,Variable quantitative discrète**

De pire en pire mais véridique, le dessin d'une courbe suggère une densité de probabilité.

#### Or :

 -l'abscisse n'est toujours pas quantitative -la variable étant discrète, la densité de probabilité devrait être nulle entre les valeurs entières -la surface sous la courbe est ici nettement supérieure à 1, ce qui est impossible.

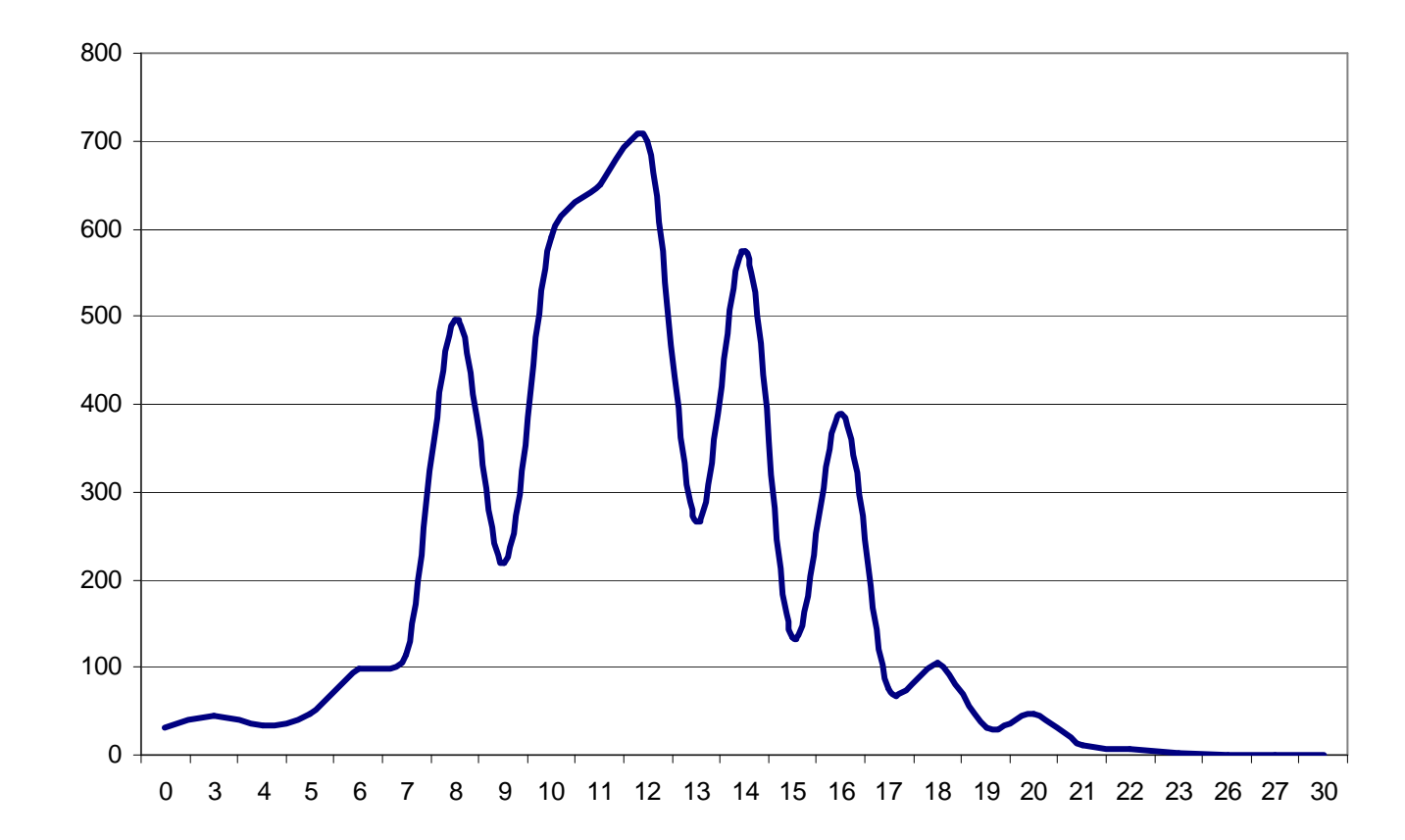

nb\_annees\_etudes

### **Le musée des horreurs,Variable quantitative continue**

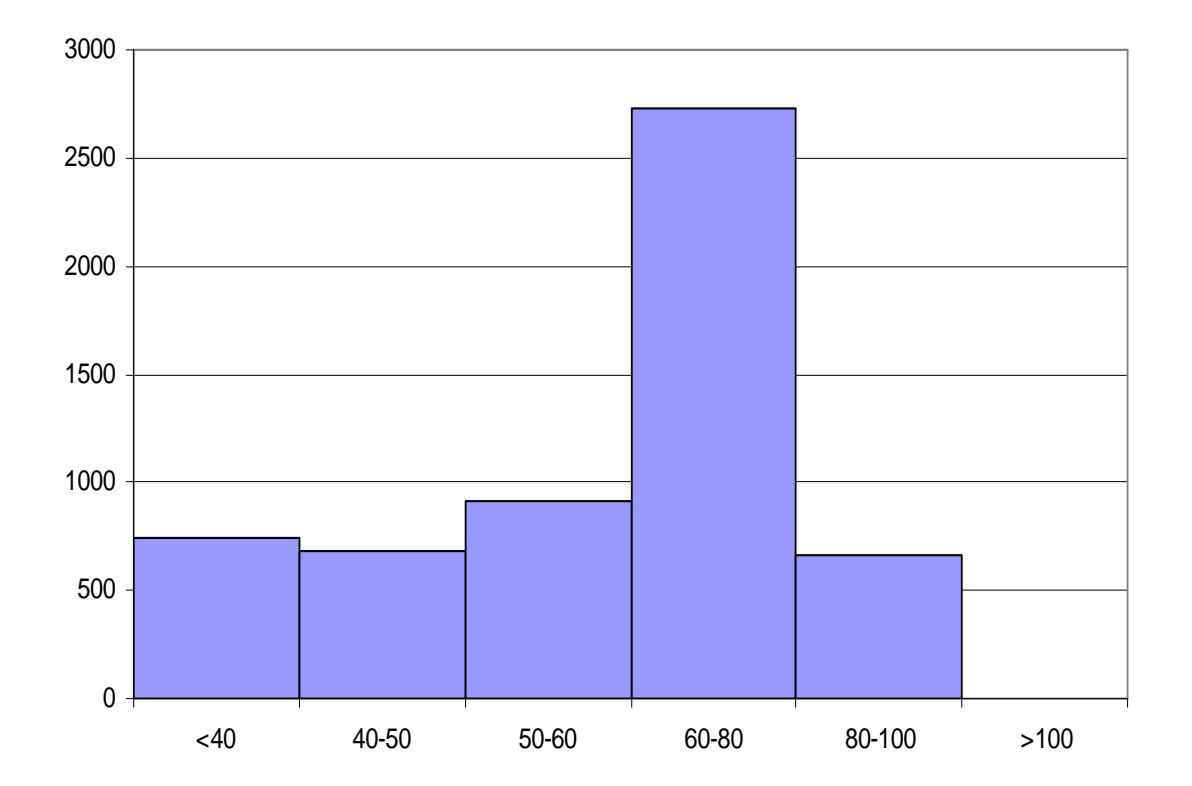

Répartition de l'âge

#### **01/01/2008**

### **Le musée des horreurs,Variable quantitative continue**

Histogramme faux : -l'axe des abscisses n'est pas quantitatif (largeurs de classes variable) -en cas de classes inégales, il est impératif d'exprimer l'ordonnée en proportion (effectifs tolérés seulement si classe égales). C'est alors la surface des rectangles qui importe et non leur hauteur.

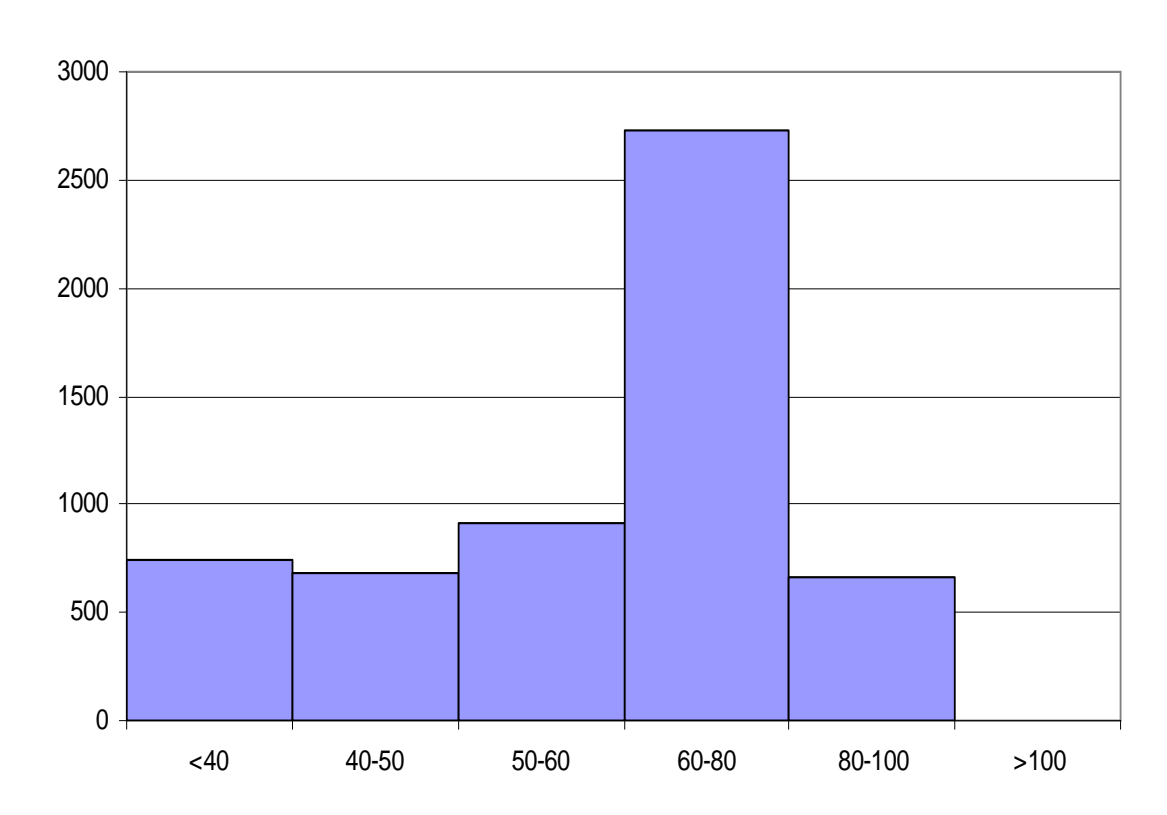

Répartition de l'âge

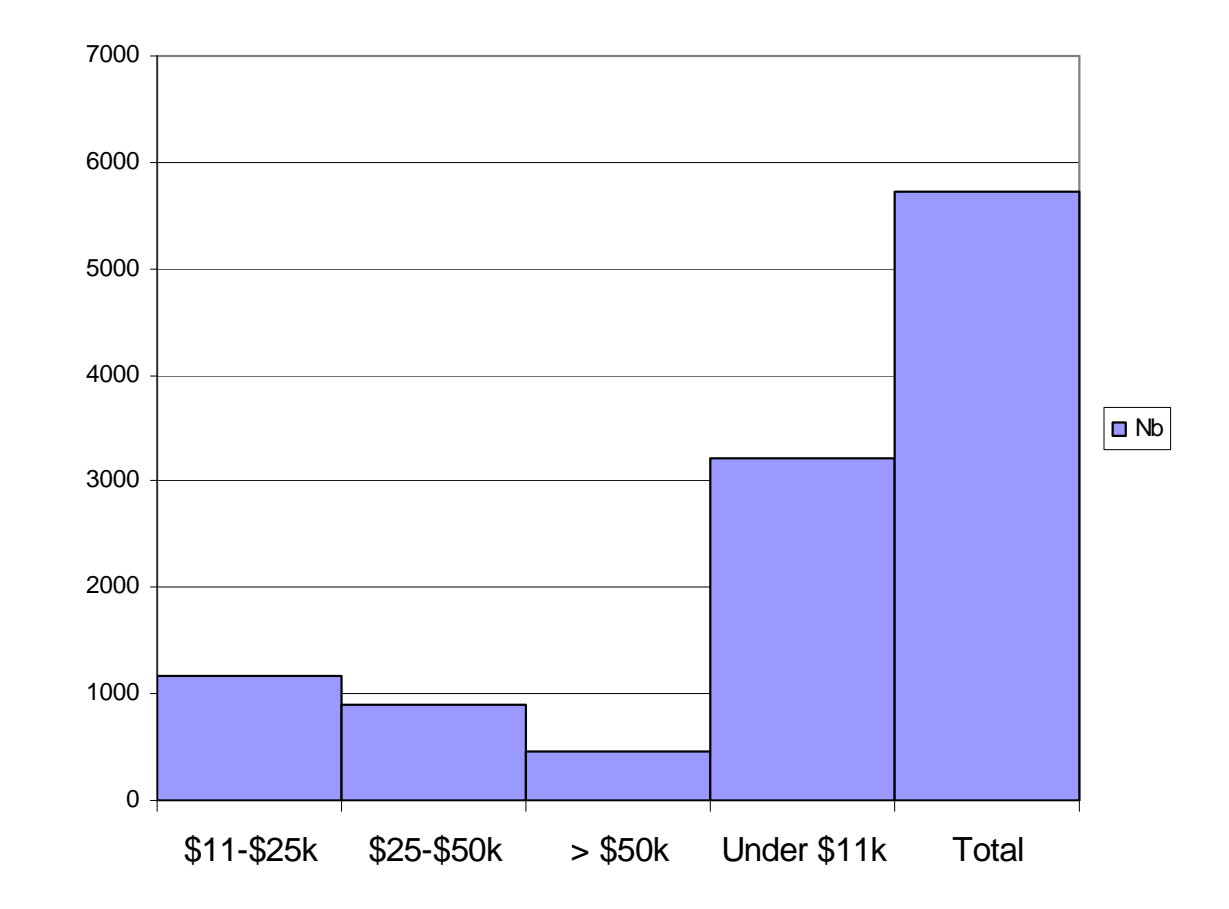

Fautes :

 -les barres sont accolées alors que ce n'est pas un histogramme -les modalités sont triées alphabétiquement alors qu'il s'agit d'une variable qualitative ordonnée -le total apparaît sur le même grapheImperfection :

- ce graphique ne fait pas<br>comprendre la notion de comprendre la notion de partition

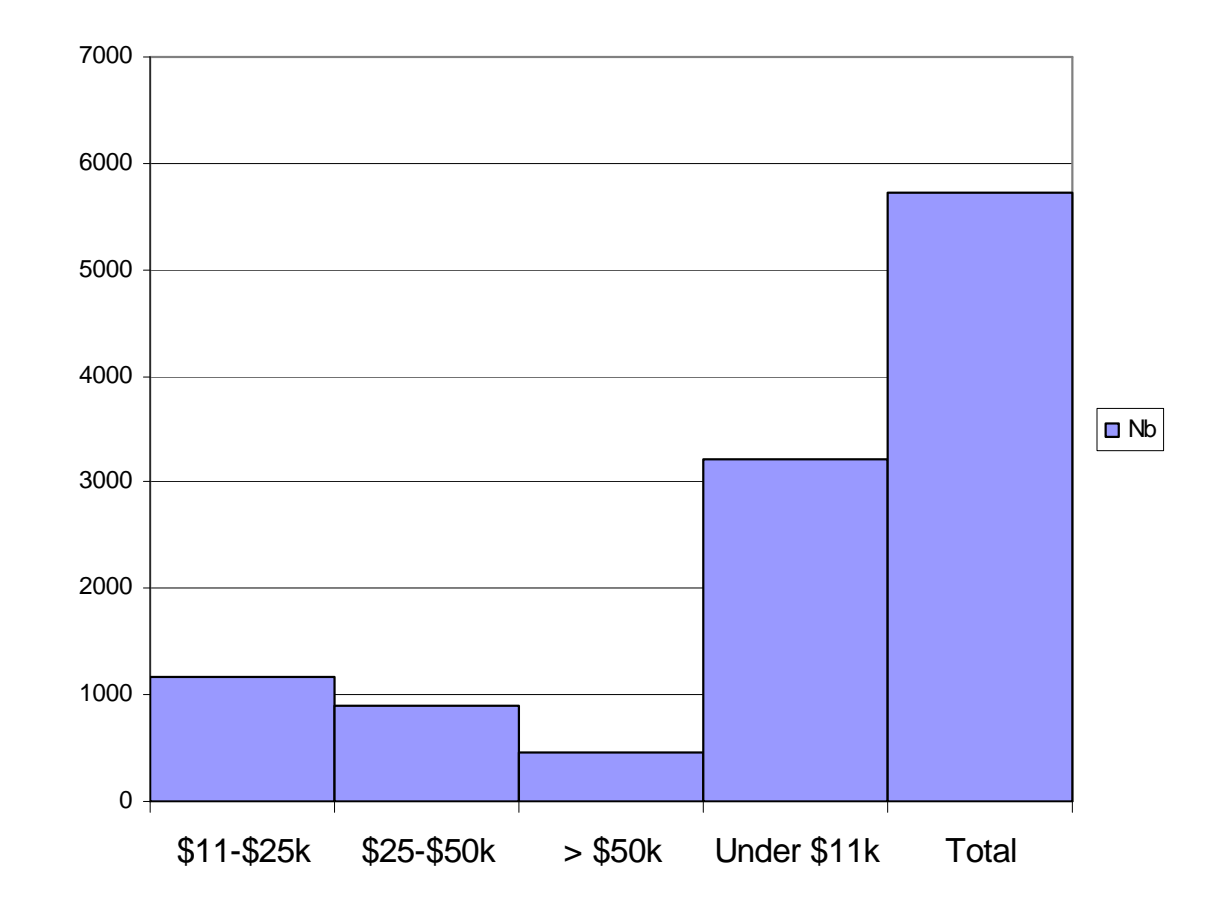

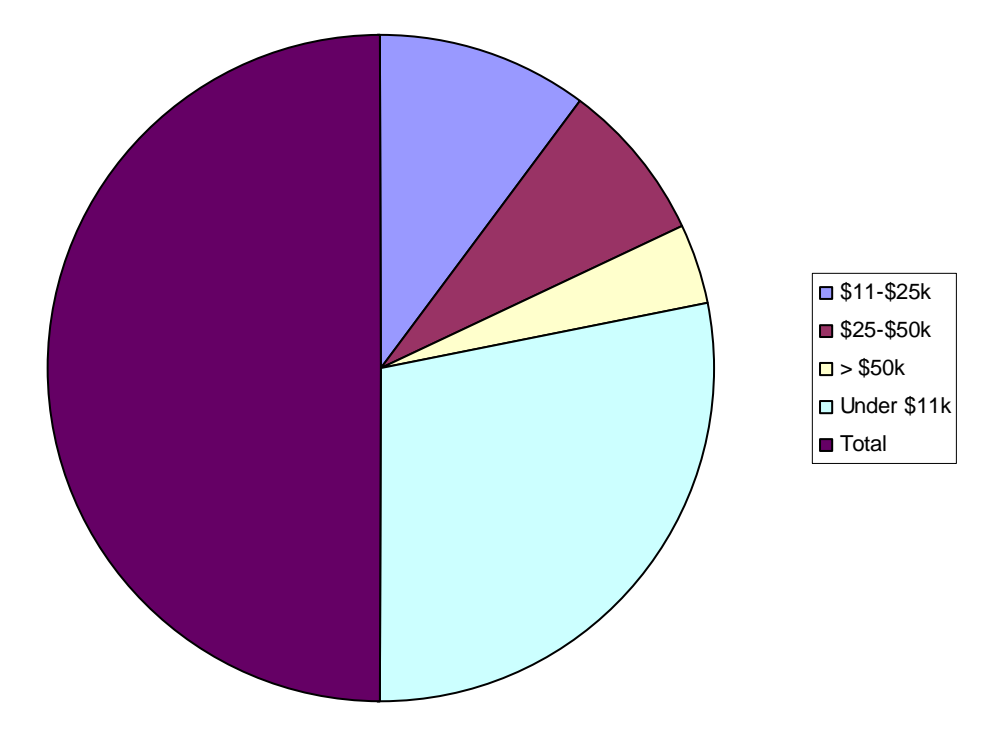

Archi-faux, le total apparaît en même temps que les modalités, sur un graphe pourtant spécialement dédié aux partitions.

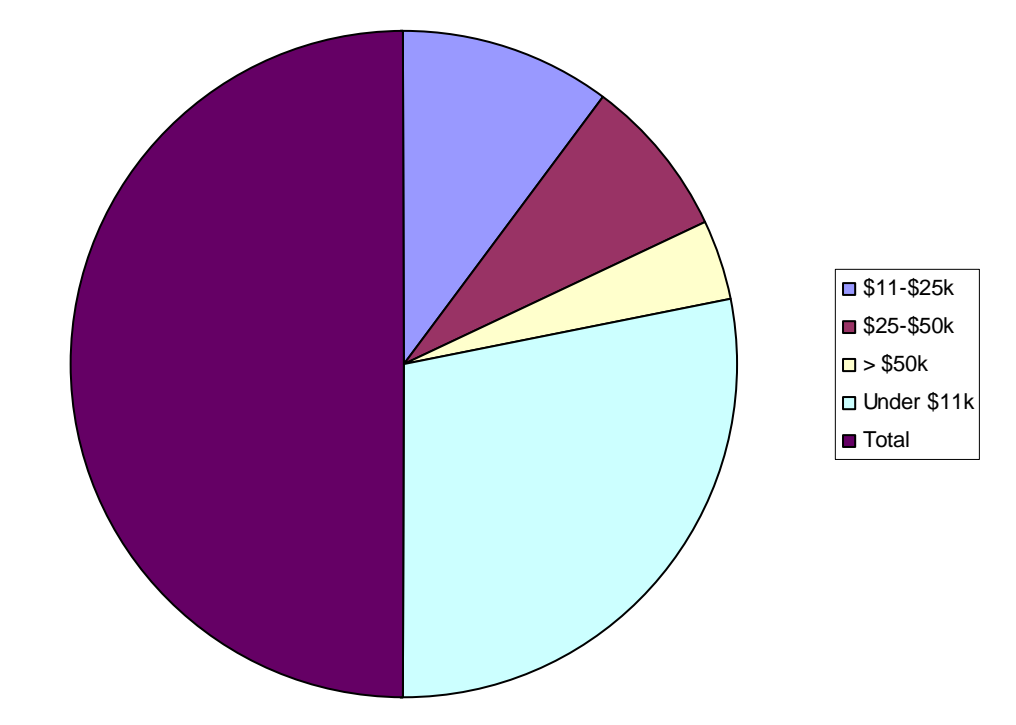

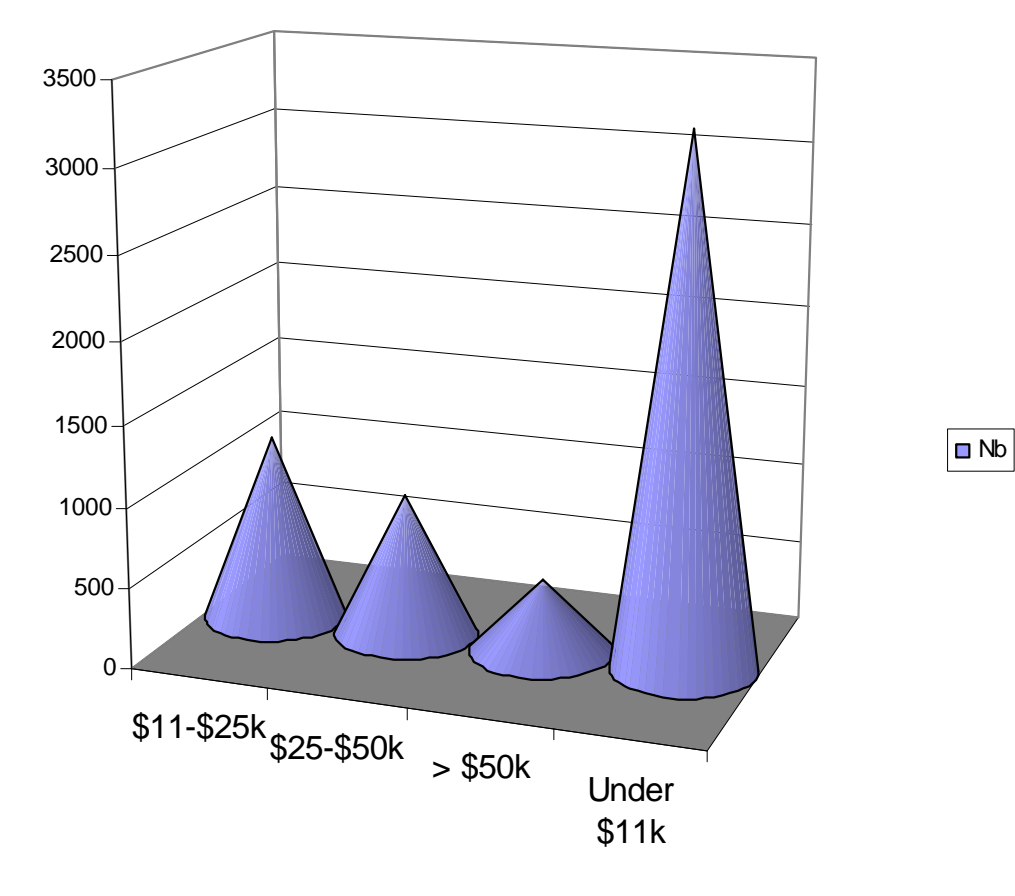

Fautes : -problème de classement des modalités -effet 3D douteux qui ne permet plus de lire les quantités -la quantité est représentée par la hauteur… mais nullement par la surface ou le volume suggéré des pictogrammes !

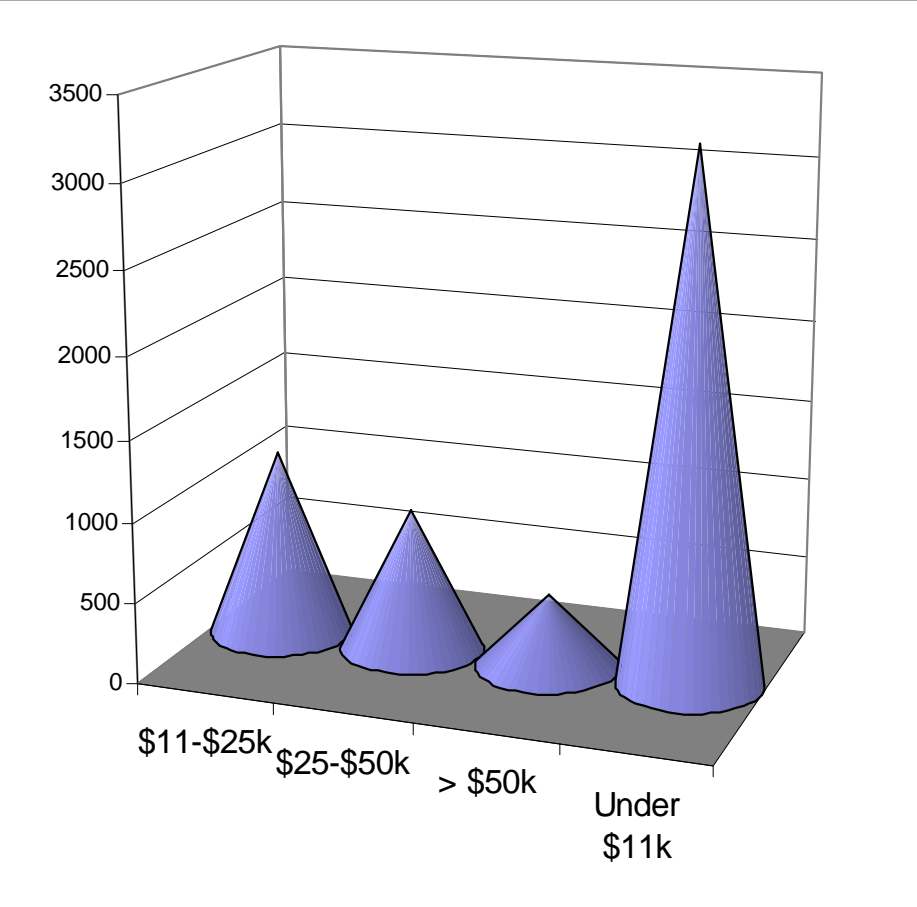

Nb

**Préalable aux représentations multivariées : précisions sur les notions de distribution et d'agrégation**

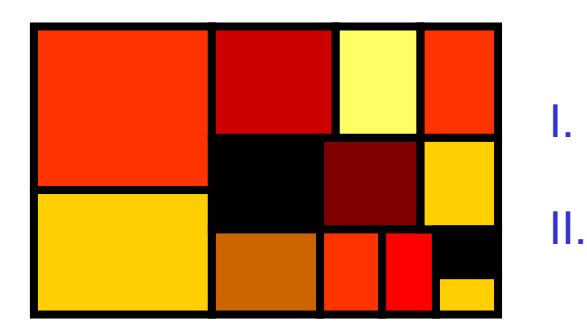

 Cas univariéCas bivarié (et multivarié)

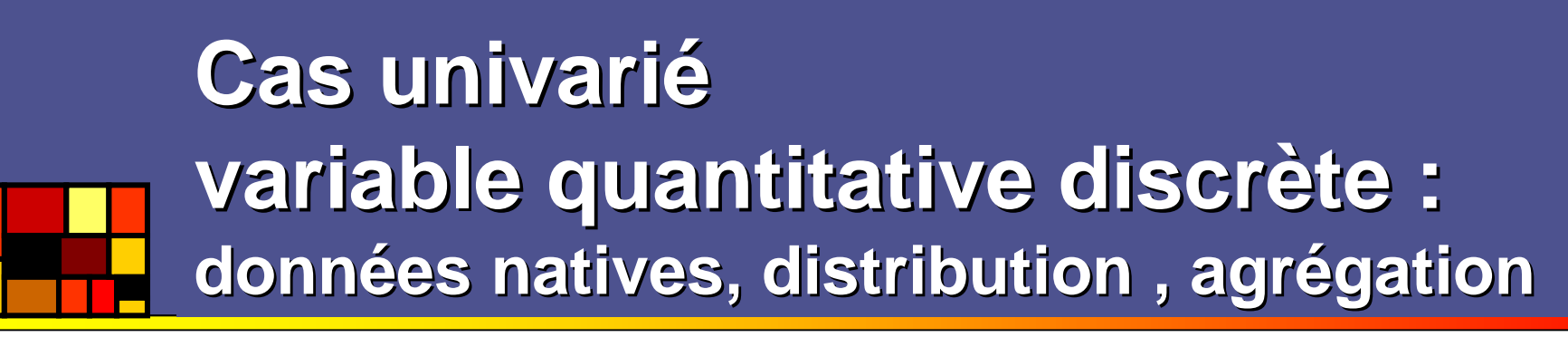

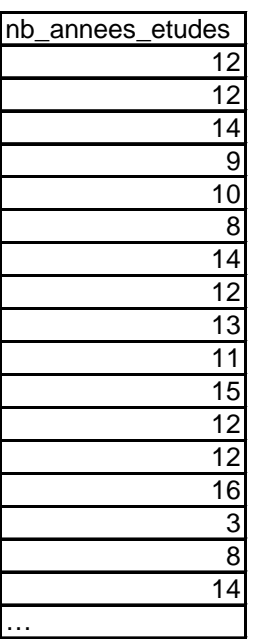

Données natives

**01/01/2008**

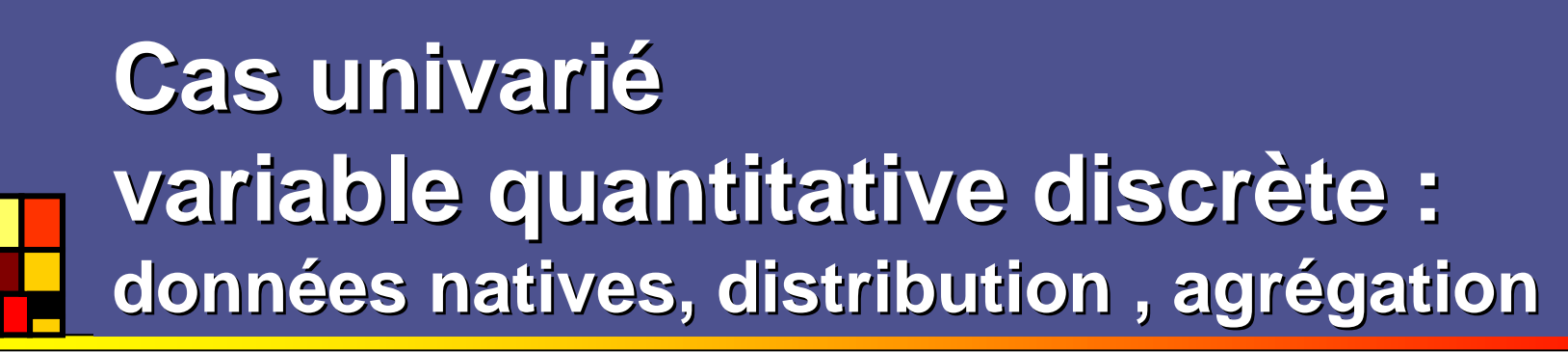

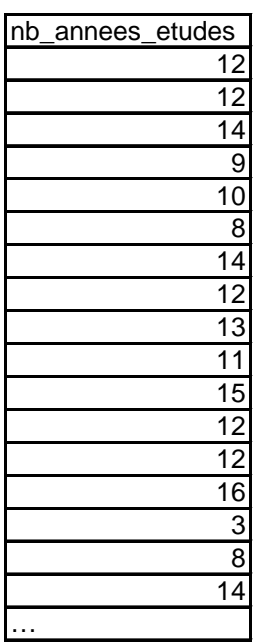

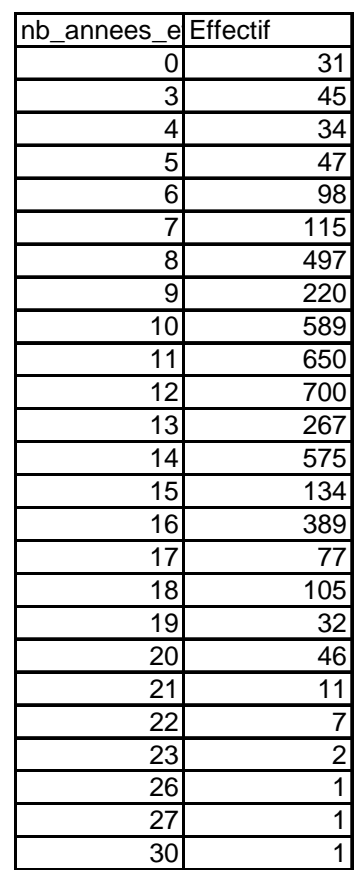

Données natives

Distribution (tableau de contingence)

**01/01/2008**

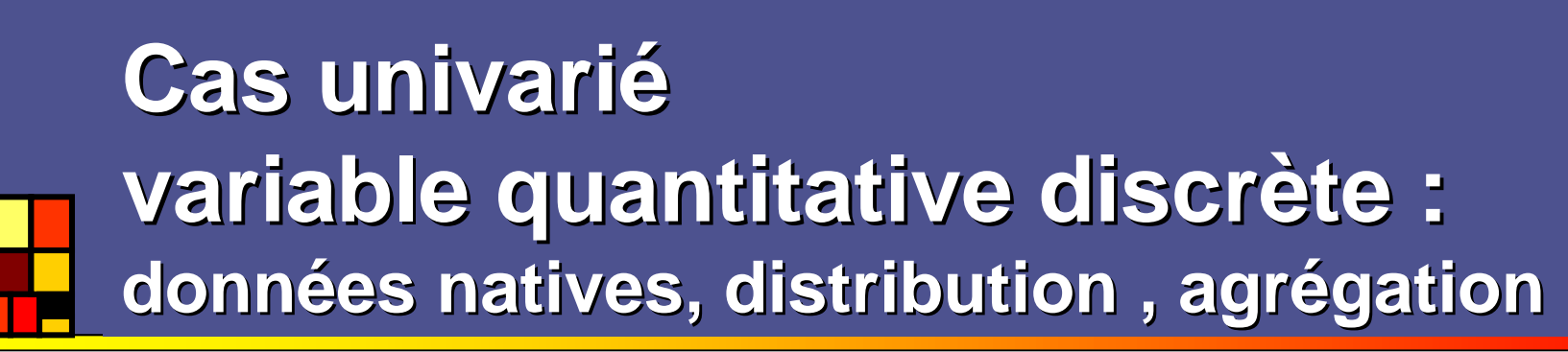

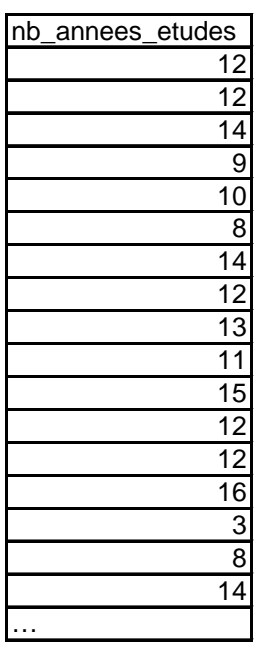

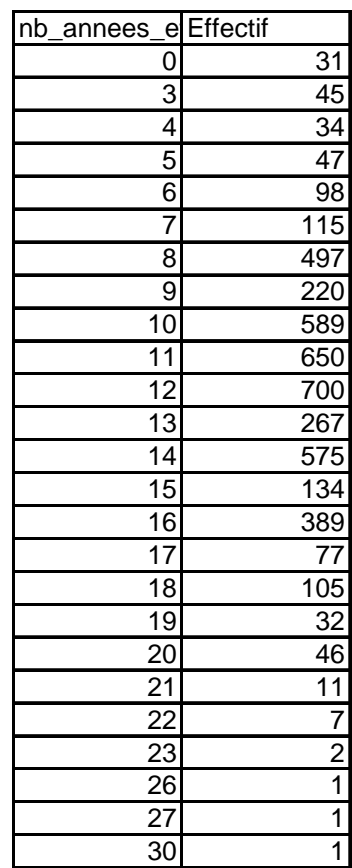

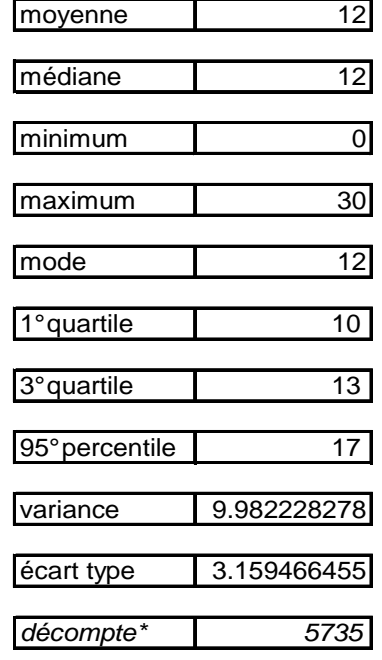

#### Exemples d'agrégations

\* Le décompte est une forme d'agrégation en SQL, mais par soucis didactique et puisqu'il n'utilise pas la variable elle-même, nous le présentons sous le concept de « distribution »

#### Données natives

Distribution (tableau de contingence)

#### **Cas univarié variable quantitative continue : données natives, distribution , agrégation**

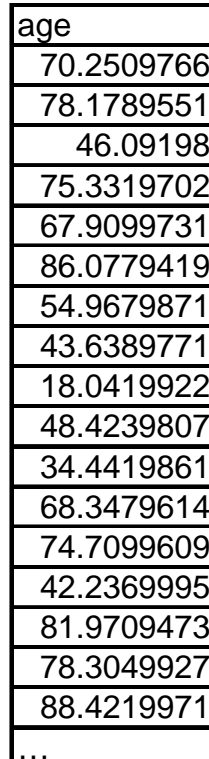

#### **Cas univarié variable quantitative continue : données natives, distribution , agrégation**

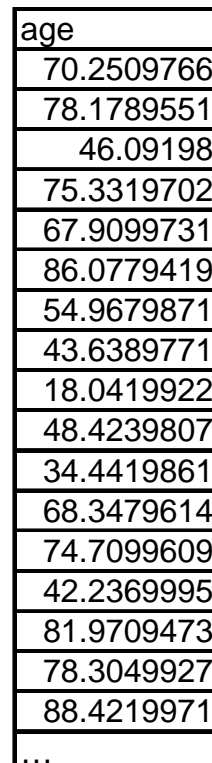

Il n'est pas possible de représenter la distribution d'une variable continue par tableau. On ne peut qu'utiliser : -la densité de probabilité-la fonction de répartition

#### **Cas univarié variable quantitative continue : données natives, distribution , agrégation**

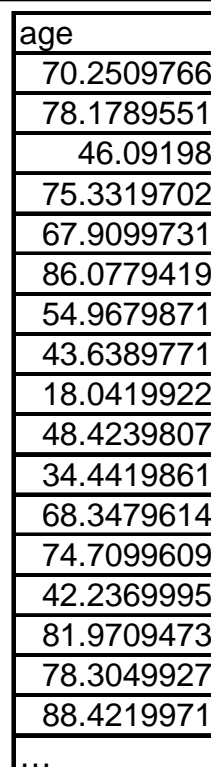

Il n'est pas possible de représenter la distribution d'une variable continue par tableau. On ne peut qu'utiliser :-la densité de probabilité

-la fonction de répartition

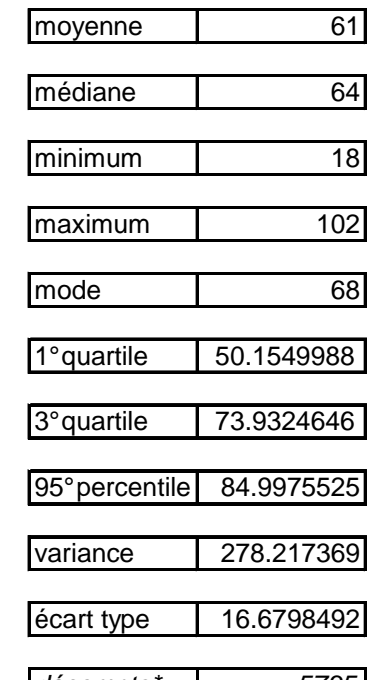

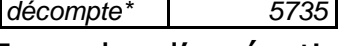

Exemples d'agrégations

\* Le décompte est une forme d'agrégation en SQL, mais par soucis didactique et puisqu'il n'utilise pas la variable elle-même, nous le présentons sous le concept de « distribution »

#### **Cas univarié variable qualitative : données natives, distribution , agrégation**

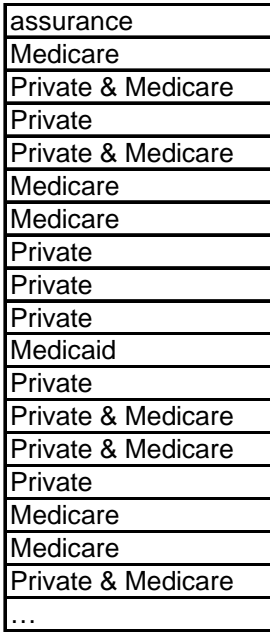

Données natives

**01/01/2008**

#### **Cas univarié variable qualitative : données natives, distribution , agrégation**

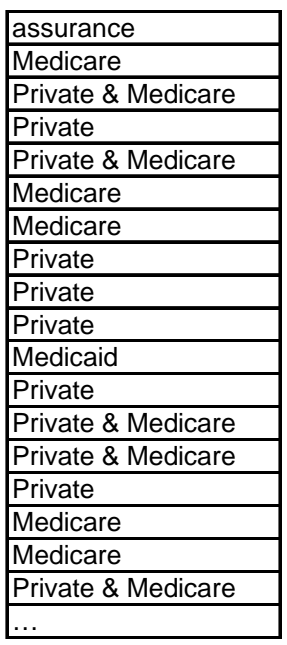

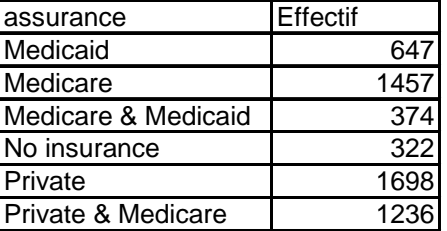

**Distribution** (tableau de contingence)

#### **Cas univarié variable qualitative : données natives, distribution , agrégation**

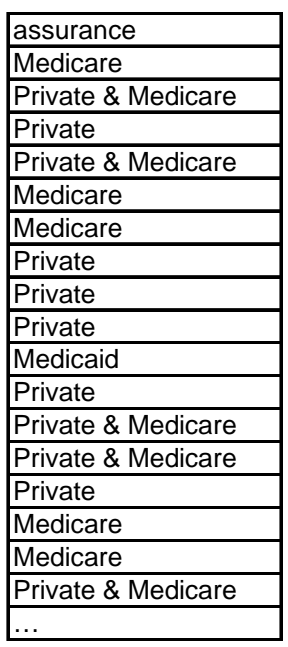

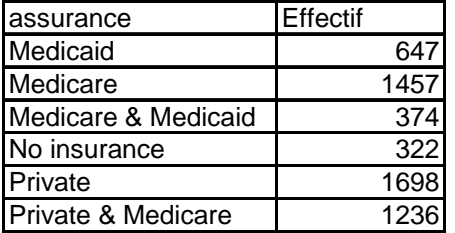

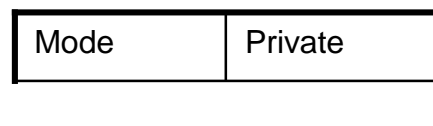

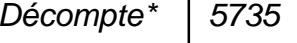

**Distribution** (tableau de contingence)

#### Données natives

Seule agrégation possible : le mode \* Le décompte est une forme d'agrégation en SQL, mais par soucis didactique et puisqu'il n'utilise pas la variable elle-même, nous le présentons sous le concept de « distribution »

#### **01/01/2008**

#### **Cas bivarié qualitatif \* qualitatif :données natives, distribution , agrégation**

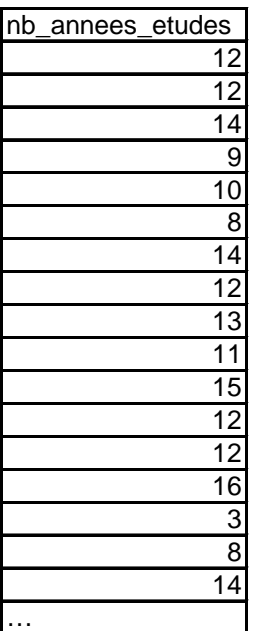

Données natives

**01/01/2008**

#### **Cas bivarié qualitatif \* qualitatif :données natives, distribution , agrégation**

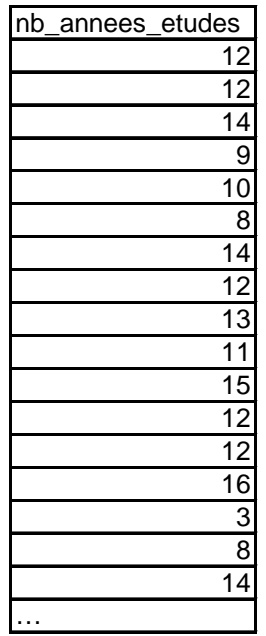

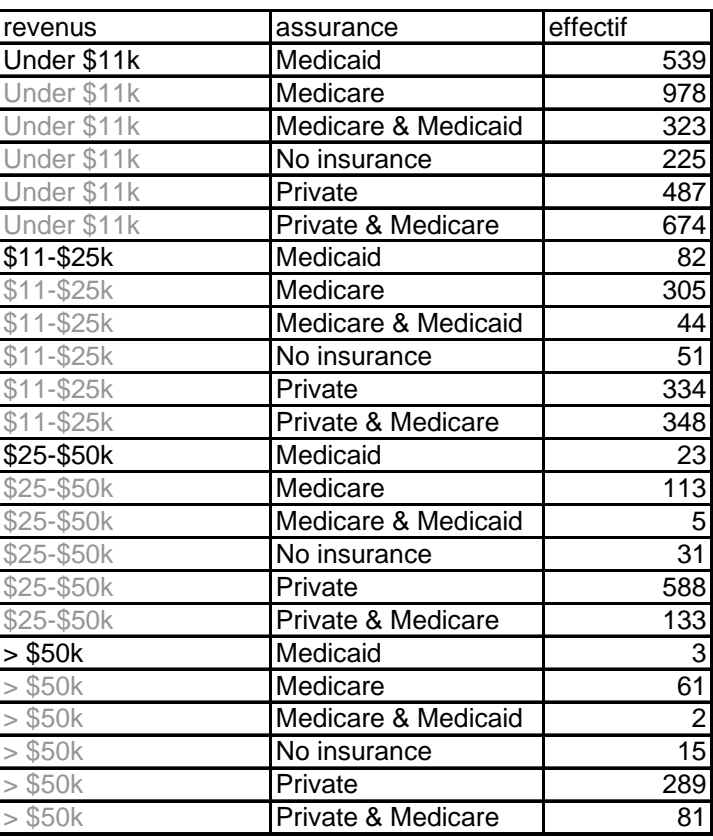

#### Données natives

Distribution jointe (tableau de contingence)

**01/01/2008**

#### **Cas bivarié qualitatif \* qualitatif :données natives, distribution , agrégation**

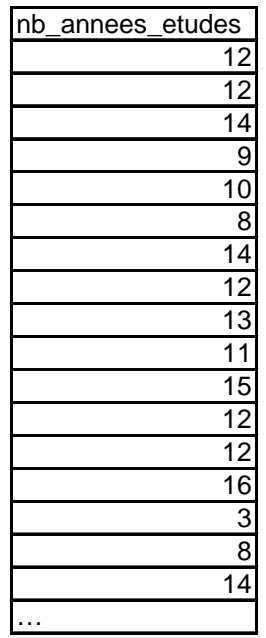

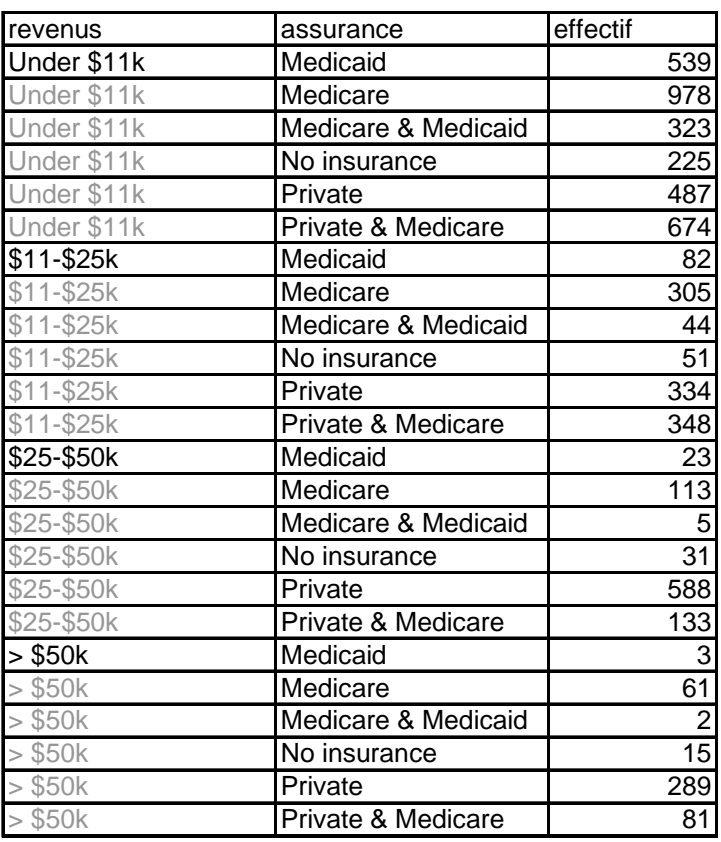

#### Distribution jointe (tableau de contingence)

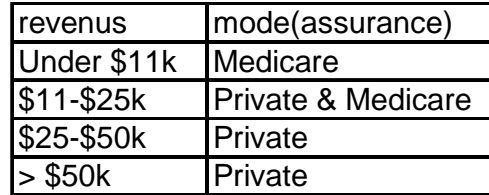

Exemple d'agrégations

Rappelons que, en dehors du décompte, seul le mode permet d'agréger une variable qualitative. On peut naturellement inverser les variables

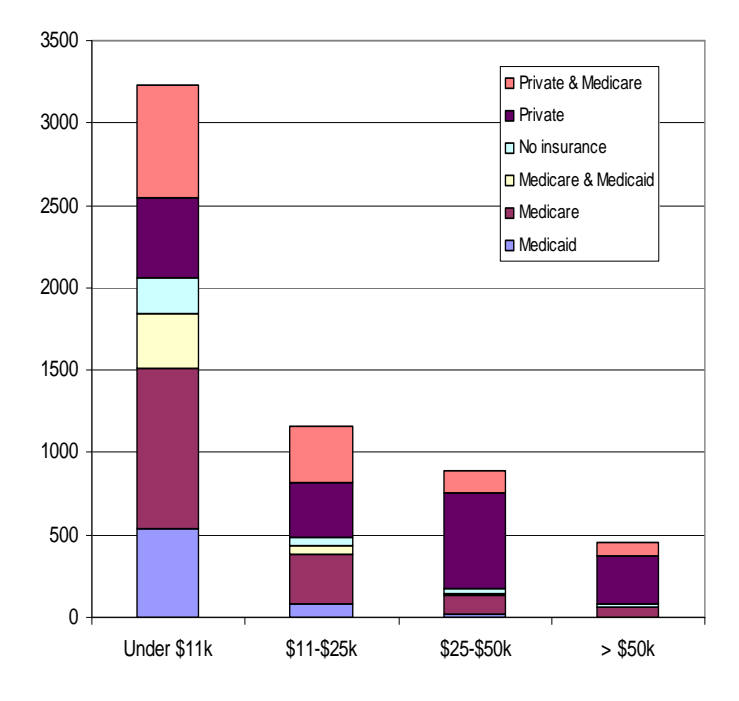

>

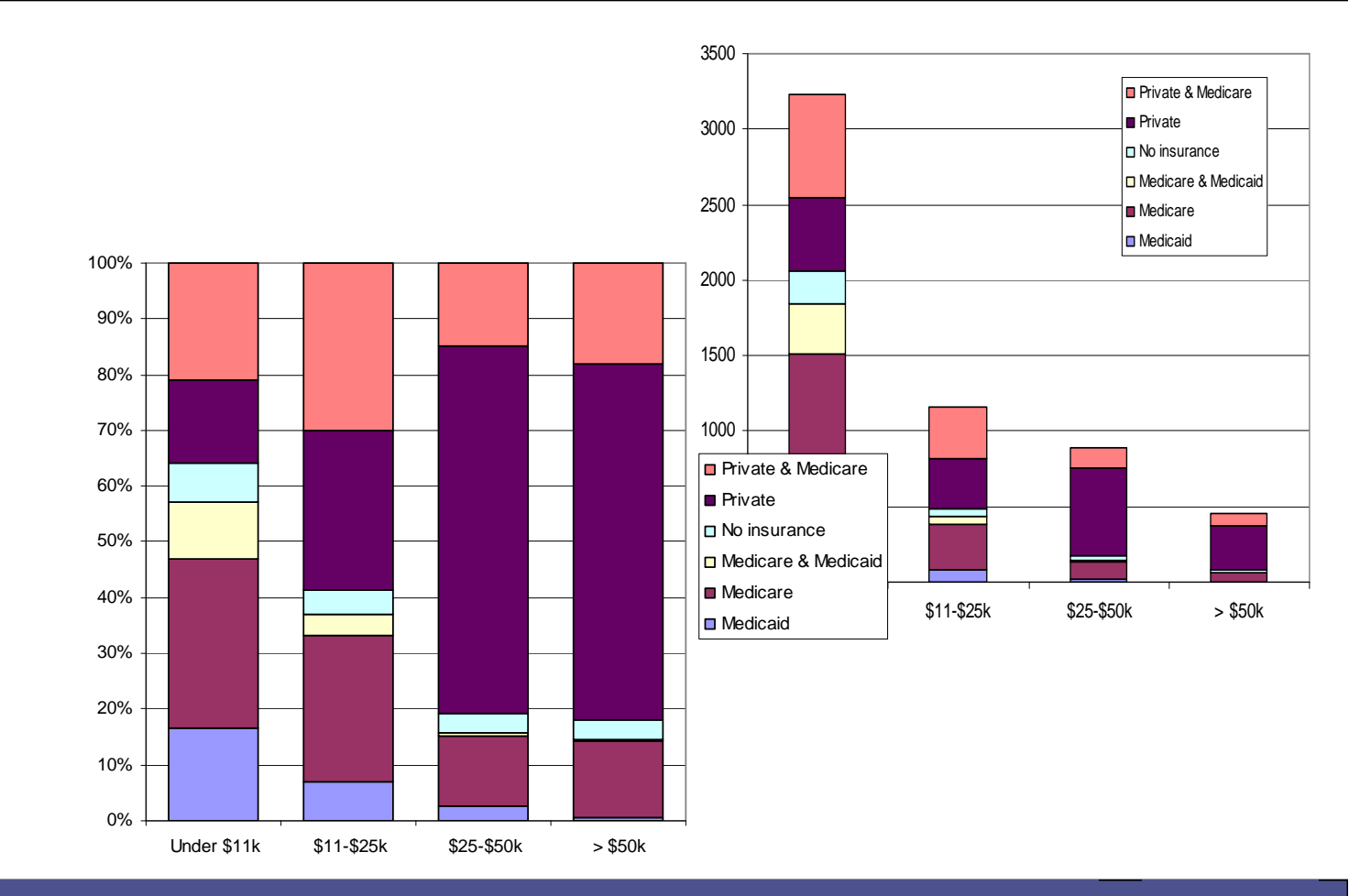

**01/01/2008**

>

Les barres empilées sont une bonne solution sur Excel, chacune avec ses défauts :

 -barre empilées en quantité : proportions intra-groupe peu visibles

 -Barre empilées en proportion : perte de l'équilibre entre les groupes

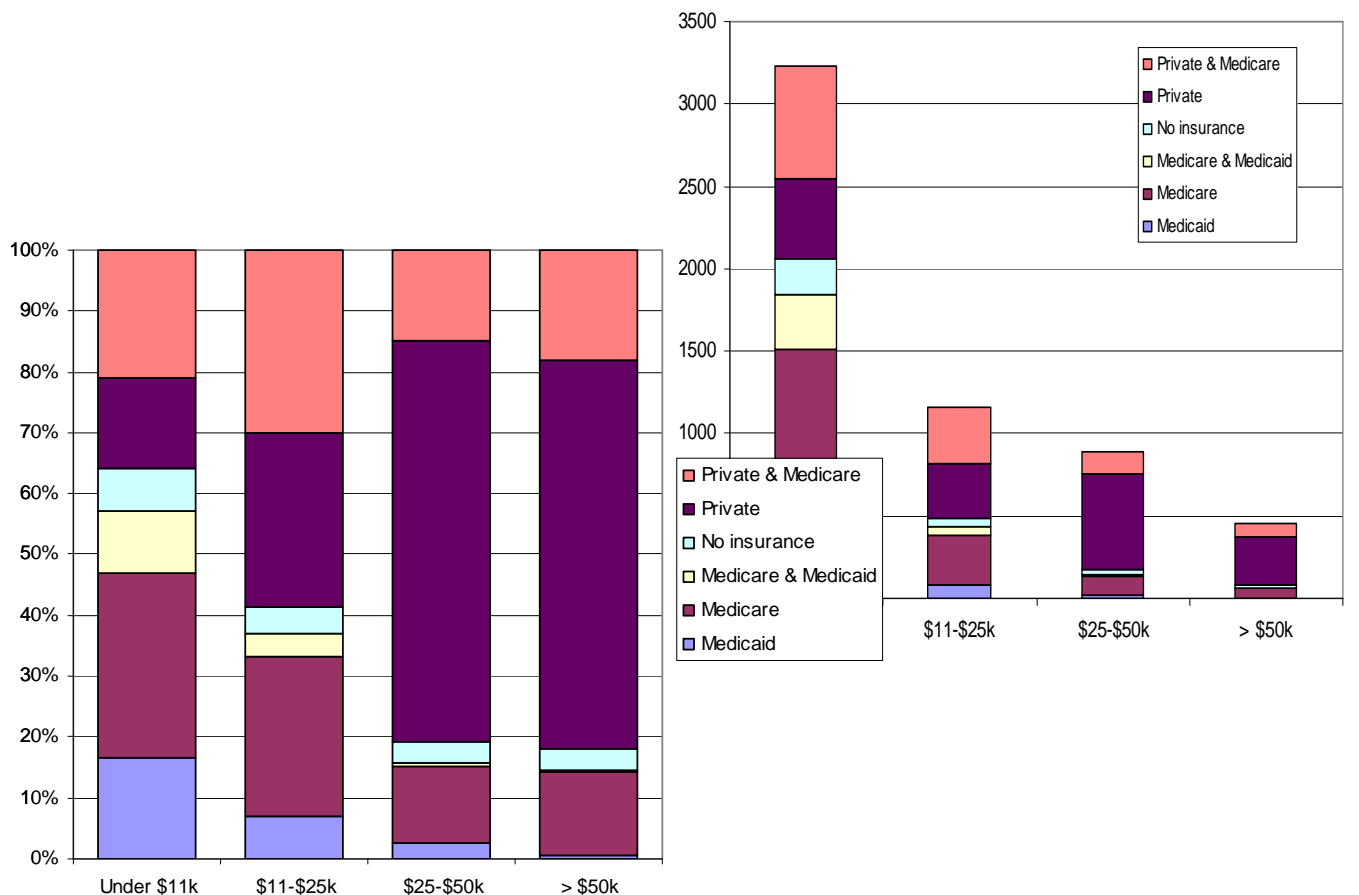

>

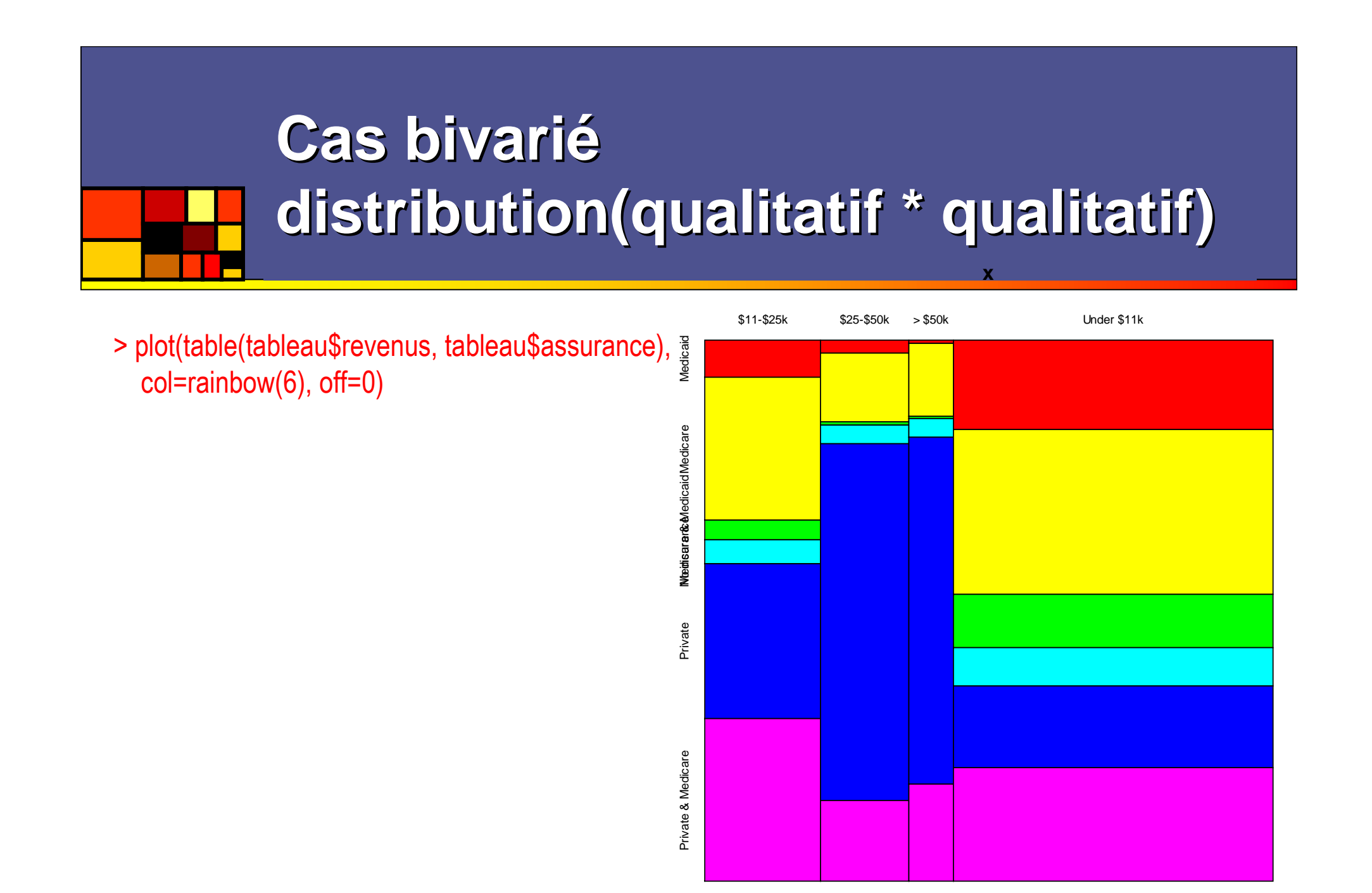

> plot(table(tableau\$revenus, tableau\$assurance), col=rainbow(6), off=0)

Private Article MosaicPlot de R est une solution<br>
parfaite aux problèmes de distribution<br>
jointe de deux variables qualitatives

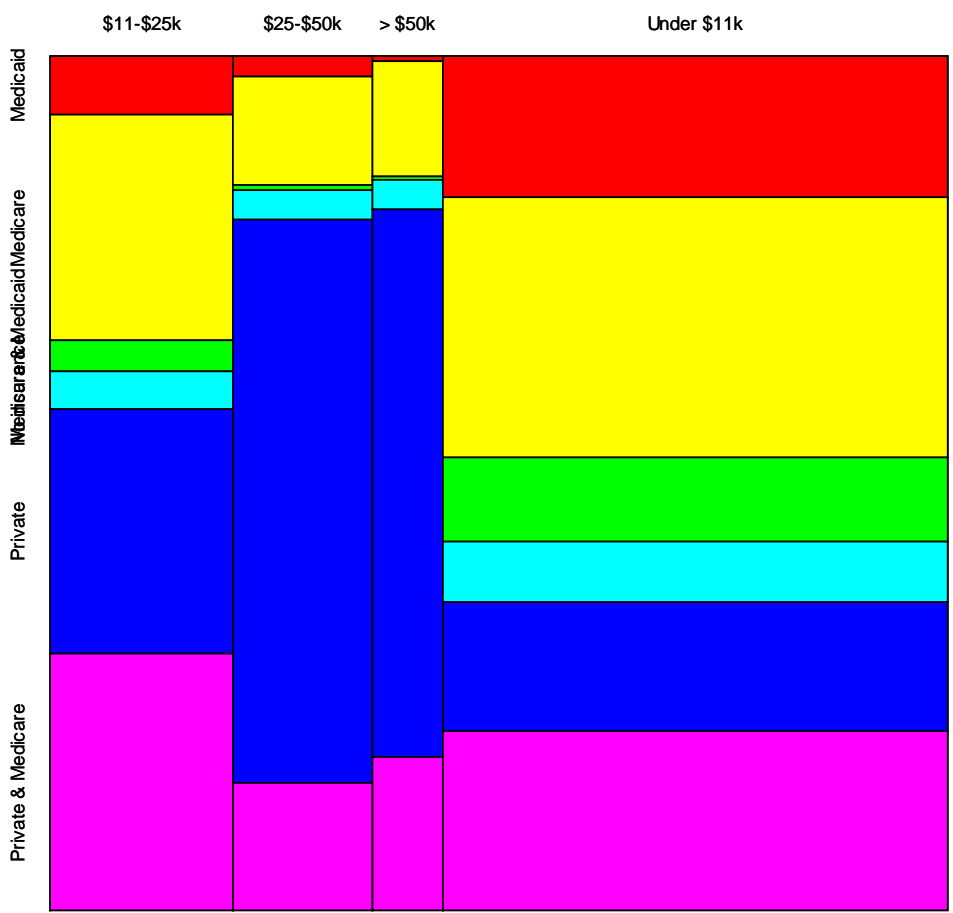

**x**

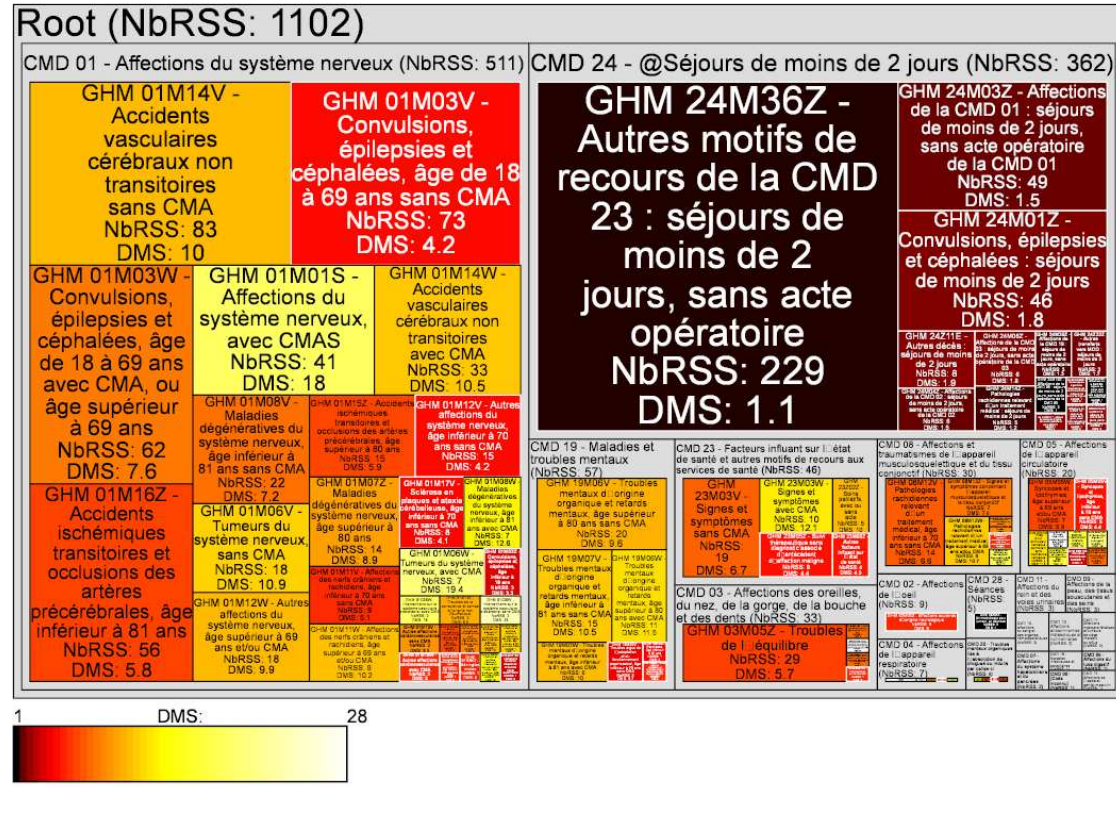

Les TREEMAPS sont la solution idéale à ce type de problème.Notes :

 -il y a un choix délibéré d'imbrication des variables, contrairement au Mosaicplot. On peut donc l'utiliser pour redécouper des classes en sous-classes

 -Affichage optimisé du texte-Il est également possible d'utiliser la couleur pour représenter des données -On peut utiliser la taille des rectangles pour autre chose que les effectifs

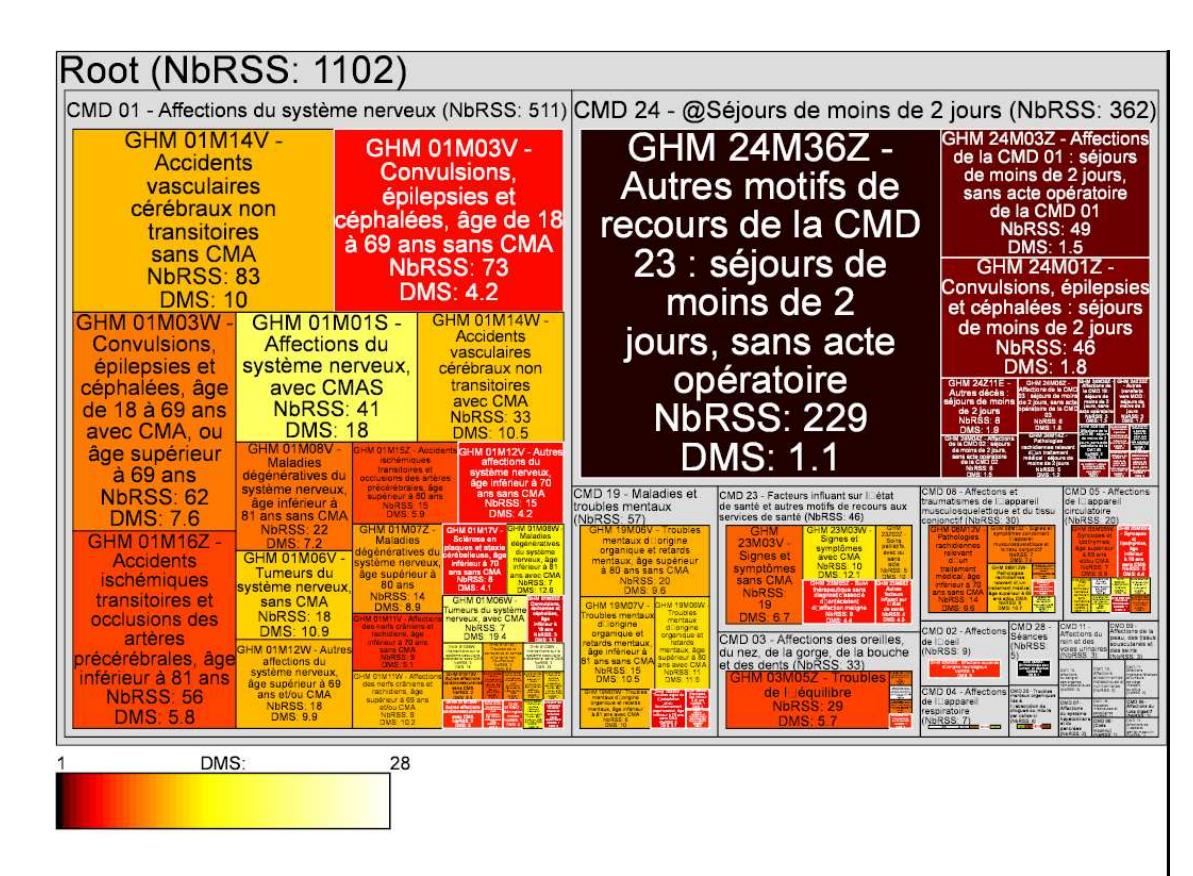

# **Cas pratiques –graphiques licites**

Pour chaque cas, précisez :

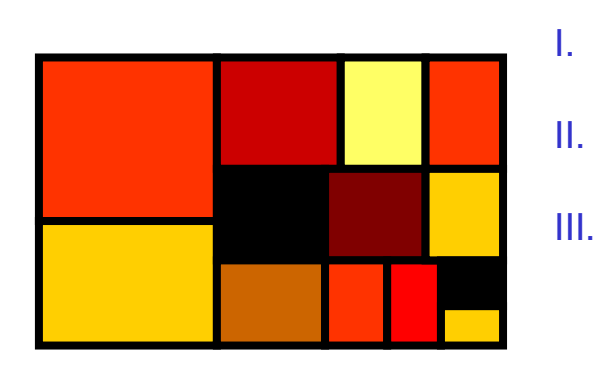

- Le type de graphique
- Les variables impliquées, leur type

Le cas :

Données natives

**Distribution** 

Agrégation

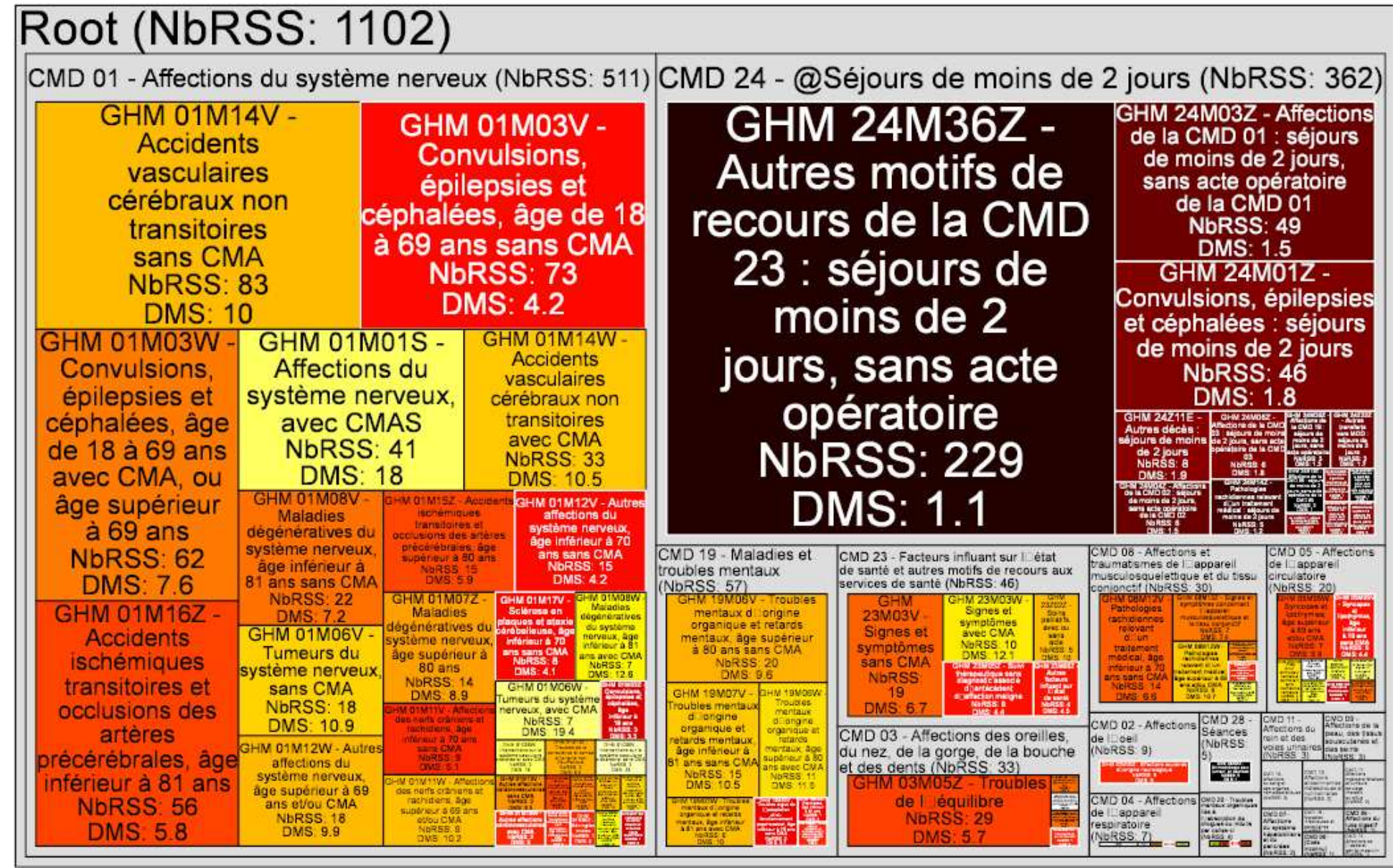

DMS: 28

### > boxplot( tableau\$age ~ tableau\$assurance, col=rainbow(6))

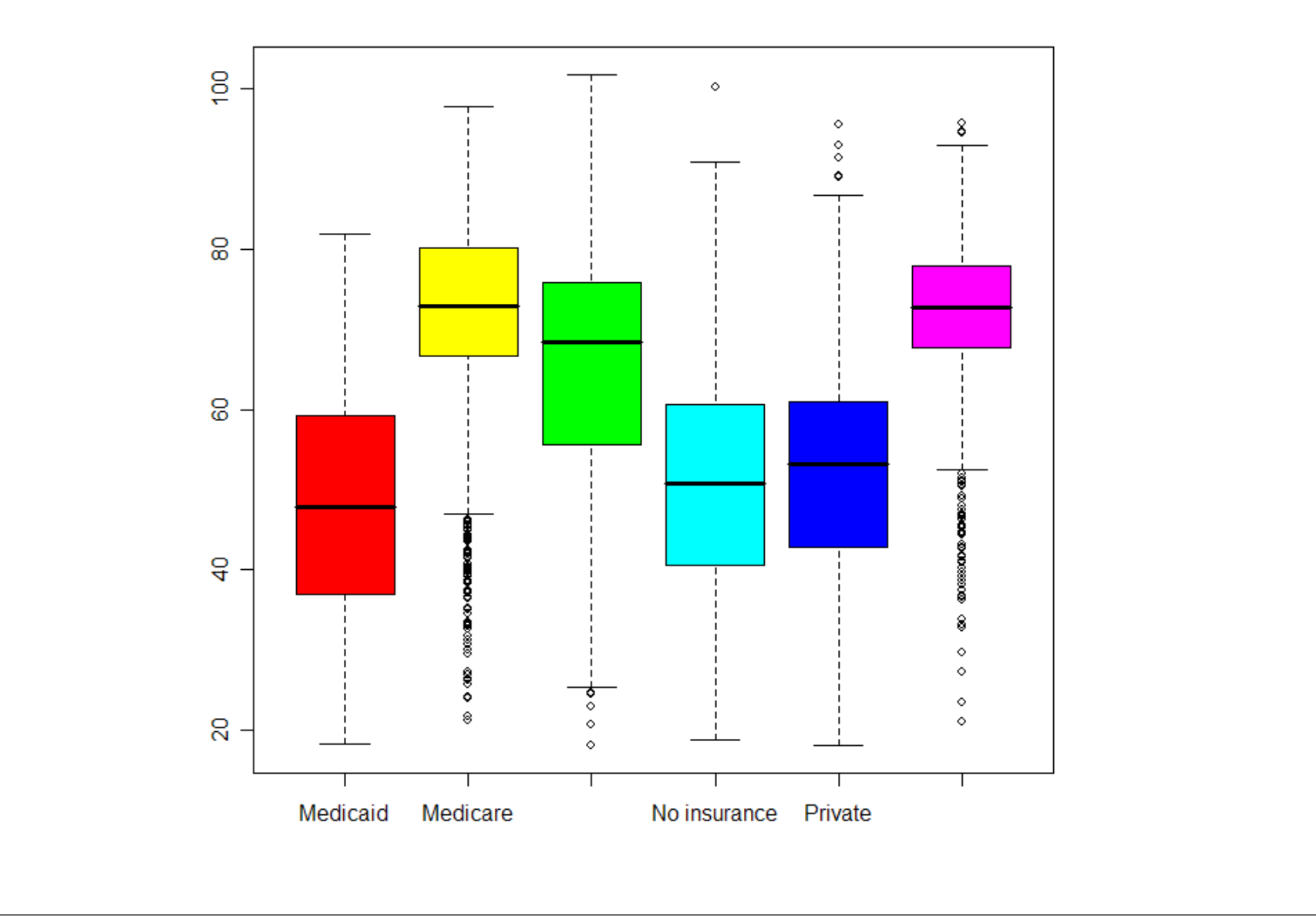

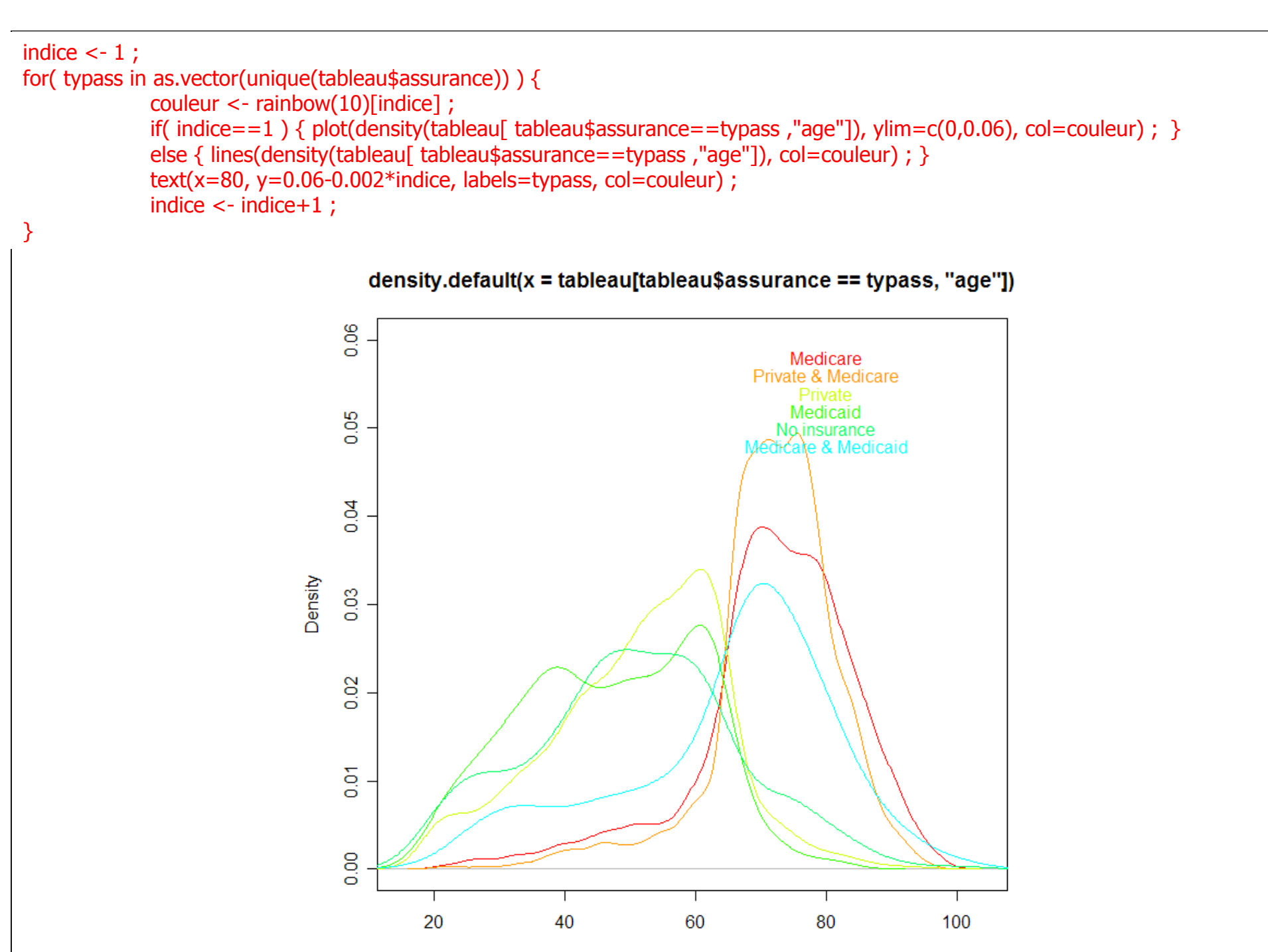

Dr Emmanuel 2003 **Sandwidth = 2.095**<br>
2004 The State of the State of the State of the State of the State of the State of the State of the State of t<br>
300 The State of the State of the State of the State of the State of the

```
indice <- 1 ;
for( typass in as.vector(unique(tableau$assurance)) ) {
      \text{couleur} < \text{rainbow}(\text{10})[indice] ;
      if(indice == 1) {
              plot(ecdf(tableau[ tableau$assurance==typass ,"age"]), verticals=TRUE, do.points=FALSE, col.hor=couleur, col.vert=couleur) ;<br>'
      } else {
             lines(ecdf(tableau[ tableau$assurance==typass ,"age"]), verticals=TRUE, do.points=FALSE, col.hor=couleur, col.vert=couleur) ;
       }
text(x=85, y=0.6-0.05*indice, labels=typass, col=couleur) ;indice \langle - indice +1 ;
```
}

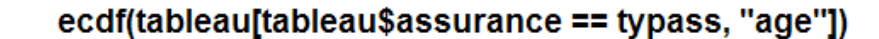

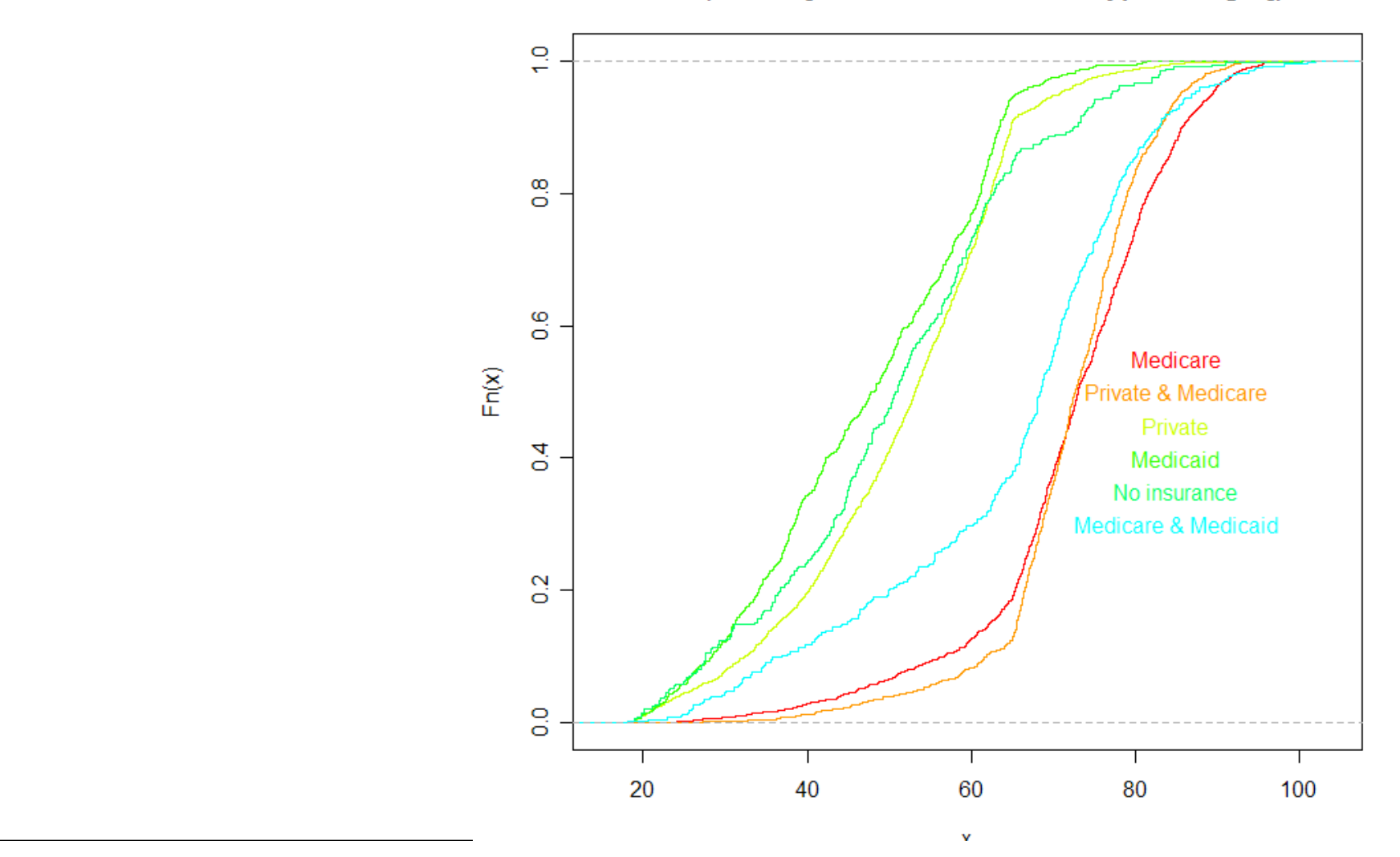
## plot(x=tableau\$age, y=tableau\$nb\_annees\_etudes, pch=3) ;

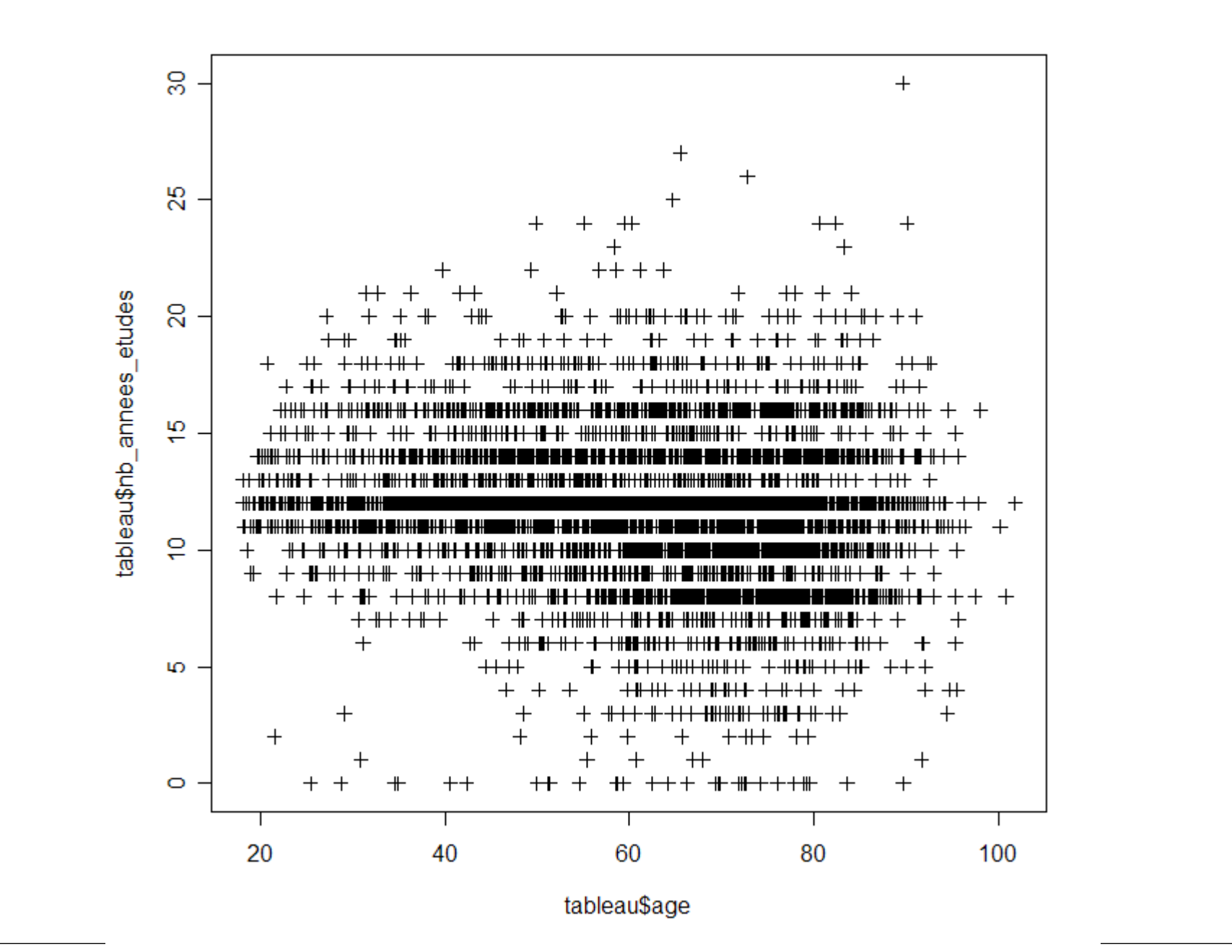

plot(x=tableau\$age, y=tableau\$nb\_annees\_etudes, pch=3, col="grey", cex=0.5) ; lines(lowess(x=tableau\$age, y=tableau\$nb\_annees\_etudes), col="red", lw=4) ;

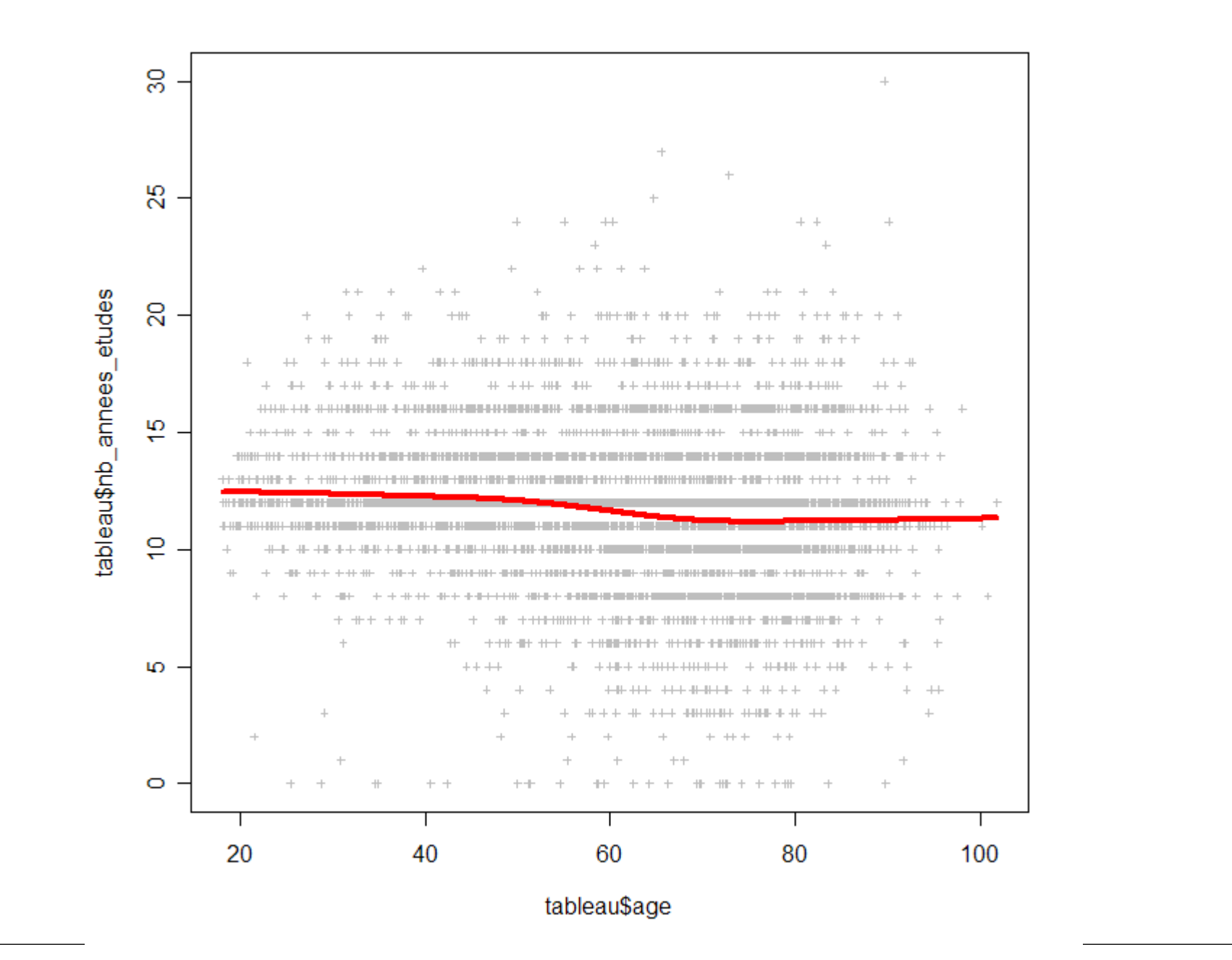

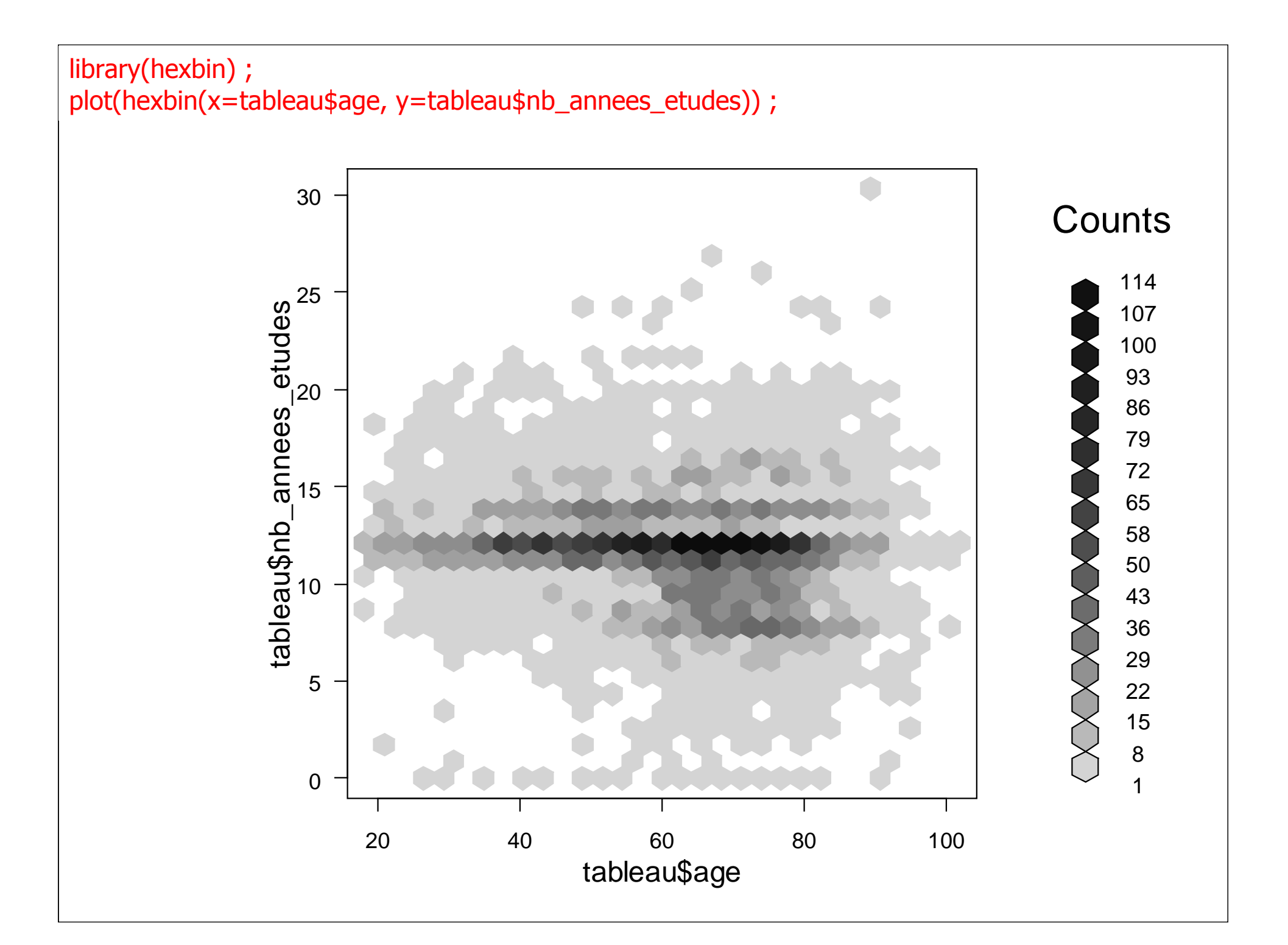

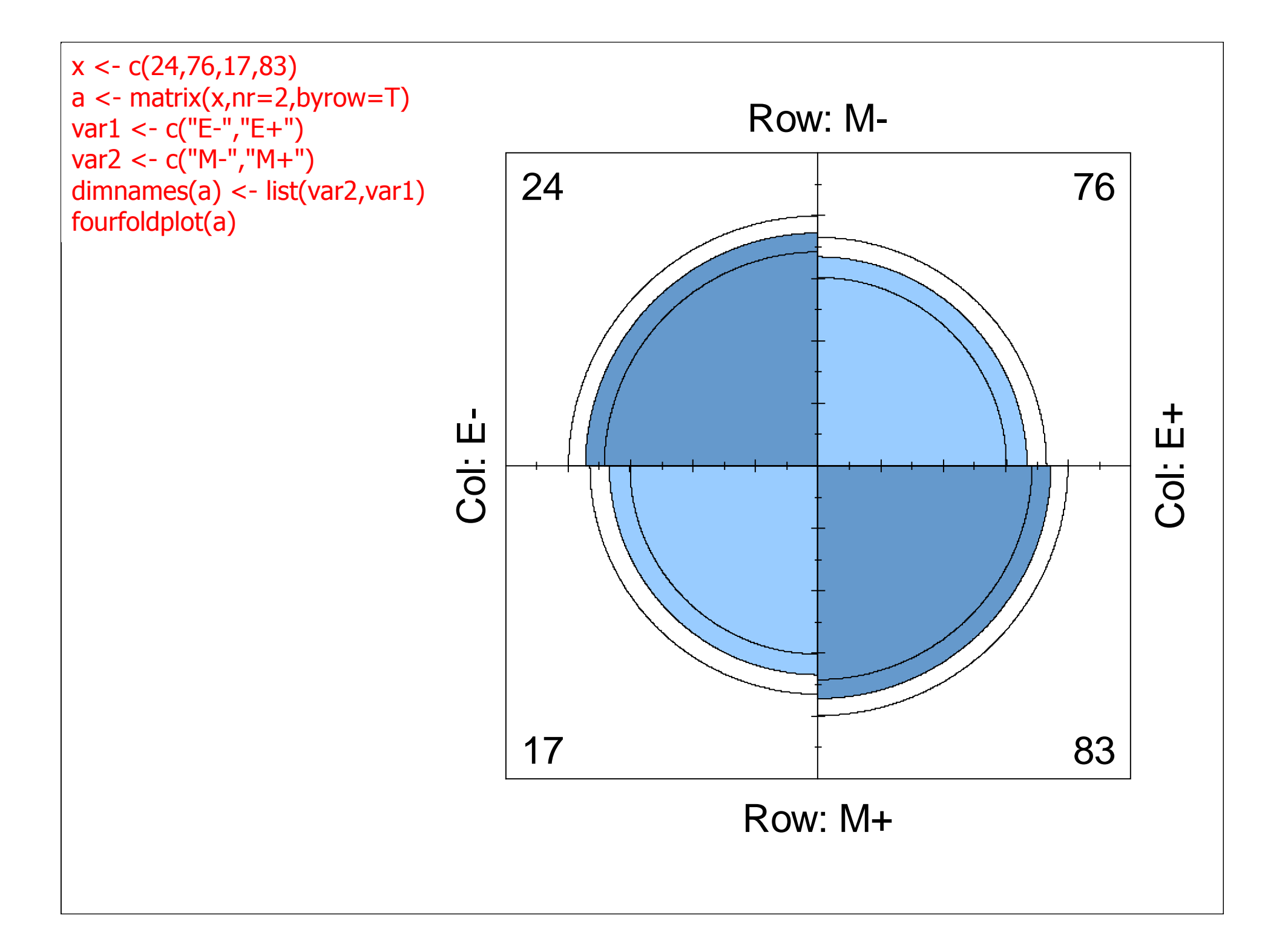

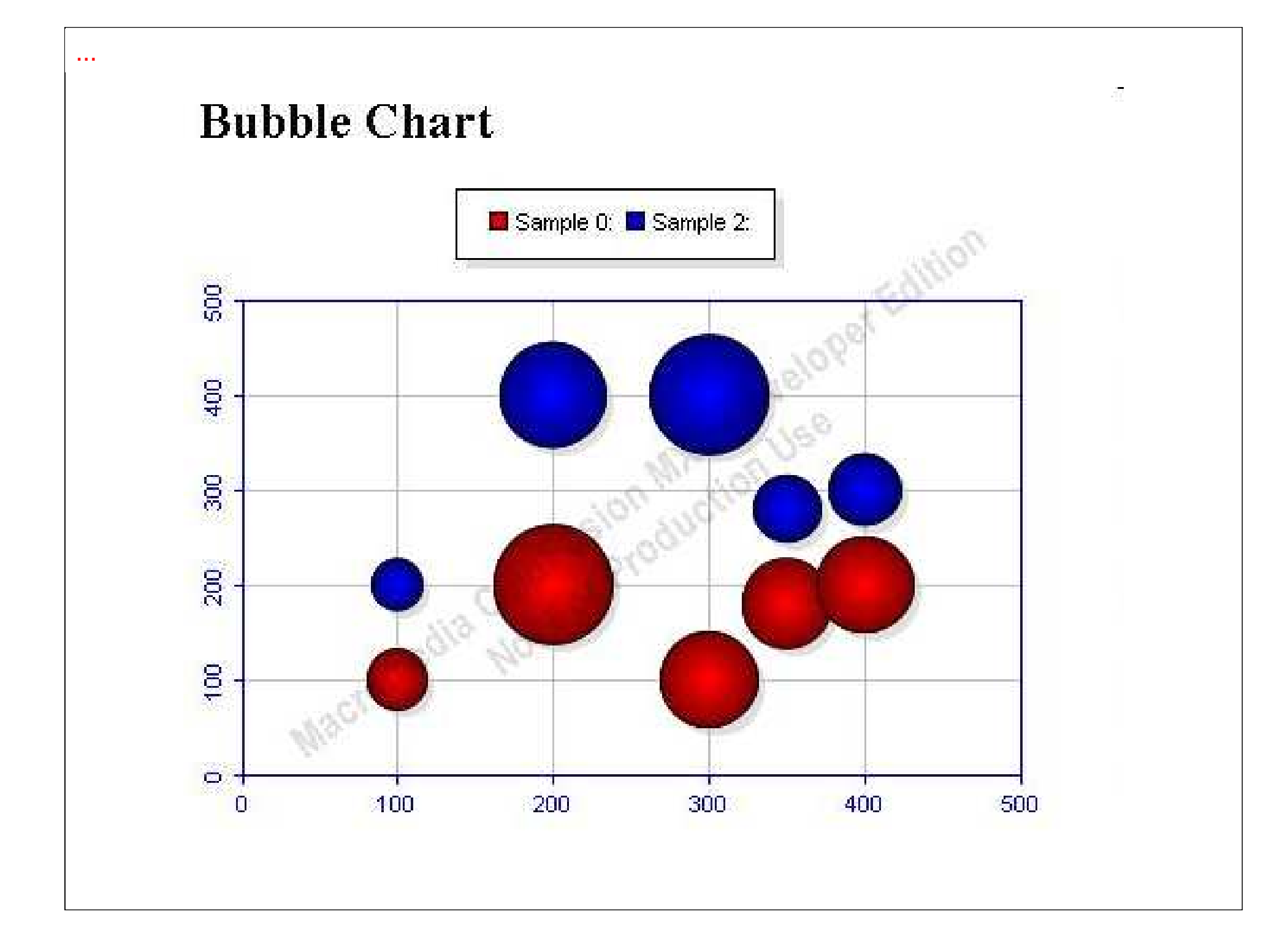

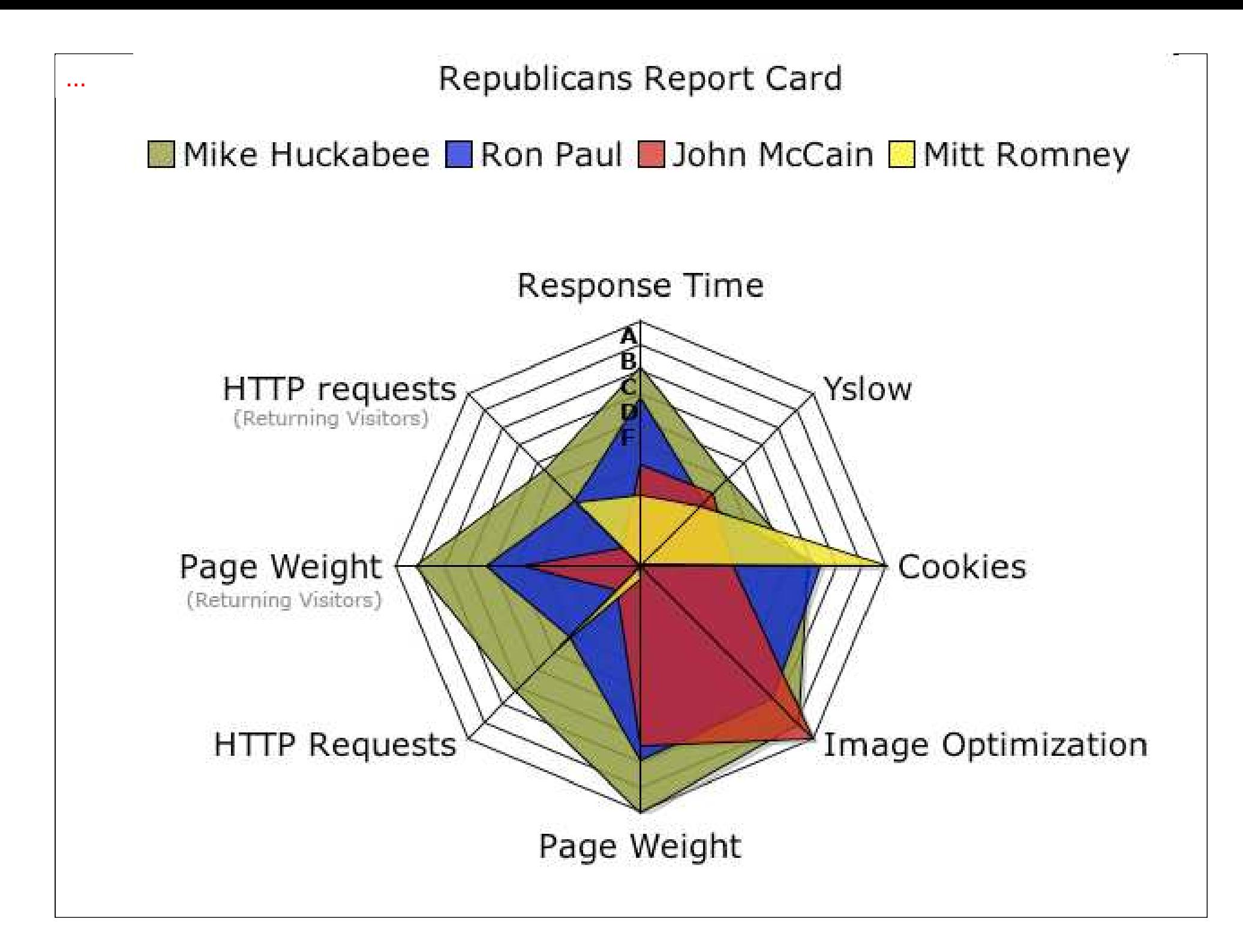

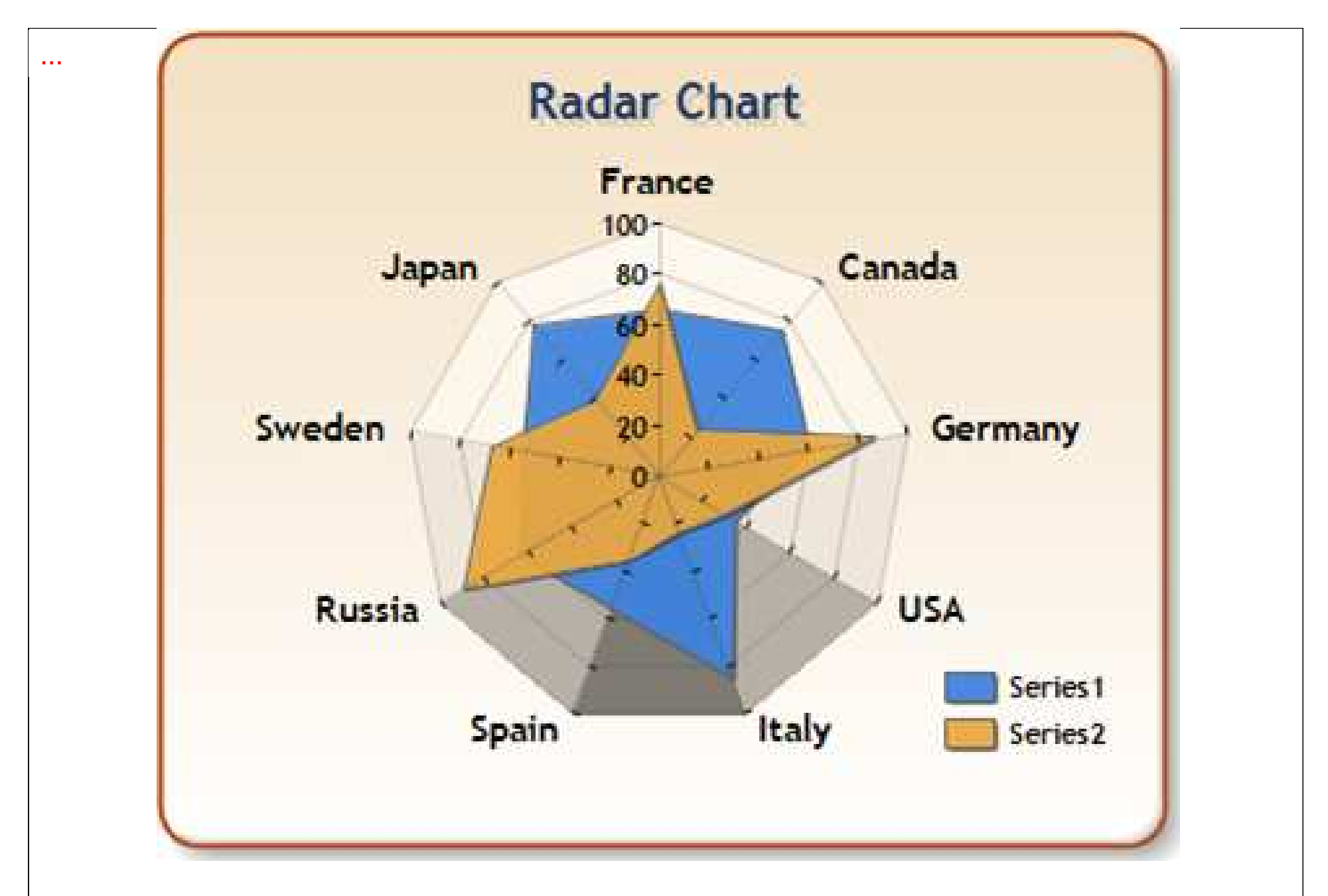

produits dans différents pays **contracts** to produits dans différents pays Exemple compatible : volumes de ventes (unité arbitraire) de deux